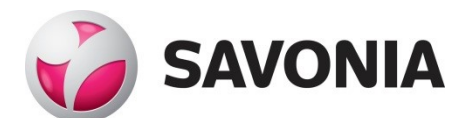

OPINNÄYTETYÖ **- AMMATTIKORKEAKOULUTUTKINTO** TEKNIIKAN JA LIIKENTEEN ALA

# VATTUVUOREN KUNTO-PORTAAT

TEKIJÄ: Markus Flink

# SAVONIA-AMMATTIKORKEAKOULU **OPINNÄYTETYÖ**

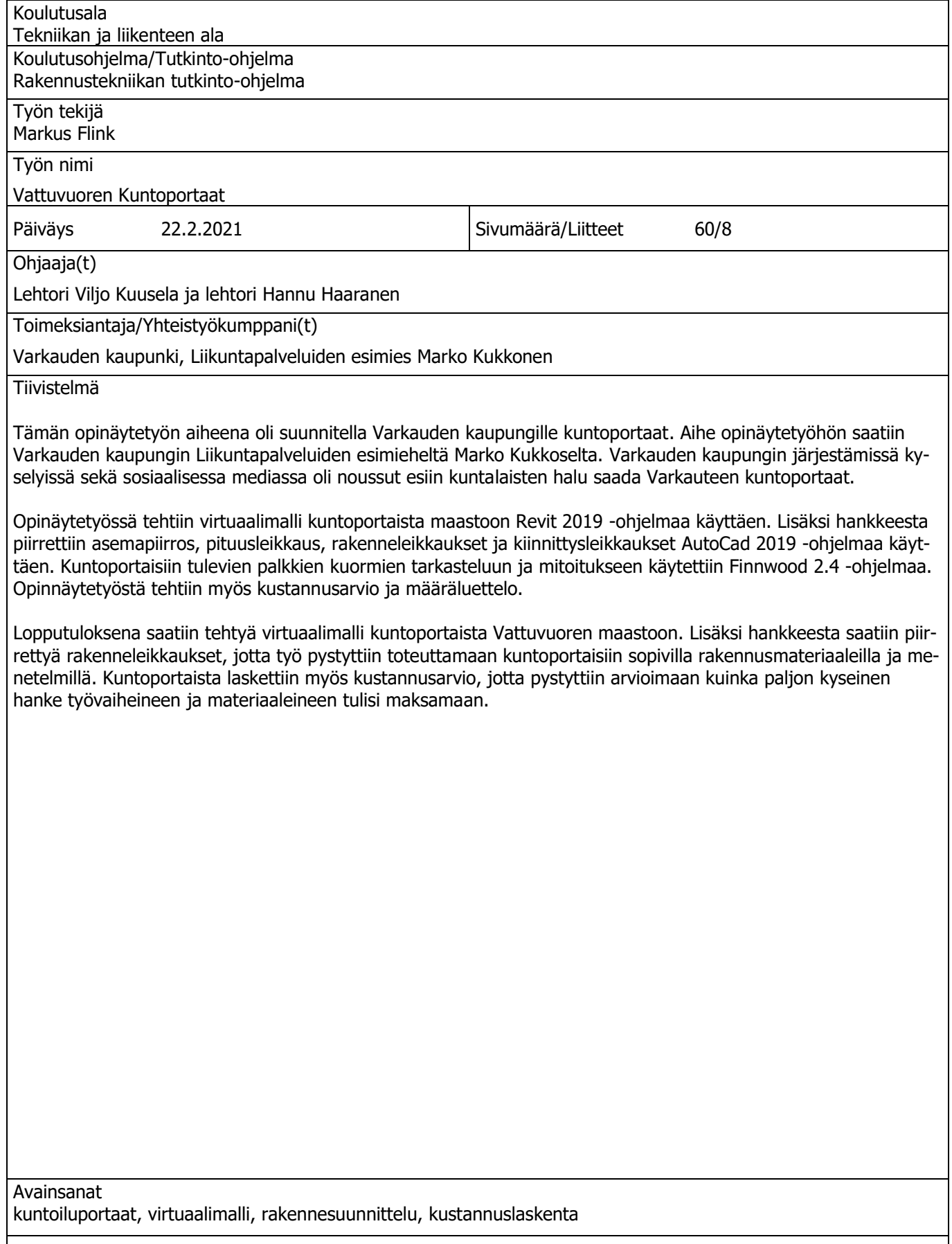

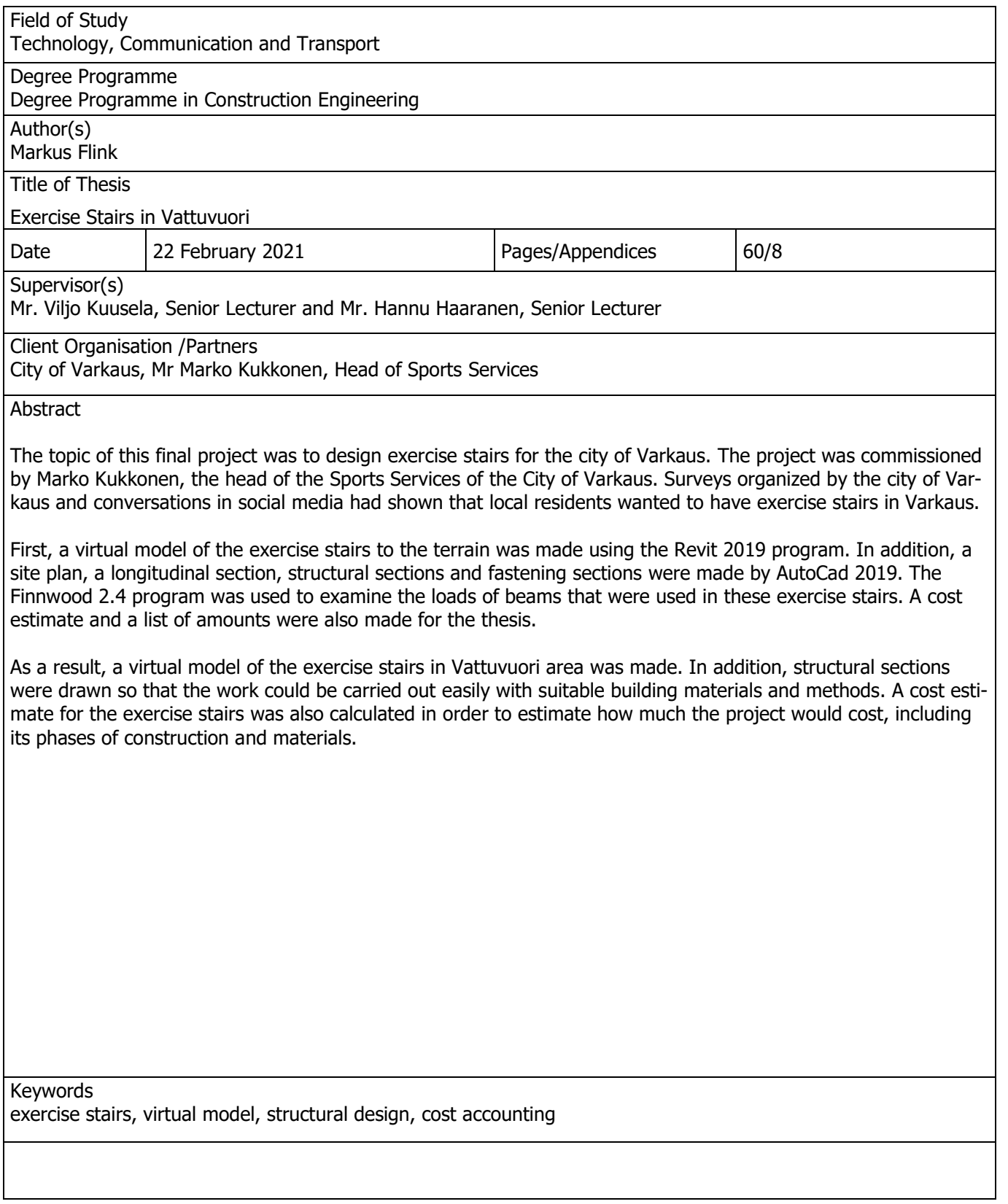

# ESIPUHE

Haluan kiittää Varkauden kaupunkia ja liikuntapalveluiden esimiestä Marko Kukkosta siitä, että sain mahdollisuuden tehdä tämän mielenkiintoisen opinnäytetyön. Lisäksi haluan kiittää opinnäytetyön ohjaajaani Viljo Kuuselaa hyvästä opastamisesta ja hyvistä neuvoista tämän opinnäytetyön aikana. Haluan myös sanoa kiitoksen kaikille Savoniassa näiden vuosien aikana minua opettaneille opettajille.

Varkaudessa 16.2.2021 Markus Flink

# **SISÄLTÖ**

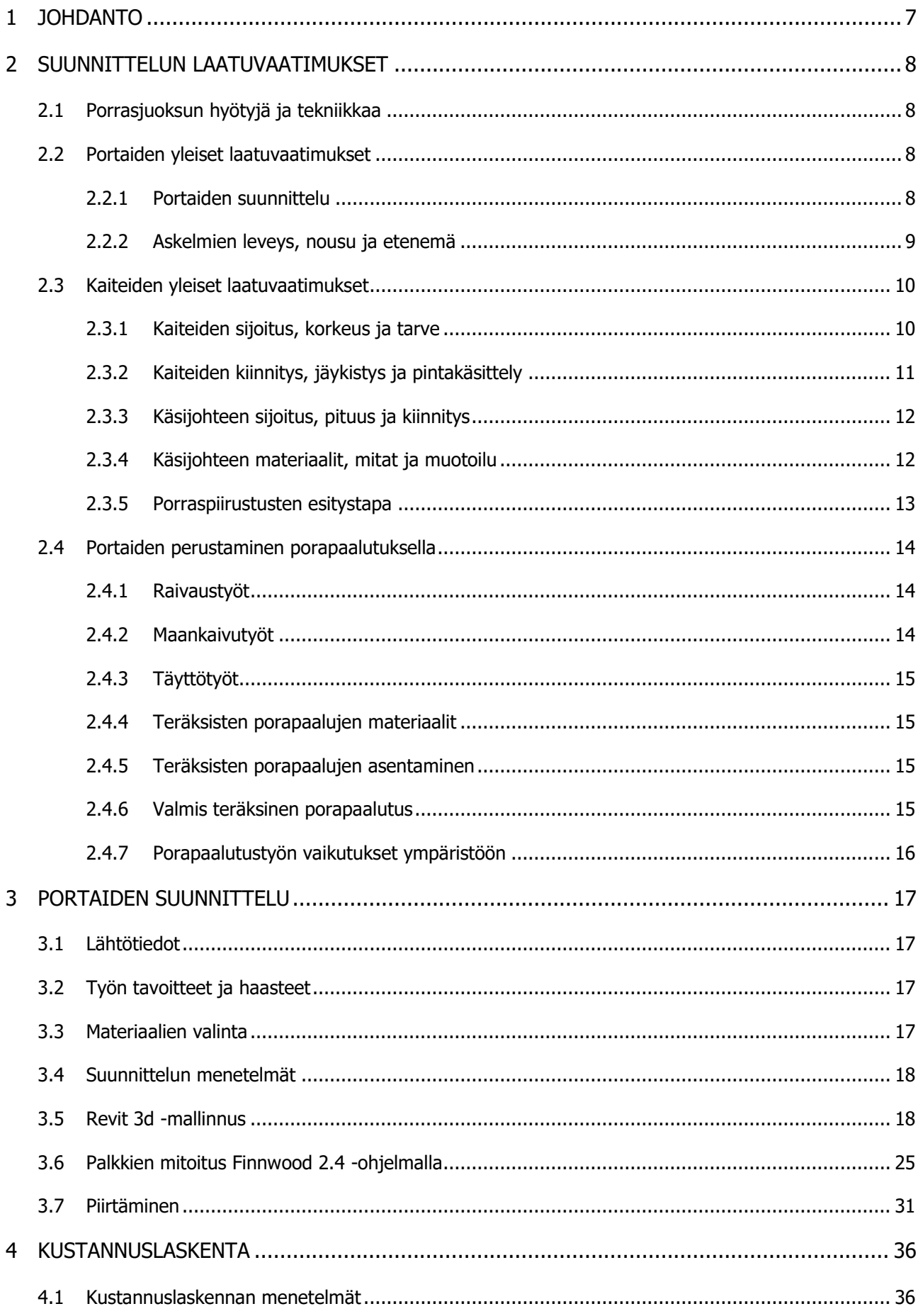

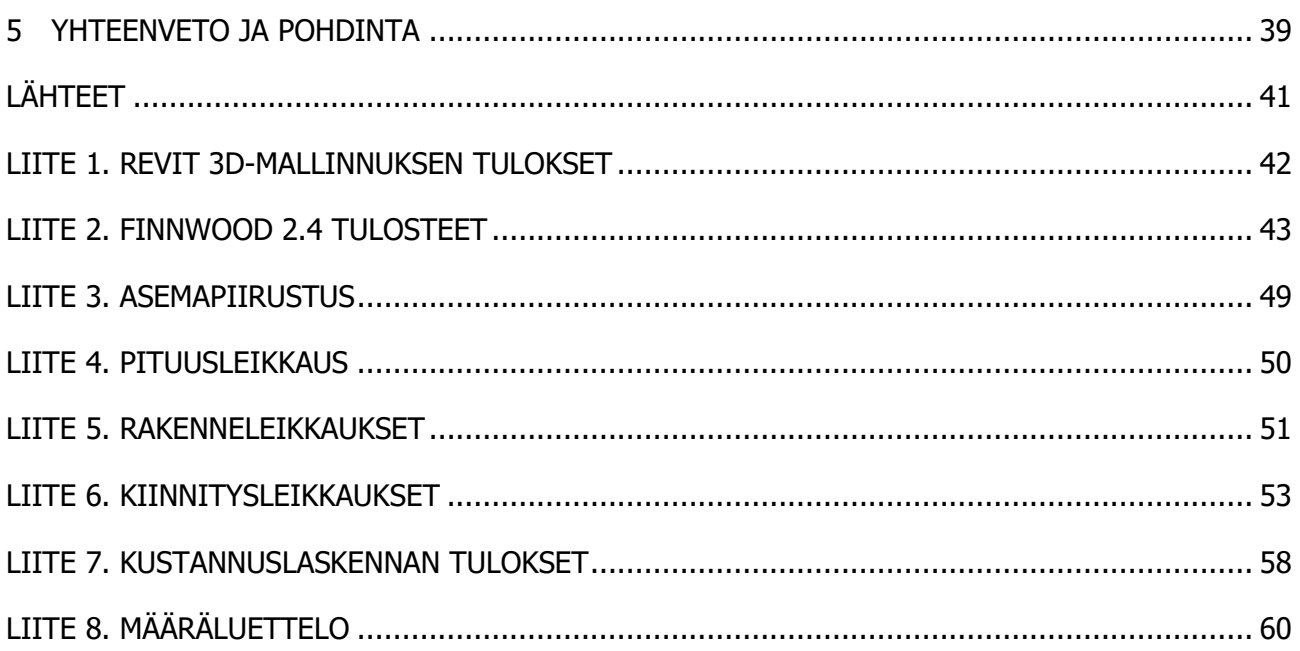

Porrasjuoksu on kuntoilumuotona kasvattanut suosiotaan viime vuosien aikana. Kuntoilumuotona porrasjuoksu on tehokasta, melko yksinkertaista ja harrastajalle edullista. On tärkeää, että portaiden suunnittelu tehdään huolella, jotta käyttäjä saa kaiken hyödyn irti porrasjuoksutreenistä. Portaiden suunnittelussa on huomioitava se, että portaita pystyy käyttämään kaikentasoiset liikkujat niin aloittelevasta kuntoilijasta aktiiviurheilijaan.

Varkauden kaupunki tarjoaa asukkailleen erinomaiset ja monipuoliset urheilu- ja liikuntamahdollisuudet. Urheilu- ja liikuntapaikkoja kaupungista löytyy runsaasti ja Varkauden kaupungilla on pitkät perinteet urheilu- ja liikuntakaupunkina. Varkaudessa on hyvät mahdollisuudet luonnon ja vesistön käyttämisestä virkistyskäyttöön ja kaupunki tarjoaa hyvät mahdollisuudet omaehtoiseen tai ohjattuun liikkumiseen. Urheilu- ja liikuntapaikat pidetään hyvässä kunnossa liikuntapalveluiden toimesta.

Tämä opinnäytetyö tehdään Varkauden kaupungin liikuntapalveluiden esimiehen Marko Kukkosen toimeksiantamana. Varkauden kaupungin järjestämissä kyselyissä ja sosiaalisessa mediassa on käynyt ilmi, että kaupunkiin halutaan kuntoportaat. Kuntoportaat rakennetaan Vattuvuoren Ski Centerin läheisyydessä sijatsevaan metsämaastoon.

Opinnäytetyön tavoite on tehdä kuntoportaista virtuaalinen 3d-malli maastoon ja tehdä portaille rakennesuunnitelmat. Kuntoportaiden rakentamishankkeesta tehdään myös määräluettelo ja kustannusarvio. Työ sisältää suunnittelua, mallintamista, piirtämistä ja kustannusarvion tekemistä. Työn tavoite on tehdä Varkauden kaupungin asukkaille mahdollisimman tehokkaat kuntoiluun tarkoitetut portaat, joiden suunnittelussa on otettu huomioon kaikentasoiset kuntoilijat. Tavoitteena on myös, että kuntoportaiden suunnittelussa otetaan huomioon sen ulkonäön sopivuus ympäristöön.

Opinnäytetyön tuloksena Varkauden kaupungille suunnitellaan ja rakennetaan kaikentasoiset kuntoilijat huomioon ottavat kuntoportaat. Tässä opinnäytetyössä aikaan saatuja tuloksia sovelletaan rakentamisvaiheessa.

# 2 SUUNNITTELUN LAATUVAATIMUKSET

#### 2.1 Porrasjuoksun hyötyjä ja tekniikkaa

Porrasjuoksu on tehokasta ja harrastuksena se on melko yksinkertaista sekä ilmaista. Porrasjuoksusta onkin muodostunut viime vuosien aikana trendikäs kuntoilumuoto. Kuntoilumuotona porrasjuoksua käyttävätkin aloittelevat ja kokeneet kuntoilijat kuten myös ammattiurheilijat. On kuitenkin melko yleistä, että portaissa juostaan vääränlaisella tekniikalla eikä treenistä saa kaikkea hyötyä irti, mikäli tekniikka on pielessä. Porrasjuoksussa voi käydä helposti niin, että ei-toivottu lihas on aktiivisempi. Tämä ongelma on yleinen etenkin ihmisillä, jotkä tekevät paljon istumatyötä. Esimerkkinä voisi sanoa, että pitkän istumisen jälkeen lonkankoukistajat kiristyvät, jolloin pakara ei joudu työskentelemään juuri yhtään. Istuessa ylävartalo on usein jännittyneenä, mikä aiheuttaa ongelmia pakaralihaksien kanssa. Tämän takia monella ihmisellä, jotka tekävät istumatyötä on ongelmia selkänsä kanssa. (Mynttinen 2018.)

Haluttujen lihasten aktivoiminen ei ole kuitenkaan vain aloittelevien kuntoilijoiden ongelma, sillä myös kokeneet urheilijat voivat kärsiä tästä ongelmasta. Tämän vuoksi oikeanlainen tekniikka on tärkeää opetella kuntoon alusta asti. Porrasjuoksussa on tärkeää se, että astutaan kantapää edellä koko jalalla portaalle ja muistetaan samalla keskivartalon tuki. Alkuverryttelyssä herätellään isot, pienet ja keskimmäiset pakaralihakset. Alkuverryttelyn tarkoituksena on saada yhteys hermoston ja lihasten välille. Se onnistuu esimerkiksi liikkeeseen keskittyvillä venytyksillä ja pienillä lihaskuntoliikkeillä. Suuria painoja ei tarvitse käyttää, mutta esimerkiksi kuminauha on hyvä apuväline. (Nyberg 2019.)

Porrasjuoksu on kuntoilumuotona tehokas niin kovakuntoiselle urheilijalle kuin kevyemmin harjoittelevalle kuntoilijalle, eikä portaissa treenaaminen vaadi aina juoksua. Portaiden suunnittelussa tulee ottaa huomioon se, että askelmien jako ja korkeus vaikuttavat siihen, kuinka askelpituus sopii rappusiin. Tehokkaat askellukset vaativat täysin sopivan rytmin, jolloin lantio ja ponnistus pääsevät ojentumaan loppuun asti. Jos joutuu harppomaan liikaa tai askeleet jäävät suppeaksi, ei porrastreenistä saa kaikkea tehoa irti. (Paunonen 2017, 17, 8.)

#### 2.2 Portaiden yleiset laatuvaatimukset

#### 2.2.1 Portaiden suunnittelu

Portaiden suunnittelun lähtökohtana toimii, että portaiden on oltava turvalliset ja käyttötarkoitukseensa soveltuvat. Portaiden jokaiselta poistumisalueelta on oltava mahdollista kuljettaa liikkumiskyvytön henkilö paareilla uloskäytävän kautta. Ulkoportaiden suunnittelussa on otettava huomioon portaiden puhtaanapito sekä talvisaikaan portaiden sulanapito. Porrasta suunniteltaessa on tärkeää tietää se, että porras ei saa märkänäkään olla liukas. Portaan liukkaudenesto voidaan toteuttaa esimerkiksi pintakäsittelyllä, urituksella, liukuestenauhalla tai -listalla. Ulkotiloissa olevat portaat tulee valaista hyvin. Ulkoportaat tulee varustaa tarkoituksenmukaisin kaitein ja käsijohtein. (RT 103027 Portaat ja luiskat 2019, 2.)

#### 2.2.2 Askelmien leveys, nousu ja etenemä

Askelmien leveys määritetään rakenteen käyttötarkoituksen ja portaita käyttävien henkilöiden lukumäärän mukaan (RT 103027 Portaat ja luiskat 2019, 2). Portaan suunnittelu ja mitoitus on huomioitava, että porras suunnitellaan muodoiltaan helppokulkuiseksi. Portaiden askelmien nousun korkeus määritetään käyttötarkoituksen ja portaiden sijainnin mukaisesti. Portaissa askelmien nousun ja etenemän suhteen on oltava käyttötarkoitukseen nähden sopiva siten, että portaissa on helppo kulkea. Etenemä on turvallisuuden kannalta portaiden tärkein mitta. Etenemän riittävyys varmistaa portaissa sen, että kulku on turvallista ja tasapainoista. Etenemän mitan tulee olla niin suuri, että jalan asettaminen kokonaan askelmalle olisi mahdollista (kuva 1; RT 103027 Portaat ja luiskat 2019, 3.)

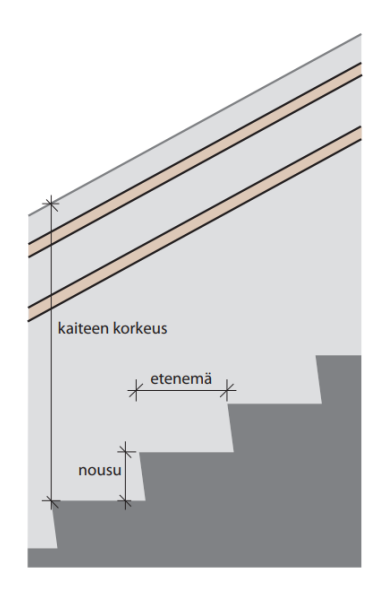

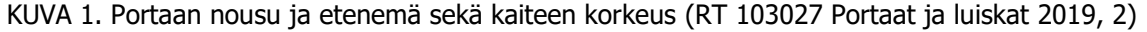

Portaiden nousulle ja etenemälle on annettu mitoitusohjeita. Portaan askelman nousuksi on suositeltu noin 150 mm ja etenemäksi mitaksi on suositeltu noin 320 mm. Nousun ja etenemän mitoittamisessa käytetään kaavaa: 2 x nousu + etenemä = 630 mm, sisätiloissa 620...640 mm ja ulkotiloissa enintään 660 mm. (taulukko 1; RT 103027 Portaat ja luiskat 2019, 3.)

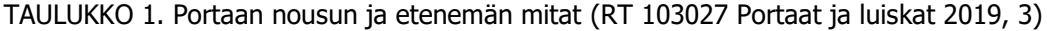

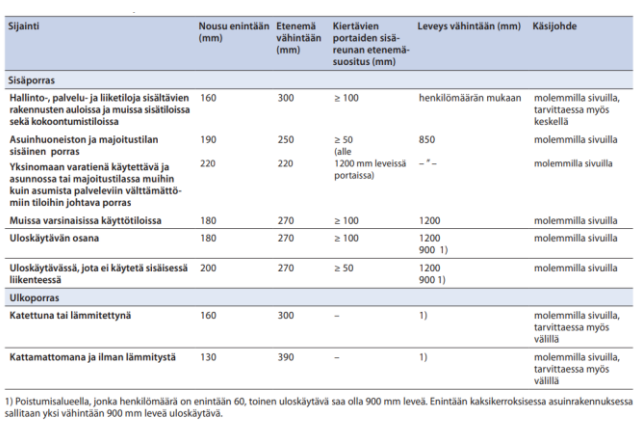

#### 2.3 Kaiteiden yleiset laatuvaatimukset

## 2.3.1 Kaiteiden sijoitus, korkeus ja tarve

Suunniteltaessa kaiteita on otettava huomioon, että kaikki ihmisen omalla painollaan kuormittavat kaiteet on tarkistettava pystysuoralle pistekuormalle. Pistekuorman suuruus on Fk=1 kN ja kuormitusala 100x100 mm². Portaisiin tulee rakentaa kaiteet, kun putoamiskorkeus ylittää 500 mm tai mikäli on olemassa putoamisen sekä harhaanastumisen vaara. Kaiteen on oltava turvallinen sekä käyttötarkoitukseensa soveltuva ja kaide voi olla joko suojakaide tai avokaide. Suojakaidetta on käytettävä silloin, kun lapsilla on pääsy yli 700 mm:n tasoeroja omaaviin kohteisiin. Tällöin kaiteen suojaavan osan on ulotuttava vähintään 700 mm:n korkeudelle tasanteen tai askelman pinnasta mitattuna. Kaiteessa ei saa olla vaakasuoria rakenteita tai kuvioita, jotka mahdollistavat kiipeilyn. Kaiteen korkeus määräytyy putoamiskorkeuden ja tilan käyttötarkoituksen mukaan. (RT 88–11019 Kaiteet ja käsijohteet 2011, 2.)

Kaiteen korkeuden mittaus tapahtuu askelman etureunasta mittaamalla. Jos kaidetta vasten on kiipeilyn mahdollistavia kiinteitä tasoja tai siihen liittyviä vaakasuoria rakenteita on kaiteen korkeus mitattava tasosta tai vaakasuorasta rakenteesta ylöspäin (kuva 2).

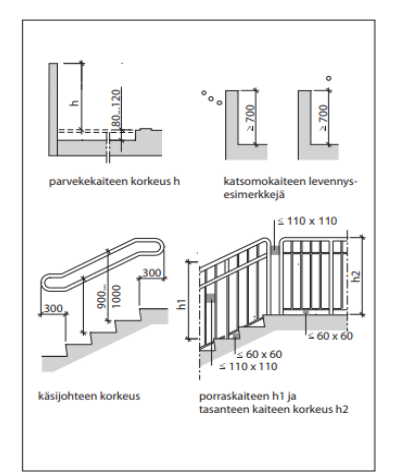

KUVA 2. Kaiteen ja käsijohteiden korkeuden mittaus, mittakaava 1:50 (RT 88–11019 Kaiteet ja käsijohteet 2011, 3)

Esimerkkejä portaiden suojakaiteista ovat: Pinnakaide, muototankokaide, levykaide, laminoitu kaide, karkaistusta lasista tai lankalasista tehty kaide, sileästä metallireikä- tai poimulevystä tehty kaide, metallikasettikaide, metalliverkkokaide, betonikaide, tiili- tai lasitiilikaide, teräsrunkoinen kaide ja puurunkoinen kaide (kuva 3; RT 88–11019 Kaiteet ja käsijohteet 2011, 6.)

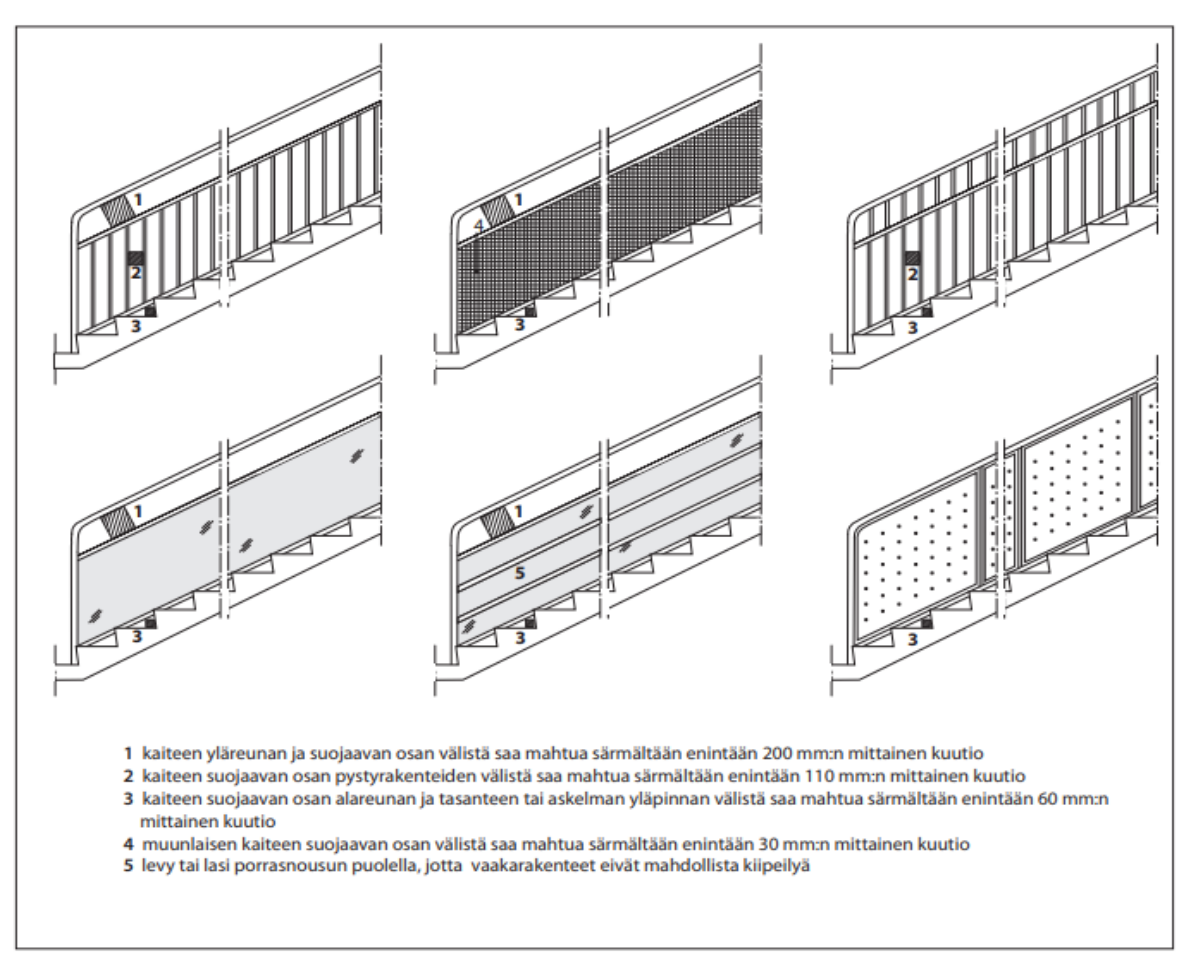

KUVA 3. Esimerkkejä porraskaiteista, mittakaava 1:50 (RT 88–11019 Kaiteet ja käsijohteet 2011, 6)

Kaiteiden materiaalin valinnassa ja suunnittelussa huomioida se, että kaide toimii sekä putoamissuojana että kulkemista helpottavana tukena. Kiipeilyn estämiseen tulee kiinnittää erityistä huomiota erityisesti asuintaloissa, päiväkodeissa, kouluissa ja muissa tiloissa, joiden käyttäjäkuntaan kuuluu lapsia. Kaide on tapauskohtaisesti rakennettava portaan koko pituudelle joko toiselle tai molemmille puolille. (RT 88–11019 Kaiteet ja käsijohteet 2011, 6.)

## 2.3.2 Kaiteiden kiinnitys, jäykistys ja pintakäsittely

Kaiteen kiinnitykseen on olemassa useita kiinnitystapoja. Kaide voidaan kiinnittää askelman, reunapalkin tai tasanteen reunaan, mutta kaide voidaan myös kiinnittää askelman, reunapalkin tai tasanteen päälle. Kaide voidaan myös kiinnittää siten, että kaiteen ja alustan väliin jää rako. Kaiteiden jäykistämiseksi käytettäviä keinoja ovat, että kaide voidaan kiinnittää tasanteeseen, seuraavan porrassyöksyn reunaan tai seinään esimerkiksi pyörö-, neliö-, latta- tai U-tankoteräksillä. (RT 88–11019 Kaiteet ja käsijohteet 2011, 7.)

Kaiteet ja käsijohteet suunnitellaan ja valmistetaan kohteen käyttötarkoitukseen soveltuviksi. Kaiteeseen kuuluvien osien käsittely voidaan suorittaa joko tehtaalla tai itse rakennuspaikalla. Käsittely sekä lopullinen pintakäsittely suoritetaan sijaintiin ja kohteessa vallitseviin olosuhteisiin sopivilla aineilla tai menetelmillä. Puuportaat varustetaan yleensä puukaiteilla, jolloin pintakäsittelynä toimii tavallisesti lakkaus tai maalaus. (RT 88–11019 Kaiteet ja käsijohteet 2011, 7.)

## 2.3.3 Käsijohteen sijoitus, pituus ja kiinnitys

Käsijohde tai tukea antava kädensija tulee asentaa kaikkiin portaisiin, vaikka tasoero olisikin vain yhden askelman korkuinen. Se tulee sijoittaa 900 mm:n korkeudelle. Käsijohteiden sijoituksessa on otettava huomioon, että ne tulee ulottaa 300 mm yli portaiden alkamis- ja päättymiskohdan. Mikäli portaat ovat hyvin leveät, portaissa suositellaan käsijohdetta myös portaan keskelle 2 400 mm:n välein. Kiertävissä portaissa käsijohde tulee sijoittaa ulkosivulle, mutta mikäli kiertävät portaat ovat hyvin leveät, käsijohde suositellaan rakennettavaksi portaan molemmille sivuille. (RT 88–11019 Kaiteet ja käsijohteet 2011, 3.)

Käsijohdetta kiinnittäessä, tulee ottaa huomioon, että sen tulee kestää siihen kohdistuvat henkilökuormat. Puinen käsijohde, jonka tulee olla oksaton sekä kova, kiinnitetään teräsrunkoon puuruuvein (kuva 4; RT 88–11019 Kaiteet ja käsijohteet 2011, 8.)

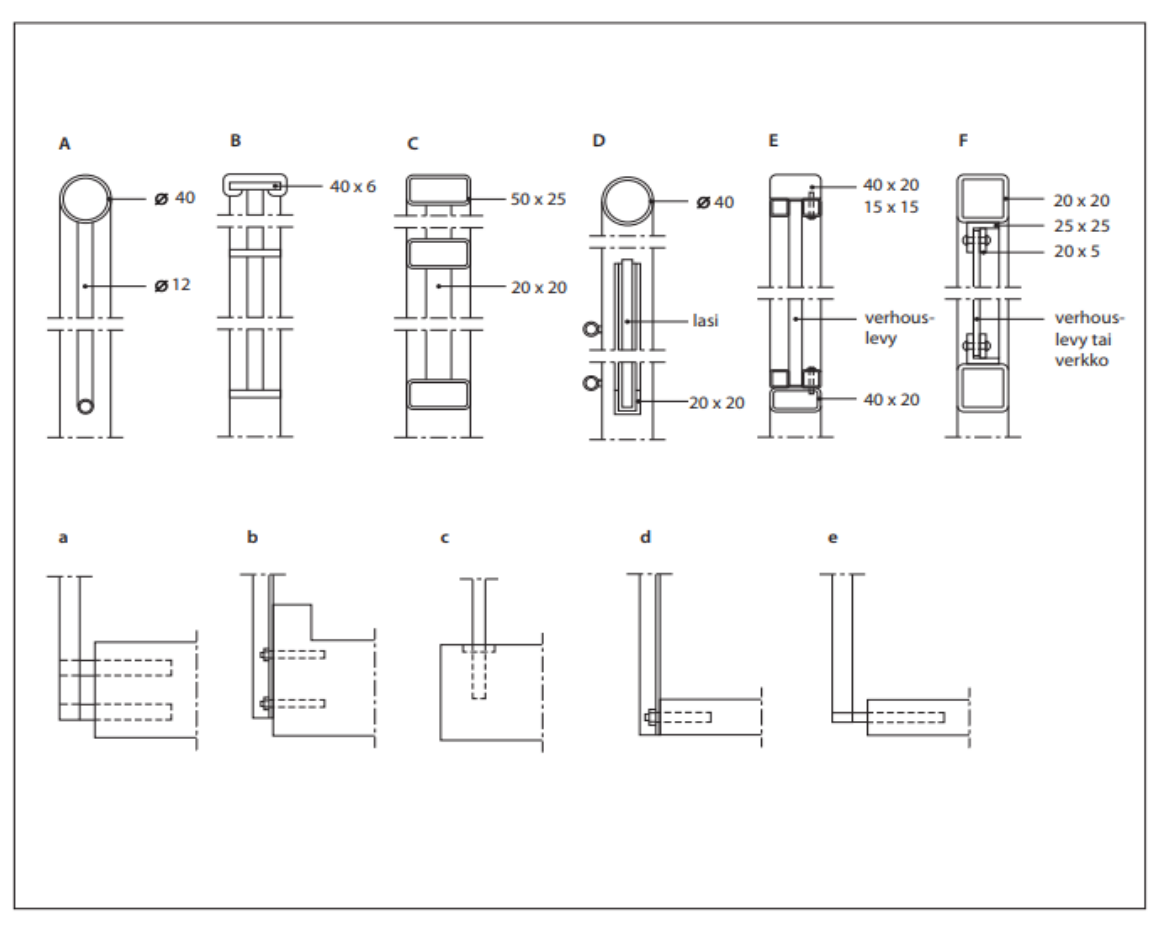

KUVA 4. Esimerkkejä porraskaiteista ja niiden kiinnityksestä tasanteisiin ja syöksyihin. Mittakaava 1:5 (RT 88–11019 Kaiteet ja käsijohteet 2011, 7)

# 2.3.4 Käsijohteen materiaalit, mitat ja muotoilu

Käsijohteen materiaalin valintaan on moni erilaisia vaihtoehtoja. Käsijohde voi olla esimerkiksi puinen käsijohde, muovipäällysteinen käsijohde tai metallikäsijohde. Metallisen käsijohteen materiaalina käytetään ruostumatonta terästä, kuparia, messinkiä, maalattua tai kuumasinkittyä terästä tai alumiinia. Putken muotoisen käsijohteen koko on 25–40 mm. Käsijohteena voidaan myös käyttää puusta tehtyä pyörölistaa, suorakaiteen muotoista pyöristettyä muototankoa tai puutavaraa, jonka ympärysmitta on 120–180 mm. (RT 88–11019 Kaiteet ja käsijohteet 2011, 8.)

Metalliset käsijohteet voivat olla käsittelemättömiä, maalattuja tai lakattuja. Käsittely suoritetaan tehtaalla tai itse rakennuspaikalla sijainnin, olosuhteiden ja käyttötarkoituksen mukaan. Puusta tehty käsijohde pintakäsitellään olosuhteiden mukaan esimerkiksi kuultokäsittelyllä, maalaamalla tai lakkaamalla. Käsittelyssä on otettava huomioon, että käsijohteet eivät saa sisältää nikkeliä, kromia tai muita aineita, jotka saattavat aiheuttaa allergiaa. (RT 88–11019 Kaiteet ja käsijohteet 2011, 8.)

## 2.3.5 Porraspiirustusten esitystapa

Porraspiirustukset esitetään yleensä mittakaavassa 1:20. Pohjapiirustuksissa esitetään (RT 103027 Portaat ja luiskat 2019, 11)

- kerroksien ja tasojen korkeusasemat
- uloskäytävien leveydet
- porrashuoneiden, porrassyöksyjen ja tasanteiden mitoitus
- luiskien kaltevuudet ja mitoitukset.

#### Leikkauspiirustuksissa esitetään

- kaiteet, rakenteet ja rakennusosat sekä niissä olevat aukot, ulkonemat, portaat ja luiskat
- kerroskorkeudet ja tarvittavat kerrosten ja tasojen korkeusasemat
- kulkuväylien vapaat korkeudet
- suojakaiteiden korkeudet (mittoina piirroksissa tai selostetaan piirustuksen tekstiosassa).

#### Julkisivupiirustuksissa esitetään:

katokset, parvekkeet, terassit sekä portaat ja luiskat kaiteineen ja käsijohteineen.

Esteettömät ja käyttöturvallisuuden kannalta olennaiset kulkuväylät ja niissä olevien tasoerojen järjestäminen luiskilla sekä piha-alueella, että sisätiloissa esitetään mitoituksineen asemapiirustuksessa ja pohjapiirustuksissa. Tasanteiden ja portaiden nousujen ja etenemien mitat voidaan esittää myös tekstiosassa (kuva 5; RT 103027 Portaat ja luiskat. Rakennustietosäätiö RTS 2019, 11)

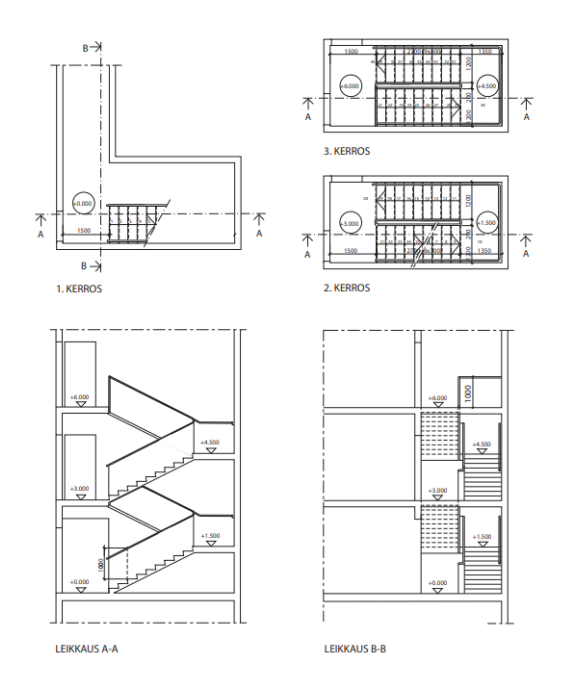

KUVA 5. Esimerkkejä porraspiirustusten esittämistavasta (RT 103027 Portaat ja luiskat 2019, 11)

## 2.4 Portaiden perustaminen porapaalutuksella

# 2.4.1 Raivaustyöt

Porapaalutus aloitetaan raivaamalla paalutettava alue kaikesta turhasta kasvillisuudesta. Kaikki poistettava kasvillisuus kannattaa eristää hyötykäyttöön otettavaksi puuksi ja muuksi kasvillisuudeksi. Hyötykäyttöön otettava puutavara on korjattava puutavaran ostajan tai metsäalan ohjeiden mukaisesti. Poistettavat puut kaadetaan, karsitaan ja katkotaan suunnitelmissa esitetyillä tavoilla. Hyötypuuksi kelpaamaton puusto, pensaat, aluskasvillisuus, ja raivausjätteet on käsiteltävä asianmukaisella tavalla. Jätettä ei tule sijoittaa suoja-alueille, joissa esimerkiksi muodustuu pohjavettä. Jätettä ei myöskään saa jäädä rakennusalueelle. (RT 14–11005 MaaRyl 2010 Rakennustöiden yleiset laatuvaatimukset. Talonrakennuksen maatyöt 2010, 65.)

Maasto-olosuhteissa rakentaessa on otettava huomioon se, että jokaista rakennusalueella olevaa puuta ei voi poistaa vaan joissakin tapauksissa kasvillisuutta ja puustoa on suojattava. Suojauksessa on käytettävä materiaaleja, jotka eivät vaurioita suojattavaa kasvillisuutta tai puustoa. Suojauksessa käytettävät materiaalit on esitettävä suunnitelmissa. (RT 14–11005 MaaRyl 2010 Rakennustöiden yleiset laatuvaatimukset. Talonrakennuksen maatyöt 2010, 66.)

#### 2.4.2 Maankaivutyöt

Porapaalutukseen liittyvissä maankaivutöissä työt aloitetaan poistamalla pintamaa. Pintamaa pyritään hyödyntämään ja poistettu kasvualustaksi kelpaava pintamaa varastoidaan tarkoituksenmukaiselle paikalle. Rakentamiseen kelpaamaton maa-aines kuljetetaan sille osoitetulle paikalle. Mikäli suunniteltu valmis pinta sijaitsee sillä tavalla, että pintamaiden poistamisen jälkeen ei leikkaus- tai pengerrystöille ole tarvetta tulee pohjamaa muotoilla pintamaiden poiston yhteydessä suunnitelmien mukaiseen kaltevuuteen ja korkeusasemaan. (RT 14–11005 MaaRyl 2010 Rakennustöiden yleiset laatuvaatimukset. Talonrakennuksen maatyöt 2010, 70.)

#### 2.4.3 Täyttötyöt

Rakennuksen alla pengermateriaalina käytetään joko soraa tai mursketta. Pengerrykseen käytettävä kiviaines ei saa sisältää kiviä tai lohkareita, joiden läpimitta on suurempi kuin 2/3 tiivistettävän kerroksen paksuudesta. Kiviaineksen kelpoisuus tarkastetaan aina kun silmäämääräisesti havaitaan, että materiaalissa on selkeää poikkeamaa aikaisempaan tai kun materiaalin ottopaikka on vaihtunut. (RT 14–11005 MaaRyl 2010 Rakennustöiden yleiset laatuvaatimukset. Talonrakennuksen maatyöt 2010, 74.)

#### 2.4.4 Teräksisten porapaalujen materiaalit

Porapaalujen kelpoisuus osoitetaan CE-merkinnällä silloin, kun tuotteella täyttyvät kansallisella tasolla asetetut vaatimukset. Vaatimuksien määrityksessä tulee ottaa huomioon myös se, että minkälaisessa käyttökohteessa porapaaluja on tarkoitus hyödyntää. Silloin, kun kelpoisuutta ei ole osoitettu CE-merkinnällä, voidaan kelpoisuus osoittaa joko ministeriön tuotehyväksynnällä tai rakennuspaikkakohtaisilla kokeilla. (RT 14–11005 MaaRyl 2010 Rakennustöiden yleiset laatuvaatimukset. Talonrakennuksen maatyöt 2010, 110.)

Suunnitteluvaiheessa tulee varmistua siitä, että tuote on rakentamismääräyksissä esitettyjen vaatimusten mukaisesti paalutukseen ja käyttökohteeseen soveltuva. (RT 14–11005 MaaRyl 2010 Rakennustöiden yleiset laatuvaatimukset. Talonrakennuksen maatyöt 2010, 110.)

## 2.4.5 Teräksisten porapaalujen asentaminen

Porapaalujen asentamisesta on laadittava työ- ja laatusuunnitelma. Työ- ja laatusuunnitelmassa esitetään paalutuksessa käytettävät työtavat ja koneet, joilla pystytään saavuttamaan rakennesuunnitelmassa esitetyt vaatimukset. Suunnitelmassa otetaan huomioon myös työn todellisella toteutushetkellä vallitsevat olosuhteet. Suunnitelma laaditaan kirjallisena selityksenä ja tämän lisäksi siihen on voitu liittää mukaan kuvia. Paalutustyötä johtavalla työnjohtajalla tulee olla tarvittava pätevyys. (RT 14–11005 MaaRyl 2010 Rakennustöiden yleiset laatuvaatimukset. Talonrakennuksen maatyöt 2010, 111.)

Huomioitavaa on, että paalujen kuljettaminen, varastointi tai käsittely ei saa aiheuttaa paalujen teknisiä ominaisuuksia vähentäviä tekijöitä. Porauskalusto ja porausmenetelmät on valittava sillä perusteella, että paalut voidaan asentaa suunnitelmien mukaiseen syvyyteen. Porapaaluja jatketaan suunnitelmien mukaan joko mekaanisin menetelmin tai hitsaamalla. (RT 14–11005 MaaRyl 2010 Rakennustöiden yleiset laatuvaatimukset. Talonrakennuksen maatyöt 2010, 111.)

Pienpaaluissa saa olla kaltevuuspoikkeamaa 4 %, kun puhutaan yksittäisestä paalusta. Samansuuntaisten paalujen ryhmässä kaltevuuspoikkeama saa olla 2 %. Porapaalujen suoruus tulee tarkistaa vielä kertaalleen asennuksen jälkeen. Lisäksi paalujen ehjyys tulee tarkistaa ja paaluille tehdään koekuormituksia. Kaikkien paalujen osalta on tarkastettava sijainti ja oikea korkeusasema. Paalujen yläpään sijainti mitataan 10 mm:n tarkkuudella ja korkeusasema 5 mm:n tarkuudella. (RT 14–11005 MaaRyl 2010 Rakennustöiden yleiset laatuvaatimukset. Talonrakennuksen maatyöt 2010, 112.)

#### 2.4.7 Porapaalutustyön vaikutukset ympäristöön

Paalutustyön suunnitteluvaiheessa laaditaan riskianalyysi, jonka tarkoituksena on selvittää, onko paalutettavalla alueella tärinälle alttiita rakenteita. Lisäksi siinä selvitetään maan siirtymisestä, tiivistymisestä, häiriintymisestä tai huokospaineen kasvusta johtuvat haitat. Paalutuksesta aiheutuvat haitat on pidettävä mahdollisimman vähäisinä suunnitelmien mukaisesti. (RT 14–11005 MaaRyl 2010 Rakennustöiden yleiset laatuvaatimukset. Talonrakennuksen maatyöt 2010, 113.)

# 3 PORTAIDEN SUUNNITTELU

#### 3.1 Lähtötiedot

Opinnäytetyön tavoitteena oli suunnitella Varkauden kaupunkiin kuntoportaat. Työn tilaajalta saatiin lähtötiedot ja toiveet työn suunnittelua varten. Lähtötiedoista selvisi paikka, johon kuntoportaat haluttiin rakentaa. Varkauden kaupungin mittamiehet mittasivat rakennuspaikan korkopisteet, joiden avulla pysytyttiin tekemään maastomallli. Lähtötietoina tilaaja esitti myös toiveen siitä, että minkälaisiin kustannuksiin kaupunki oli varautunut portaita ajatellen. Aloituspalaverissä myös pohdittiin mahdollisia materiaalivaihtoehtoa, portaiden muotoa, pituutta ja askelmien määrää.

#### 3.2 Työn tavoitteet ja haasteet

Opinnäytetyön tavoitteena oli suunnitella Varkauden kaupungille tehokkaat ja tyylikkäät kuntoiluportaat, joissa otetaan huomioon kaikentasoiset liikunnan harrastajat. Opinäytetyöllä oli suuri merkitys Varkauden kaupungin asukkaille, koska kysyntää kuntoiluportaille oli ollut paljon. Toinen merkittävä asia oli, että tällaiset projektit voivat innostaa ihmisiä liikkumaan enemmän, koska kaupunkiin rakennetaan uusi ja erilainen liikkumisen mahdollistava paikka. Työ oli haasteellinen suunnitteluun liittyvän kokemattomuuden takia. Työn suurimmat haasteet liittyivätkin nimenomaan mallintamiseen ja suunnitteluun. Nämä haasteet kuitenkin kasvattivat kiinnostusta työtä kohtaan, koska täytyi mennä mukavuusalueen ulkopuolelle ja oppia mallintamisesta sekä sunnittelemisesta enemmän.

#### 3.3 Materiaalien valinta

Materiaalivalinnoissa päädyttiin ratkaisuun, jossa portaiden askelmat sekä rakenteen runko rakennettiin kestopuusta. Kestopuun valintaan materiaaliksi päädyttiin sillä perusteella, että sitä oli käytetty vastaavanlaisissa projekteissa askelmien ja rungon materiaalina. Oli siis luonnollista, että se valinta toimisi tässäkin tapauksessa. Toinen syy kestopuun valitsemiselle oli se, että se sopi ulkonäöllisesti kaikkein parhaiten metsän keskellä sijatsevaan rakennuspaikkaan.

Perustamistavaksi valittiin ruuvipaalutus. Ruuvipaalutuksen valintaan perustamistavaksi vaikutti se, että rakentamispaikkaan ei tehty maaperätutkimusta ennen suunnittelua. Tämän lisäksi ruuvipaalutus on melko nopeaa ja se tuo rakenteelle hyvän kantavuuden. Muita ruuvipaalutuksesta saatavia etuja ovat, että ei ole tarvetta tehdä suuria maansiirtotöitä, koska routaeristys pystytään välttämään. Ruuvipaalutuksen asentaminen ei myöskään aiheuta suurta määrää melua tai tärinää ja työmaa on helppo pitää siistinä. Ruuvipaalutus on myös siinä mielessä kustannustehokasta, että paalut voidaan tarvittaessa käyttää uudelleen.

Kaiteiden materiaalivalinnaksi valittiin aluksi teräs, mutta kustannustehokkuden ja tilaajan toiveen mukaan kaiteiden materiaali muutettiin kestopuuksi. Lisäksi kestopuusta tehdyt kaiteet sopivat paremmin ympäristöön, koska rakennuspaikkana toimi metsämaasto.

#### 3.4 Suunnittelun menetelmät

Mallintamisen ja rakennesuunnittelun työkaluina käytettiin AutoDeskin AutoCad 2019 -ohjelmaa sekä AutoDeskin Revit 2019 -ohjelmaa. Maaston mittauksen ja niistä saatujen tulosten saamisen jälkeen oli mahdollista aloittaa maastomallin mallintaminen. Mittaustulokset saatiin DWG-tiedostona, jonka avulla luotiin pohja AutoCadilla maastomallille. Kyseisestä DWG-kuvasta sai tarvittavat tiedot maastomallin luomiselle, kuten maaston korkopisteet, puiden sijainnin, polkujen sijainnin ja ojien reunojen sijainnin. AutoCadilla tekemän pohjan perusteella pystyi tuottamaan melko tarkan maastomallin Revit-ohjelmalla. Tämän jälkeen kyseiseen maastomalliin pystyi aloittamaan portaiden mallintamisen. Portaiden mallinnus tapahtui Revitin porrastyökalun avulla. Suunnittelutyö maastoon tapahtui korkopisteitä tarkastelemalla ja portaiden sijoittamisella järkevästi kyseisen maaston muotoihin. Portaiden sijoittaminen järkevästi maaston mukaisesti oli siksi tärkeää, että oikein sijoittamalla ja suunnittelemalla säästettiin kustannuksia maankaivu- ja täyttötöissä. Tarkempien leikkauskuvien piirtäminen tapahtui AutoCadilla, kun portaat oli saatu suunniteltua Revitillä maastomalliin.

#### 3.5 Revit 3d -mallinnus

Työn mallinnustyökaluksi valittiin Revit sillä perusteella, että sillä oli kätevintä suunnitella portaiden muotoa ja kokoa ottamalla huomioon maaston muodot. Revitiä käytettäessä oli myös helppo ottaa huomioon portaiden laatuvaatimukset, jotta portaat saatiin suunniteltua maastoon sopiviksi. Mallinnus aloitettiin tekemällä maastomalli. Maastomallin tekeminen lähti käyntiin siten, että Varkauden kaupungin mittausosaston työntekijät kävivät mittaamassa rakennuspaikan kordinaatit. Nämä kordinaattipisteet tuotiin AutoCadiin, jossa suoritettiiin pientä siistimistä. Tämän jälkeen tämä siistitty tiedosto tuotiin Revitiin ja maastosta syntyi kolmiulotteinen maastomalli. Maastomallin valmistuttua pystyttiin varsinainen portaiden mallintaminen aloittamaan. Mallinus aloitettiin tekemällä malliin tasoja Project Browser valikosta löytyneen Elevations-työkalun avulla. Tällä työkalulla luotiin aluksi kolme eri tasoa, jotka olivat nimeltään: Portaan lähtötaso, merenpinta ja 3. krs. Mallinnuksen myöhemmässä vaiheessa tätä samaa työkalua hyödynnettiin luomalla erinimisiä tasoja portaiden perustusta suunniteltaessa (kuva 6).

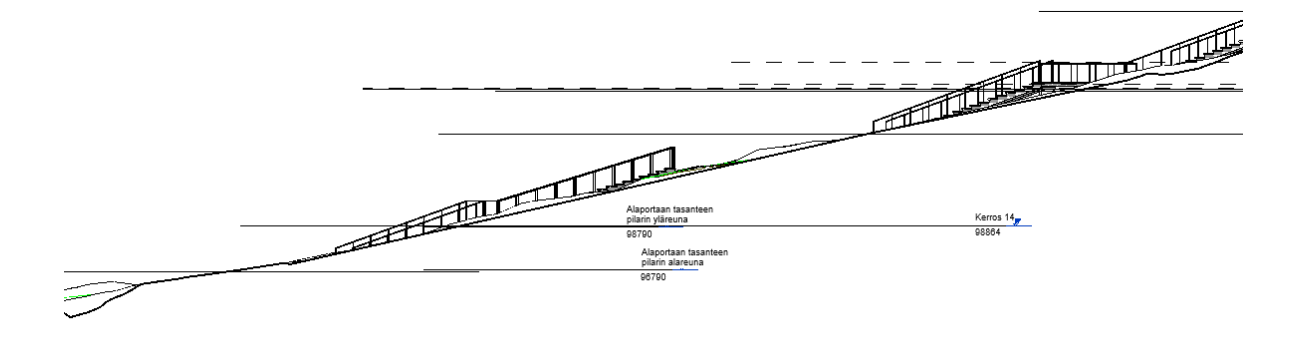

KUVA 6. Tasojen määritys Revitin Elevations-näkymässä

Seuraavassa työvaiheessa suunniteltiin portaiden muotoa maastoon Architecture-välilehdeltä löytyneen Stair-työkalun avulla. Portaiden muodon hahmottelu tapahtui näkymässä Asemapiirros (kuva 7).

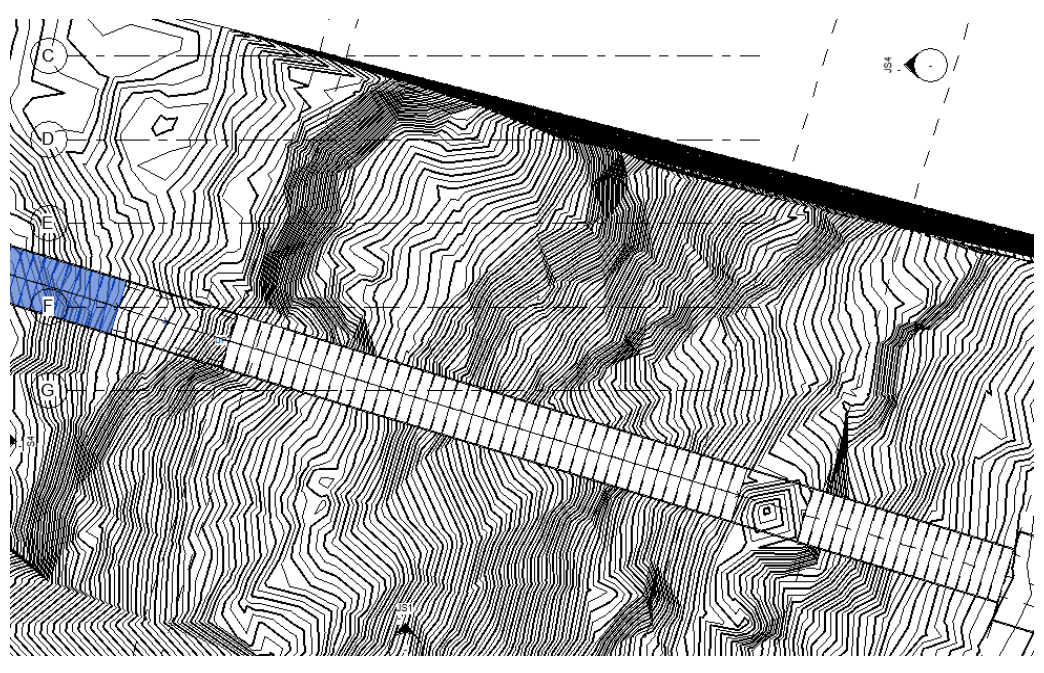

KUVA 7. Portaiden muodon hahmottaminen Revitin Asemapiirros-näkymässä

Stair-työkalun avulla pystyttiin määrittämään portaiden askelkorkeus, etenemä, leveys ja portaissa käytettävät materiaalit. Samalla työkalulla portaille asetettiin lähtötaso sekä ylin taso Properties-valikon kautta (kuva 8).

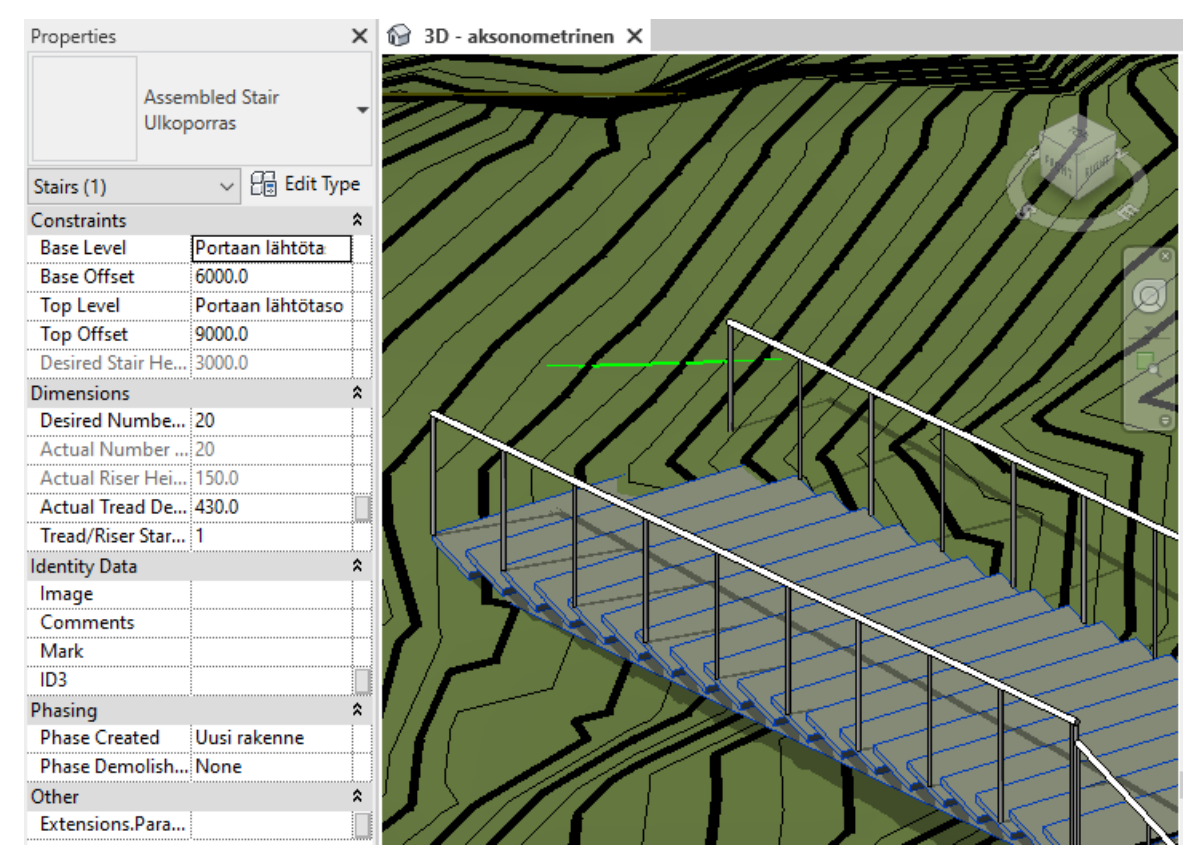

KUVA 8. Portaiden tasojen määritys Revitin Properties-valikossa

Alkuperäisessä 3d-mallissa portaiden askelkorkeus oli 150 mm, etenemä oli 430 mm ja askelmien leveys oli 2 000 mm. Askelmien mitat määritettiin Properties-valikosta löytyneen Edit Type-komennon kautta (kuva 9).

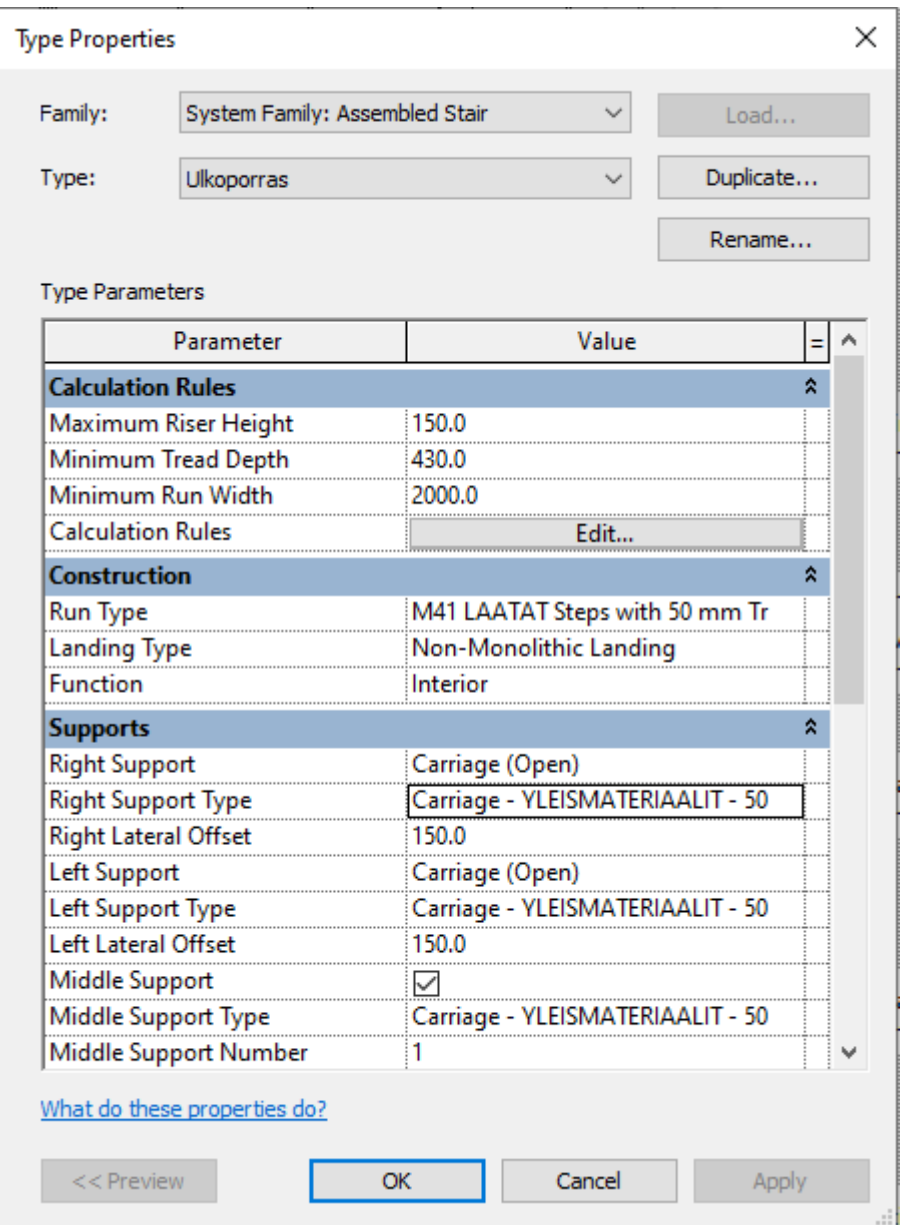

KUVA 9. Askelman korkeuden, etenemän ja leveyden määritys Revitin Type Properties-valikossa

Askelmien materiaalin valinta pystyttiin tekemään myös Properties-valikosta löytyneen Edit Typekomennon kautta. Portaiden askelmien ja rungon materiaaliksi valittiin M24.30 Kyllästetty puutavara (kuva 10).

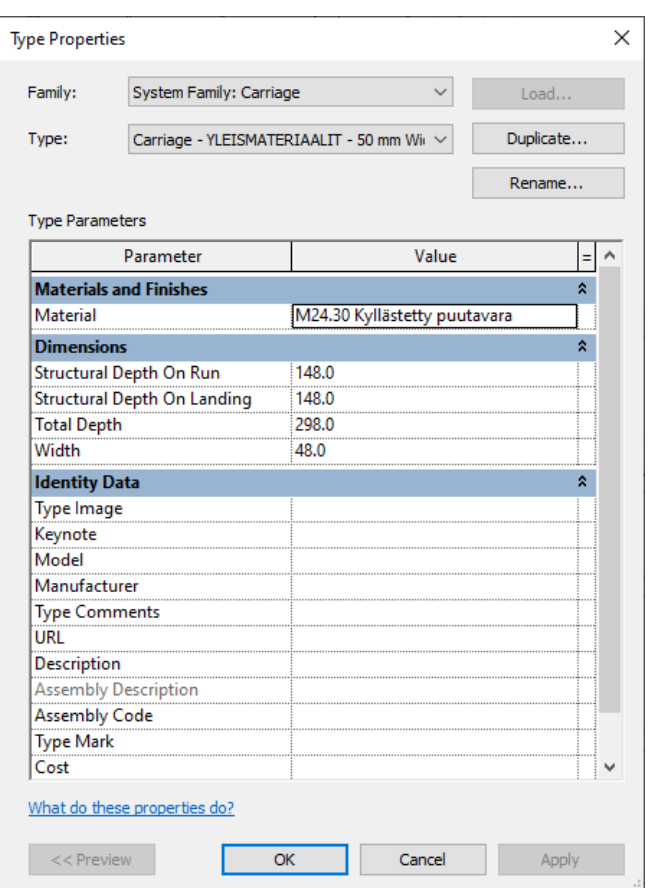

KUVA 10. Portaiden askelmien materiaalin määritys Revitin Type Properties-valikossa

Portaiden askelmat mallinnettiin laattana, jonka paksuudeksi asetettiin 48 mm. Tämä siksi, että askelmat tehtiin maastossa 48x98 kestopuusta. 3D-mallissa tämä laatta riitti määritelmäksi, koska tarkemmat rakennekuvat tehtiin myöhemmin AutoCadilla. Tämä laatta valittiin Properties-valikon kautta kohdasta Edit Type, jossa määritettiin Run Typeksi M41 LAATAT Steps with 50 mm Tread ja askelmien materiaaliksi M24.30 Kyllästetty puutavara. Tällä välilehdellä pystyttiin myös määrittämään se, että kuinka paljon askelmat ylittivät runkorakenteen etulinjaa. Ylitys oli 30 mm (kuva 11).

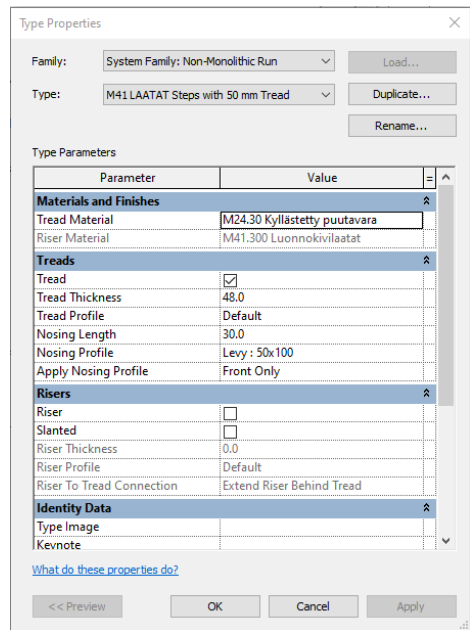

KUVA 11. Portaiden askelmien materiaalin ja koon määritys Revitin Type Properties-valikossa

Kaiteiden ja käsijohteiden mallinnus tapahtui valitsemalla Railing-työkalu Architecture-välilehdeltä. Railing-työkalua käytettäessä kaiteille ja käsijohteille määritettiin tyyli, sijainti ja materiaalit (Rail Structure, Baluster Placement). Kaiteiden materiaaliksi valittiin mallinnusvaiheessa teräksinen putkikaide ja käsijohteen materiaaliksi valitiiin 40 mm paksu pyöreä teräksinen käsijohde. Kaiteiden sijaintia askelmien päädystä pystyttiin muuttamaan määrittämällä Baluster Offset (kuva 12).

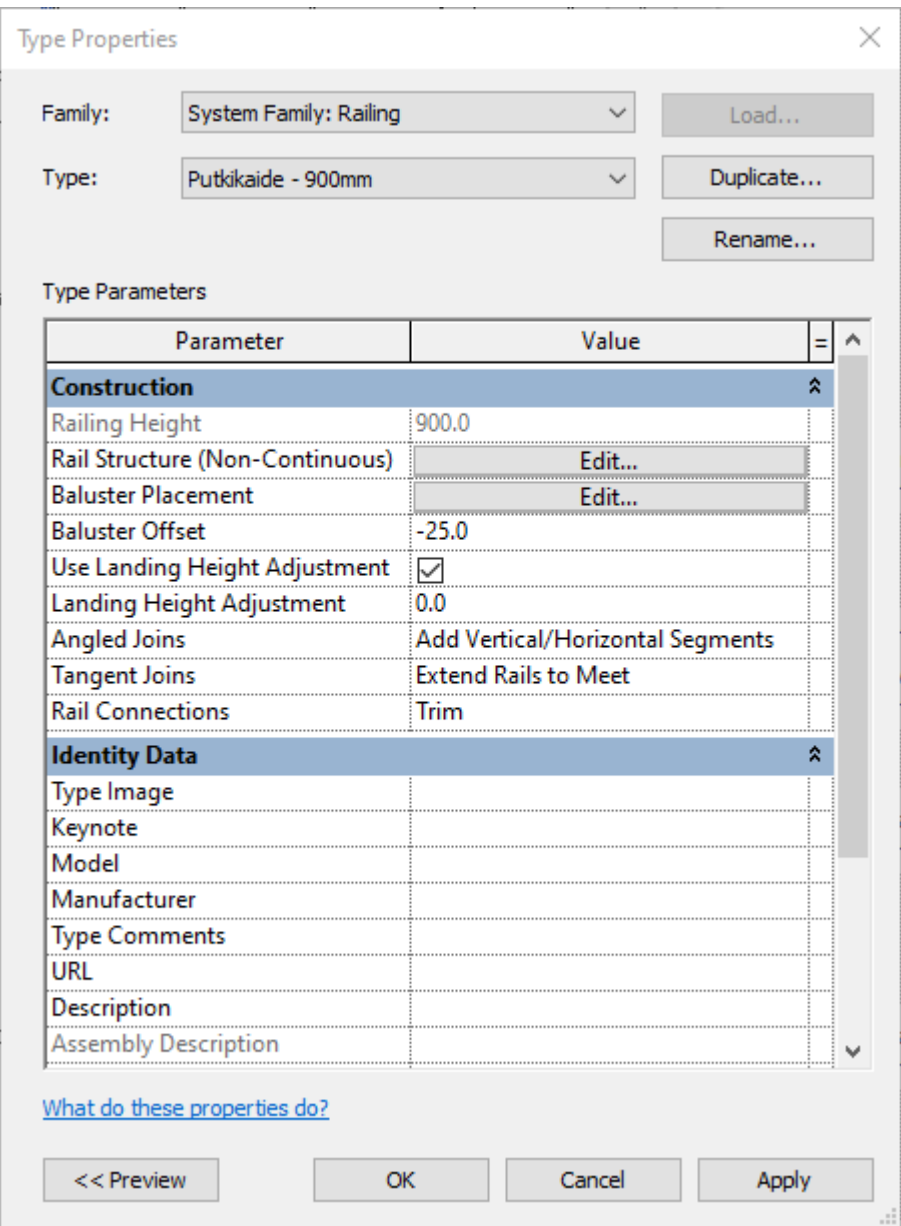

KUVA 12. Kaiteiden materiaalin, koon ja sijainnin määritys Revitin Type Properties-valikossa

Portaisiin suunniteltiin myös välitasanteita, joten portaat mallinnettiin useasta eri osasta. Porrastyökalua käyttäen mallinnettiin kolme erikokoista porrasosuutta, joiden väliin mallinnettiin välitasanteet eri mallinnustyökalua käyttäen. Lisäksi portaiden yläpäähän mallinnettin lepotasanne. Välitasanteita ja lepotasannetta mallintaessa mallinnustyökaluna käytettiin Structural Beam System -työkalua. Tällä työkalulla välitasanteelle määritettiin korkeusasema ja palkkien tyyppi (kuva 13).

| $\times$<br>Properties       |                                                                            | 6 3D - aksonometrinen X |
|------------------------------|----------------------------------------------------------------------------|-------------------------|
|                              | Structural Beam System<br><b>Structural Beam System</b><br><b>But Type</b> |                         |
| Structural Beam Syste $\vee$ |                                                                            |                         |
| Constraints                  | ⋩                                                                          |                         |
| 3D                           |                                                                            |                         |
| Elevation                    | 8852.0                                                                     |                         |
| <b>Work Plane</b>            | Level: Portaan I                                                           |                         |
| Pattern                      |                                                                            |                         |
| Layout Rule                  | <b>Clear Spacing</b>                                                       |                         |
| <b>Clear Spacing</b>         | 10.0                                                                       |                         |
| Centerline Spac 110.0        |                                                                            |                         |
| Justification                | Center                                                                     |                         |
| <b>Beam Type</b>             | PalkkiSahatavara                                                           |                         |
| <b>Identity Data</b>         |                                                                            |                         |
|                              | Tag new memb Floor Plan: Porta                                             |                         |
| Image                        |                                                                            |                         |
| Comments                     |                                                                            |                         |
| Mark                         |                                                                            |                         |
| ID <sub>3</sub>              |                                                                            |                         |
| Phasing                      |                                                                            |                         |
| <b>Phase Created</b>         | Uusi rakenne                                                               |                         |
| Phase Demolish None          |                                                                            |                         |

KUVA 13. Revitin Structural Beam System -työkalun käyttäminen

Kaiteiden mallintaminen väli- ja lepotasanteeseen tehtiin siten, että kaiteelle asetettiin Propertiesvälilehdellä lähtötaso ja korko Base Level ja Base Offset kohdista (kuva 14).

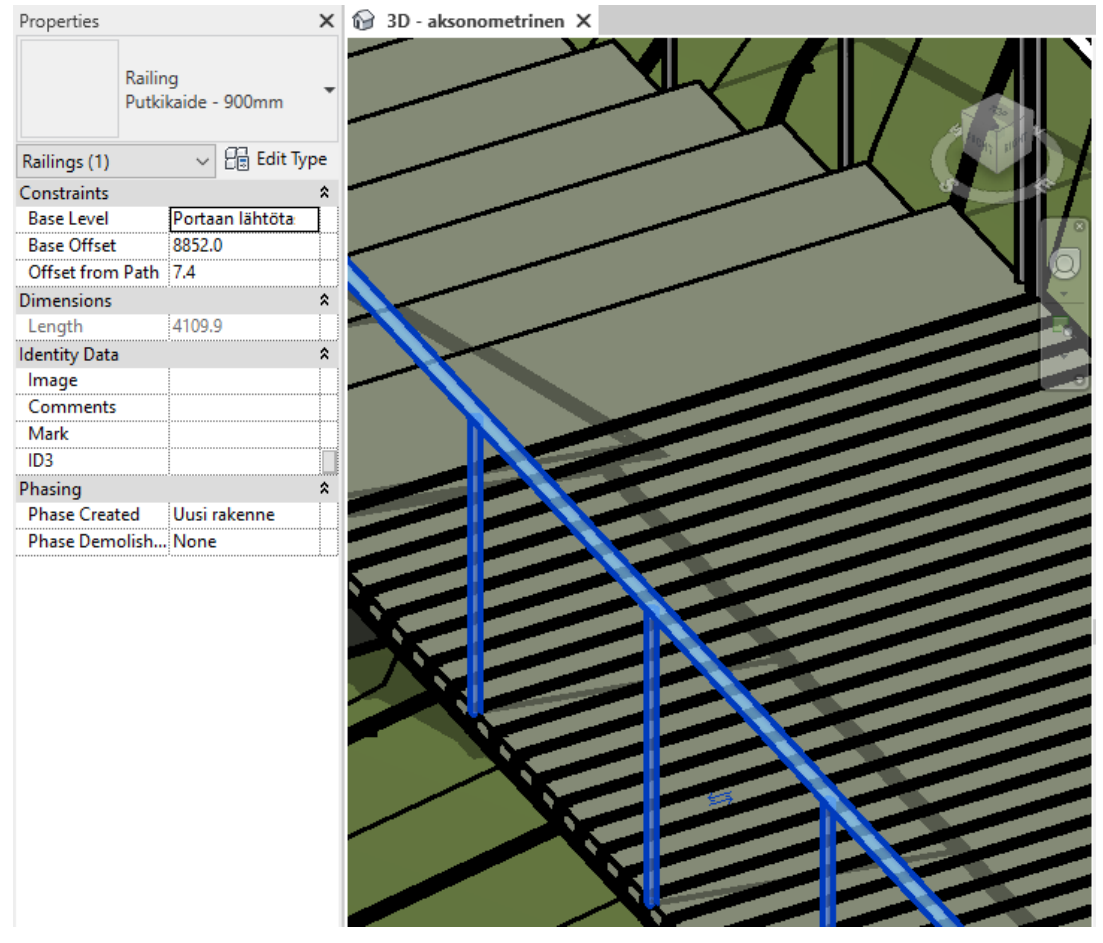

KUVA 14. Kaiteen sijoittaminen ja mallintaminen väli- ja lepotasanteisiin

Alkuperäinen 3d-mallinnus tehtiiin siis eri maastoon mihin kuntoportaat lopullisesti rakennettiin. Alkuperäisen 3d-mallin valmistuttua Vattuvuoren maastossa pidettiin katselmus, jolloin todettiin, että kuntoportaiden sijainti tuli muuttaa. Aikataulullisista syistä mallintamista uuteen paikkaan ei tehty vaan uuteen paikkaan suunnittelu oli nopeampaa suorittaa AutoCadin avulla. Alkuperäistä 3d-mallia pystyttiin kuitenkin hyödyntämään uusien portaiden suunnittelussa. Alkuperäinen 3d-malli on esitetty opinnnäytetyön loppupuolella (liite 1). Uusi maasto oli suunnittelun näkökulmasta haastava sen loivuuden takia. Uuden rakentamispaikan loivuus aiheutti askelkorkeuden suunnittelussa haasteita. Uusien kuntoportaiden suunnittelussa päädyttiin ratkaisuun, jossa askelman korkeudeksi muutettiin 100 mm. Uusien portaiden matala askelkorkeus ei ollut optimaalinen, kun mietittiin portaiden käyttötarkoitusta kovatasoisen kuntoilijan näkökulmasta. Rakennusvaiheessa pystyttiin kuitenkin tekemään suunnitelmiin muutos, jossa portaiden loppupäähän tehtiin osuus korkeammalla askelkorkeudella. Näin portaat palvelivat paremmin kaikentasoisia liikkujia. Loppujen lopuksi maastoon saatiin rakennettua Varkauden kaupungin asukkaita palvelevat kuntoportaat (kuvat 15 ja 16).

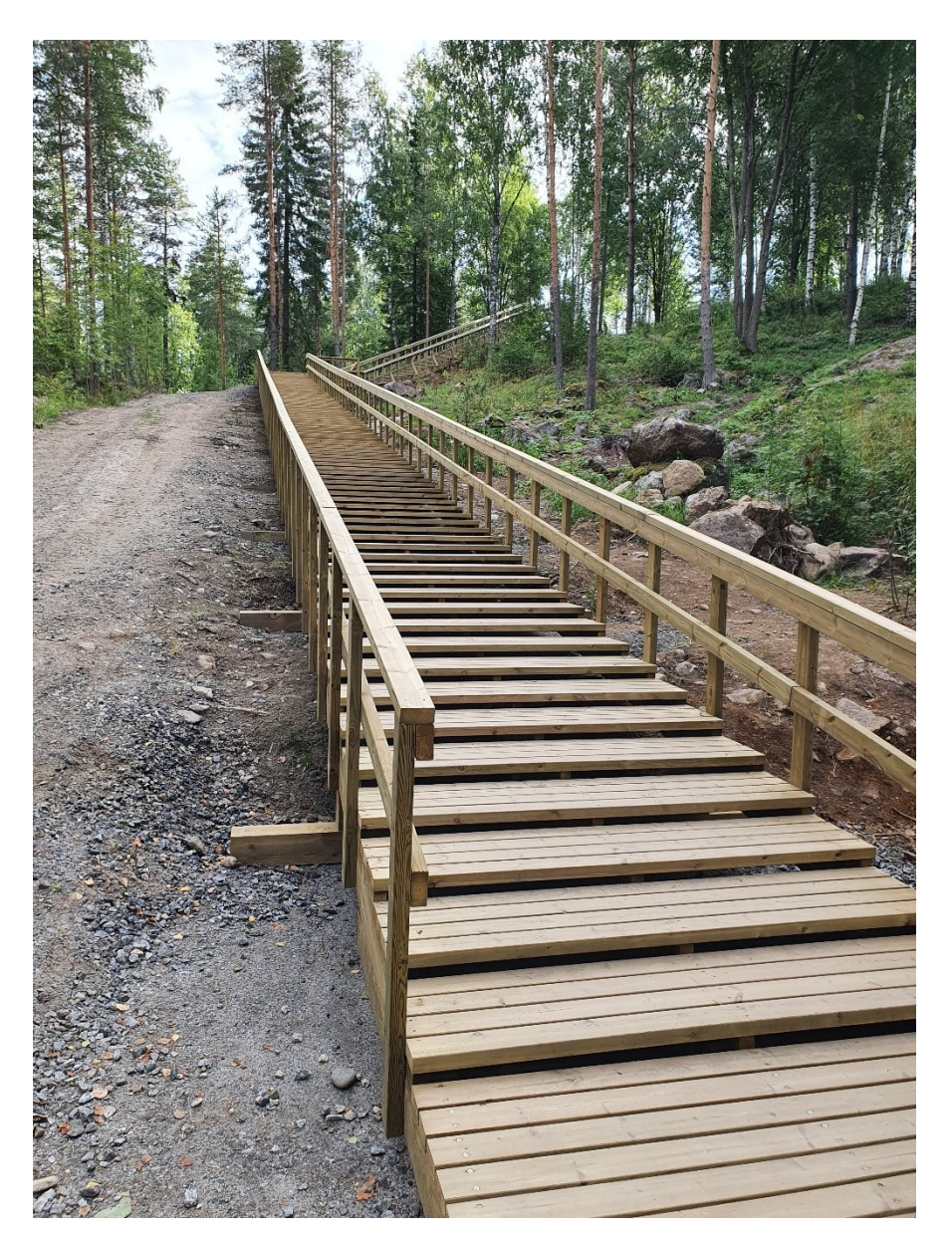

KUVA 15. Kuntoportaat maastossa. Kuvassa näkyy loivempi osuus 100 mm:n askelkorkeudella

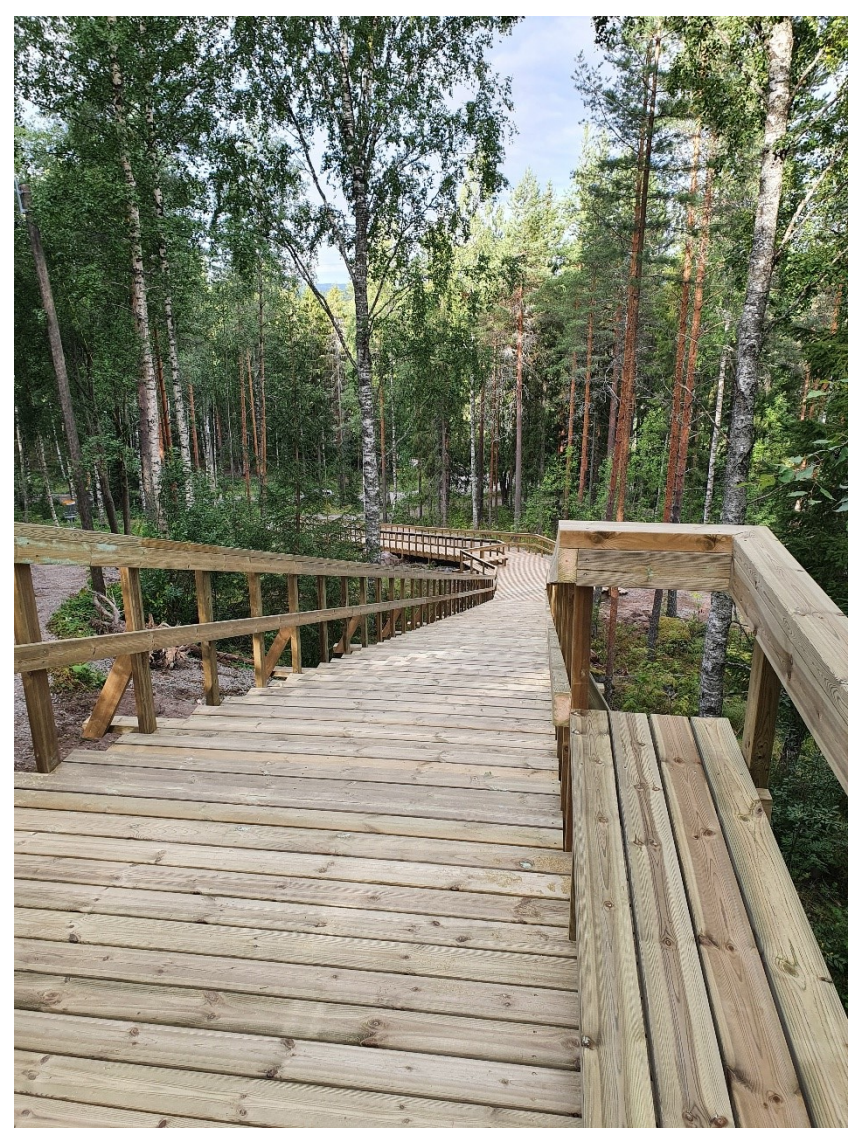

KUVA 16. Kuntoportaat maastossa. Kuvassa näkyy jyrkemmän osuuden loppuosan lepotasanne

# 3.6 Palkkien mitoitus Finnwood 2.4 -ohjelmalla

Palkin mitoituksen työkaluna käytettiin Finnwood 2.4 -ohjelmaa. Kyseinen ohjelma valittiin mitoitustyökaluksi sillä perusteella, että se oli helppokäyttöinen ja selkeästi hahmotettava ohjelma. Tässä opinnäytetyössä mitoitettiin 125x125 kestopuupalkki, joka sijaitsi ruuvipaalujen päällä (kuvat 17 ja 18).

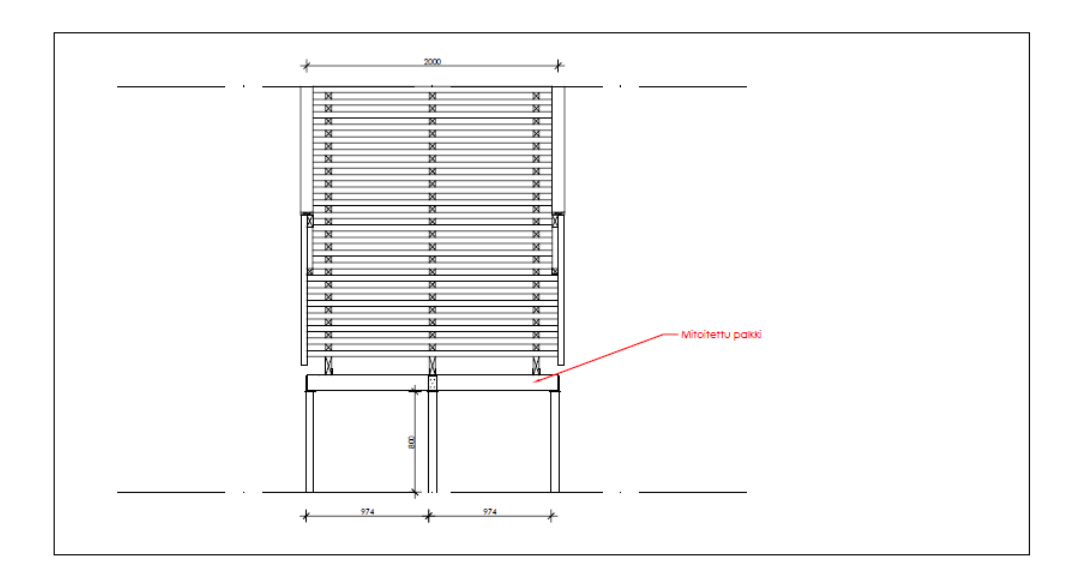

KUVA 17. Mitoitetun palkin sijainti edestä päin kuvattuna

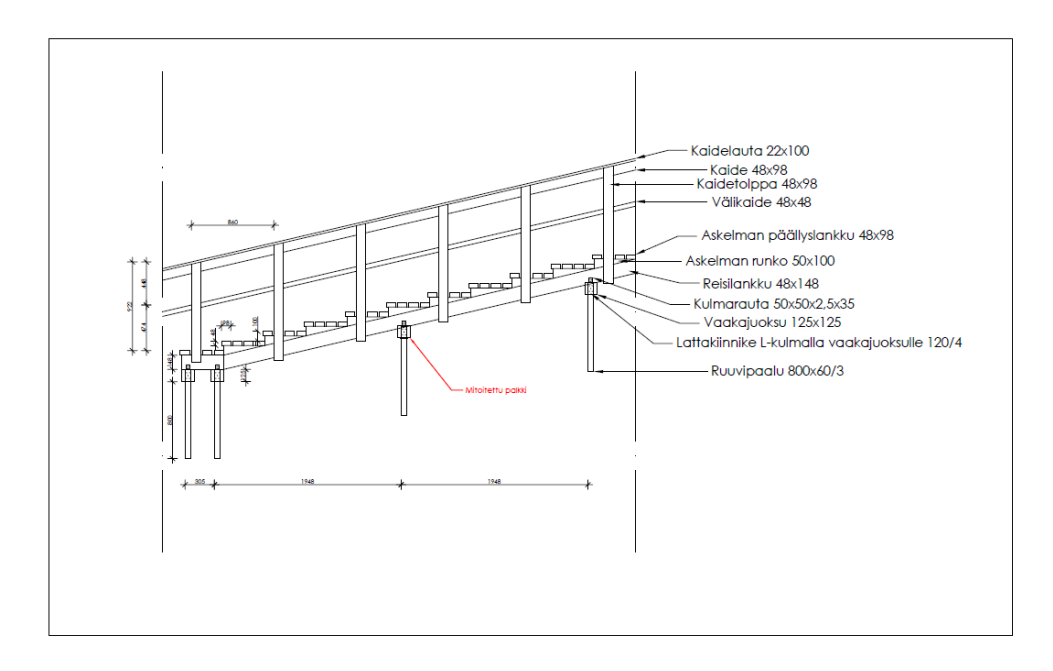

KUVA 18. Mitoitetun palkin sijainti sivulta päin kuvattuna

Palkin mitoitus aloitettiin luomalla projekti kohdasta Projektitiedot. Projektitietoihin merkittiin suunnittelijan nimi, yritys, projektin nimi ja positio, asiakkaan nimi ja mahdollista muuta informaatiota (kuva 19).

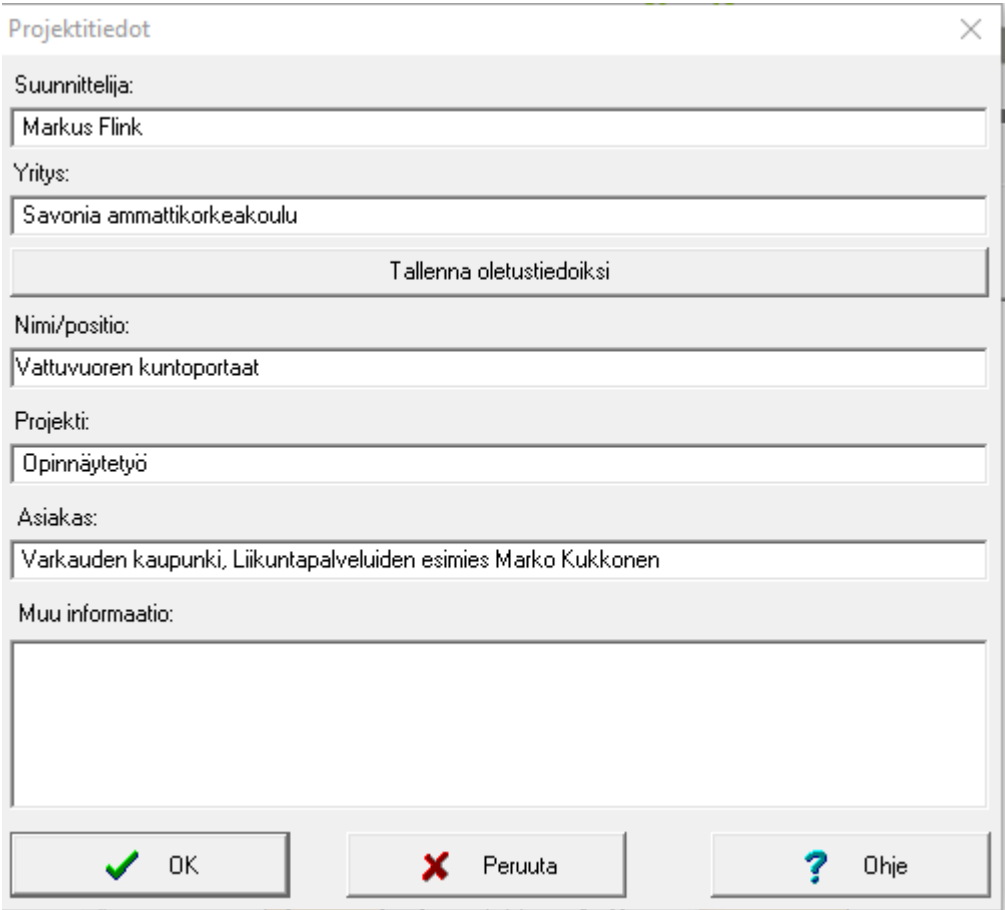

KUVA 19. Finnwood 2.4 -ohjelman avulla määritetyt projektitiedot

Rakennemallin määrityksessä ilmoitettiin tukien lukumäärä, jänneväli- ja tukimitat, palkkijako/kuormitusleveys, lattiapalkin korkeus ja palkin poikkileikkaustyyppi. Tässä opinnäytetyössä tukien lukumäärä oli 3 kpl, jänneväliksi tuli 1 000 mm, palkkijaoksi 2 000 mm ja palkin korkeudeksi 125 mm. Lisäksi palkkia kannattelevien tukien paksuus oli 60 mm (kuva 20).

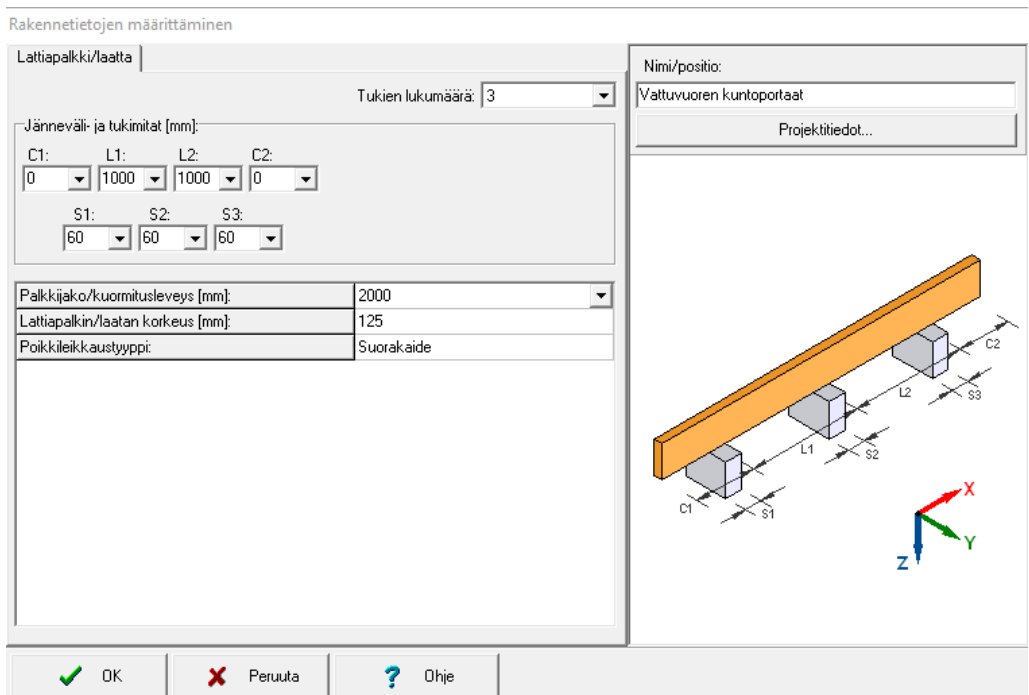

KUVA 20. Finnwood 2.4 -ohjelmalla tehty rakennemallin määrittäminen

Seuraavassa vaiheessa määritettiin palkkiin kohdistuvat kuormat. Määritettäviä kuormia olivat rakenteen omasta painosta tulevat kuormat, hyötykuorma ja lumikuorma. Rakenteen omaksi painoksi määritettiin 1,56 kN/m². Tämä laskettiin siten, että ensiksi laskettiin palkin yläpuolella olevien rakennusmateriaalien paino eli rakennusmateriaalien massa kuormitusleveydellä:

Askelmien päällyslankkujen määrät kuutioina (48x98):

0,048\*0,098\*2,000=0,0095 m<sup>3</sup> 0,0095\*19 kpl=**0,179 m³**

Askelmien runkolankkujen määrät kuutioina (50x100):

0,050\*0,100\*0,430=0,003 m<sup>3</sup> 0,003\*15 kpl=0,045 m³ 0,045/2=**0,023 m³**

Reisilankkujen määrät kuutioina (48x148):

 $0.048*0.148*2.000=0.015$  m<sup>3</sup> 0,015\*3 kpl=**0,045 m³**

Kaidelautojen määrät kuutioina (22x100):

0,022\*0,100\*2,000=0,005 m<sup>3</sup> 0,005\*2 kpl=**0,010 m³**

Kaiteiden yläpuiden määrät kuutioina (49x98):

0,048\*0,098\*2,000=0,010 m<sup>3</sup> 0,010\*2 kpl=**0,020 m³**

Kaiteiden välipuiden määrät kuutioina (48x48):

0,048\*0,048\*2,000=0,005 m<sup>3</sup> 0,005\*2 kpl=**0,010 m³**

Kaiteiden pystytolppien määrät kuutioina (48x98):

 $0.048*0.098*1.230=0.006$  m<sup>3</sup> 0,006\*4 kpl=**0,024 m³**

Tässä opinnäytetyössä on suunniteltu niin, että kuntoportaisiin käytettävä puutavara olisi lujuusluokan C24-sahatavaraa. C24-sahatavara valittiin sillä perusteella, koska se on yleisin lujuusluokka rakentamisessa ja puutavaraliikkeissä varastoidaan tavallisesti vain tämän lujuusluokan sahatavaraa. (Puuinfo 2020.)

Puurakenteille tehdyn Eurokoodi 5 -lyhennetyn suunnitteluohjeen mukaan rakennuskohteen omapainon ominaisarvo lasketaan nimellismittojen ja nimellisten tilavuuspainojen mukaan. Kuivalle havupuutavaralle käytetään tilavuuspainoa 5 kN/ m<sup>3</sup>. (Puurakenteiden lyhennetty suunnitteluohje. Puuinfo 2020, 10.)

Tämän perusteella tässä opinnäytetyössä rakenteen omaksi painoksi määritettiin:

$$
5 \text{ kN/m}^{3*0}
$$
, 311 m<sup>3</sup>=**1**, 555 kN

Lyhennetyn suunnitteluohjeen mukaan rakennuskohteen hyötykuorma määritetään taulukon 2.1 mukaisesti (kuva 21; Puurakenteiden lyhennetty suunnitteluohje. Puuinfo 2020, 11).

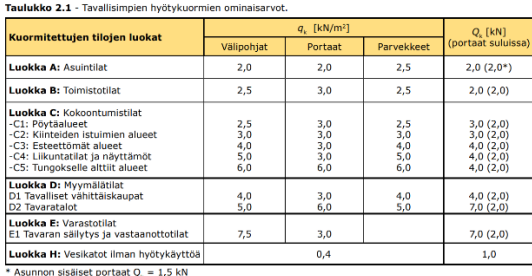

KUVA 21. Tavallisimpien hyötykuormien ominaisarvot (Puurakenteiden lyhennetty suunnitteluohje. Puuinfo 2020, 11)

Tämän perusteella hyötykuormaksi määriteltiin 3 kN, koska luokan C mukaan qk=3,0 kN/m² liikuntatilojen portaille. Lyhennetyn suunnitteluohjeen mukaan lumikuorma määritetään kuvan 2.1 mukaisesti, jolloin Varkauden sijainnin mukaan lumikuormaksi laitettiin 2,5 kN (kuva 22; Puurakenteiden lyhennetty suunnitteluohje. Puuinfo 2020, 11).

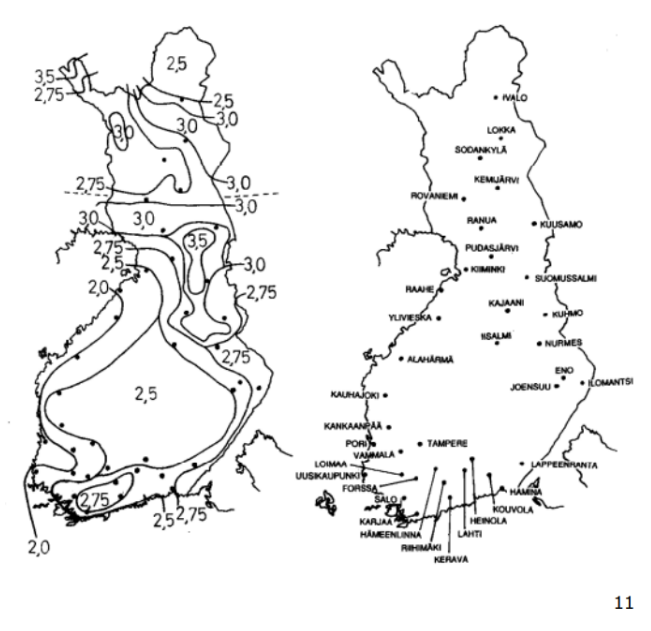

**Kuva 2.1** - Maanpinnan lumikuorman ominaisarvot  $s_{\nu}$ .

KUVA 22. Lumikuormien ominaisarvot (Puurakenteiden lyhennetty suunnitteluohje. Puuinfo 2020, 11)

Näin portaille oli määritetty kuormat, joita 125x125 palkin tuli kestää (kuva 23).

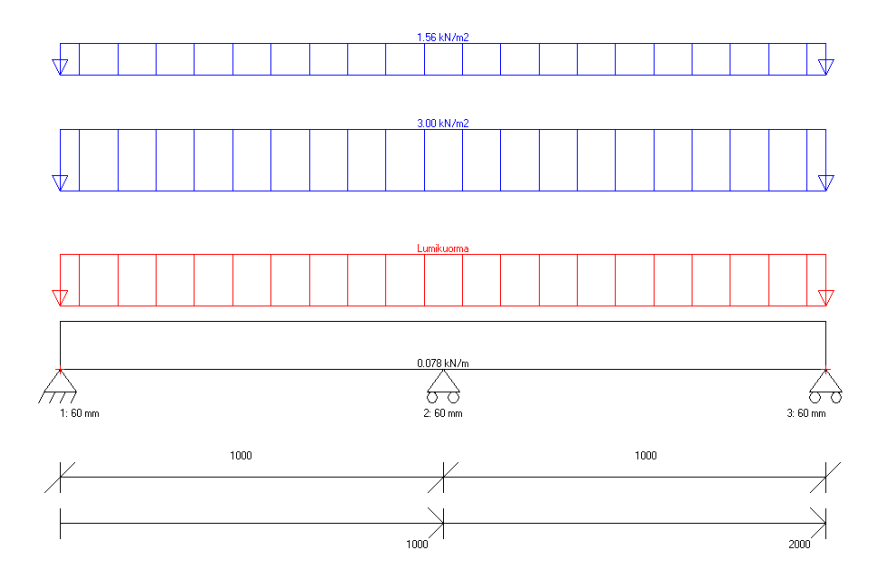

KUVA 23. Finnwood 2.4 -ohjelmalla määritetyt kuormat, jotka palkin tuli kestää

Kuormien määrittelyn jälkeen palkille tehtiin mitoitus. Ohjelma kysyi poikkileikkaustyypin, materiaalin, poikkileikkauksen koon, kuormitusjaon sekä käyttöluokan ja seuraamusluokan. Poikkileikkaustyypiksi valittiin suorakaide ja palkin poikkileikkauksen koko oli 125x125. Kuormitusjako oli 2 000 mm ja palkin materiaaliksi valittiin C24-luokan sahatavara. Käyttöluokaksi valilttiin luokka 3 sillä perusteella, että puurakenteiden lyhennetyn suunnitteluohjeen mukaan käyttöluokkaan 3 kuuluu ulkona säälle alttiina olevat puurakenteet (kuva 24). (Puurakenteiden lyhennetty suunnitteluohje. Puuinfo 2020, 15).

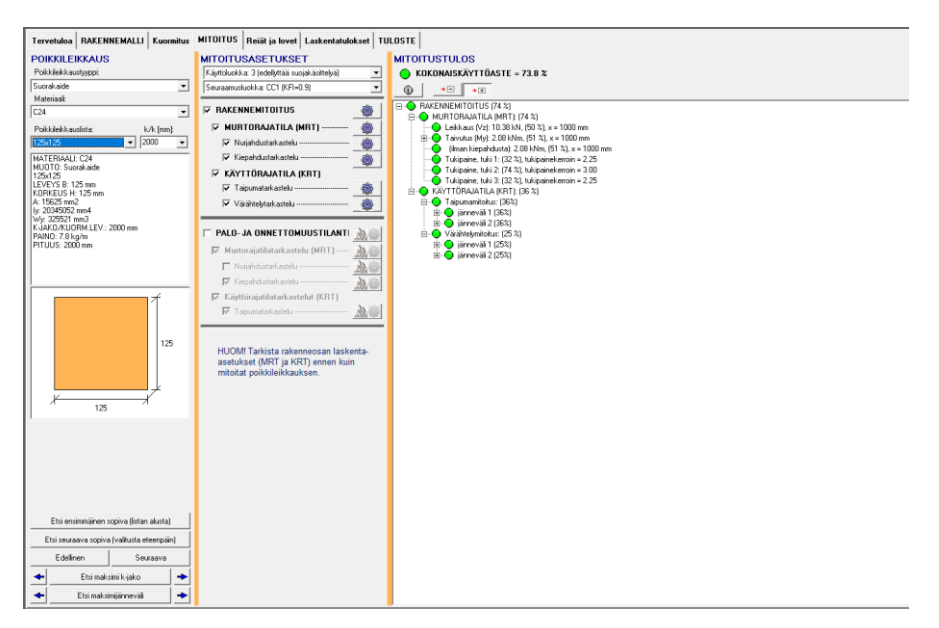

KUVA 24. Finnwood 2.4 -ohjelmalla tehty palkin mitoitus

Tämän jälkeen ohjelma tarkasteli murtorajatilassa nurjahduksen ja kiepahduksen sekä käyttörajatilassa taipuman ja värähtelyn, jonka jälkeen laskentatulokset sekä niistä saatavat tulosteet otettiin talteen (liite 2). Palkin mitoituksen perusteella valittiin 125x125 sahatavarapalkki.

## 3.7 Piirtäminen

Asemapiirustuksen pituusleikkauksen ja rakenneleikkausten piirtämisen työkaluksi valittiin AutoCad 2019 -ohjelma. AutoCad valittiin piirtämistyökaluksi sillä perusteella, että se oli jo ennestään tuttu työväline piirustusten piirtämiseen. Portaiden alkuperäisen sijainnin muuttuessa, päätettiin uuteen sijaintiin liittyvä rakennesuunnittelu tehdä tällä työkalulla. Perusteena tälle oli se, että aikataulut suunnittelun suhteen muuttuivat kireiksi ja AutoCad oli suunnittelun sekä piirtämisen näkökulmasta paremmin hallussa kuin Revit. Uuteen paikkaan suunnittelu oli siis nopeampaa suorittaa AutoCadin avulla. Ensimmäisenä piirrettiin asemapiirustus sekä pituusleikkaus

Asemapiirustuksen piirtäminen lähti käyntiin siten, että rakennuspaikan maastosta tehtiin AutoCadiin pohja, jonka päälle aloitettiin portaiden piirtäminen. Tämän pohjan tekemiseen saatiin apua ammatti rakennesuunnittelijalta, joka teki pohjan maastosta Civil 3d -ohjelmalla. Civil 3d:llä tehdyn maaston päälle alettiin piirtämään AutoCadilla asemapiirustusta. Pohja oli ETRS-GK 28 tasokoordinaattijärjestelmässä ja korkeusjärjestelmänä toimi N2000 -järjestelmä. Asemapiirustuksessa esitettiin portaista sijainti maastossa, tasojen korkopisteet, askelmien lukumäärä, leikkausten paikat sekä mitat (liite 3). Asemapiirustuksen piirtämisen avulla pystyttiin todentamaan rakenteen mahdolliset vaikutukset ympäristöön esimerkiksi puiden ja kasvillisuuden poistamisen osalta. Asemapiirustuksen mittakaavana käytettiin 1:200 (kuvat 25 ja 26).

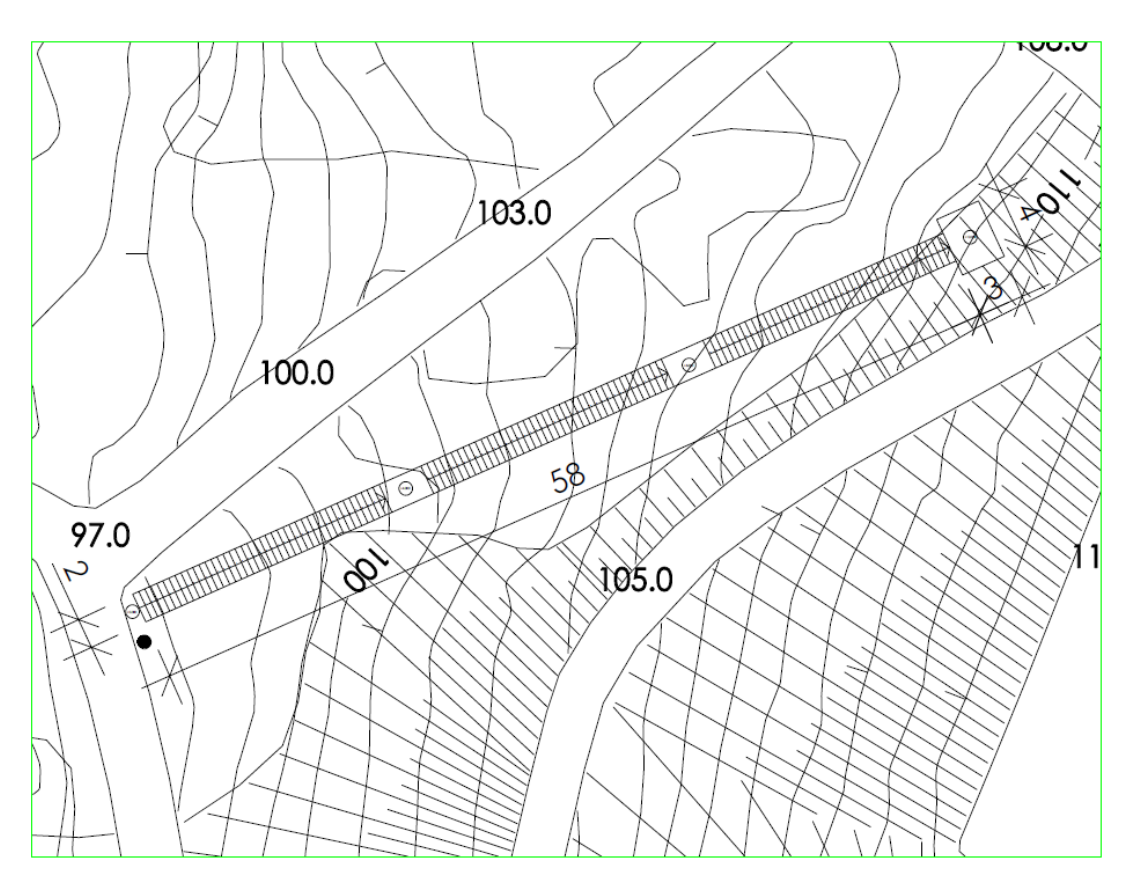

KUVA 25. Kuva asemapiirustuksesta, jossa näkyy portaiden sijainti maastossa

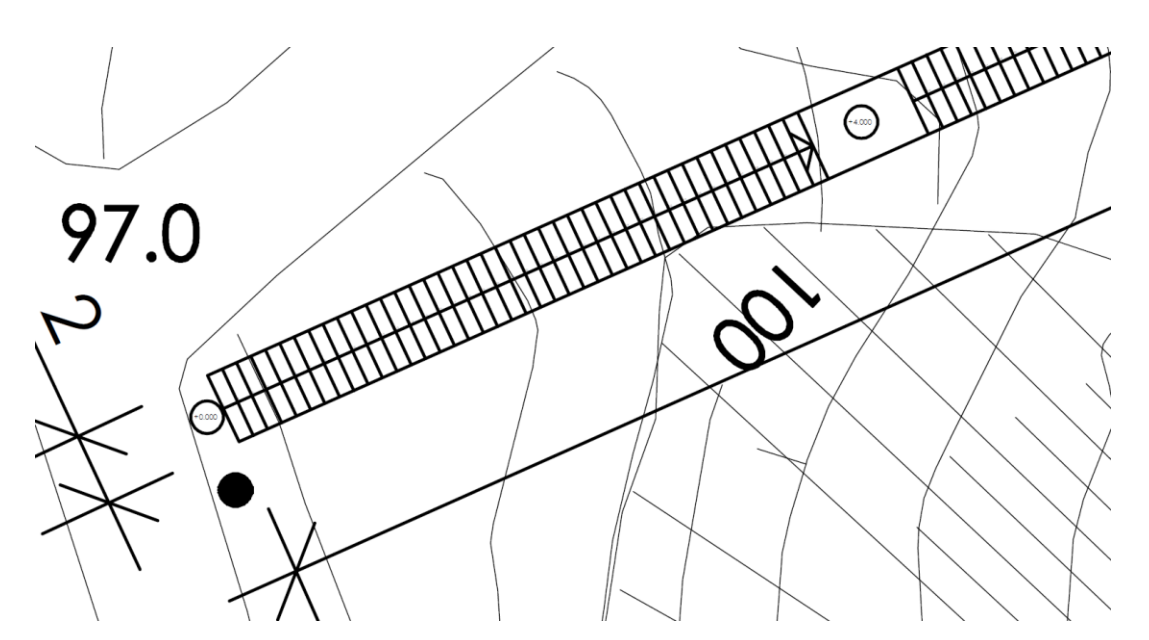

KUVA 26. Kuva asemapiirustuksesta, jossa näkyy portaiden tasojen korkoasemat ja askelmien määrät

Asemapiirustuksen kanssa rinnakkain piirrettiin myös koko porrasrakenteesta sivulta päin kuvattua pituusleikkausta. Pituusleikkauksessa näkyvät maaston muodot tehtiin asemapiirustuksesta saatujen maan pinnan korkokäyrien mukaan, jotka oli tuotu AutoCadiin Civil 3d-ohjelmaa käyttäen. Sivulta kuvatussa näkymässä piirtäminen helpotti uuden porrasrakenteen suunnittelua siinä mielessä, että portaan suunnittelu maastoa mukaillen oli helpompi tehdä sivulta päin kuvatussa leikkauksessa (liite 4). Uutta porrasrakennetta piirrettiin pituusleikkauksessa 100 mm:n askelkorkeutta käyttäen. Uusiin

portaisiin piirrettiin tilaajan toiveiden mukaisesti 121 askelmaa. Askelman etenemä uudessa porrasrakenteessa pysyi samana kuin alkuperäisessä rakenteessa eli 430 mm. Myös uuden porrasrakenteen leveys pysyi samana kuin alkuperäisissä suunnitelmissa eli 2 000 mm. Pituusleikkaukseen piirrettiin lisäksi rakenteessa olevat kaksi välitasannetta sekä rakennelman yläpäähän sijoittuva lepotasanne. Välitasanteiden leveys oli sama kuin askelmissa eli 2 000 mm, mutta lepotasanteesta piirretiin leveämpi eli 4 000 mm. Välitasanteiden ja lepotasanteen pituudeksi tuli 3 000 mm (kuva 27).

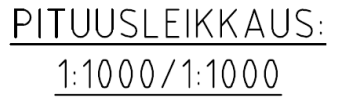

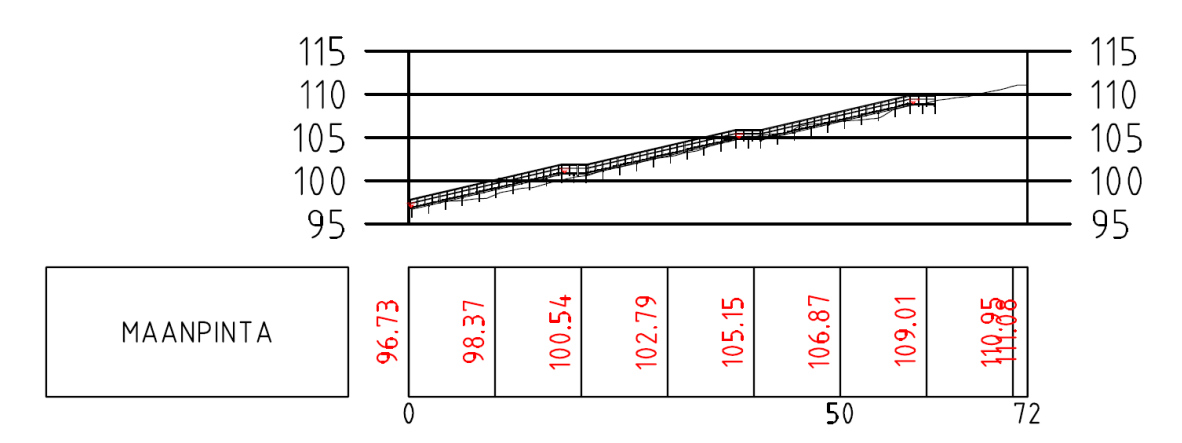

KUVA 27. Pituusleikkaus kuntoportaista maastossa

Asemapiirustusta ja pituusleikkausta piirrettiin rinnakkain, jotta pituusleikkauksessa tehtyjä muutoksia pystytiin heti päivittämään asemapiirrokseen. Pituusleikkauksen piirtämisen jälkeen aloitettiin piirtämään tarkempia rakenne- sekä kiinnitysleikkauksia.

Tarkempia leikkauksia rakenteesta piirrettiin yhteensä kolme kappaleita. Näistä leikkauksista kävi ilmi portaissa käytetyt materiaalit, mitat sekä kiinnitysleikkausien paikat. Alkuperäisessä suunnitelmassa portaiden kaidemateriaaliksi oli määritelty teräsrakenteiset kaiteet. Uusia portaita piirrettäessä tilaaja kuitenkin esitti toiveen, että portaiden kaidemateriaali muutettaisiin teräksestä puuksi. Tämä muutos tehtiin sillä perusteella, että portaiden kaidemateriaalin ollessa puuta portaat istuivat paremmin rakennuspaikkana toimivaan metsäympäristöön. Lisäksi puusta tehdyt kaiteet olivat kustannuksiltaan teräsrakenteisia kaiteita edullisemmat (kuvat 28, 29 ja 30). Suurennetut leikkaukset rakennekuvista nimiöineen löytyvät opinnäytetyön loppupuolelta (liite 5).

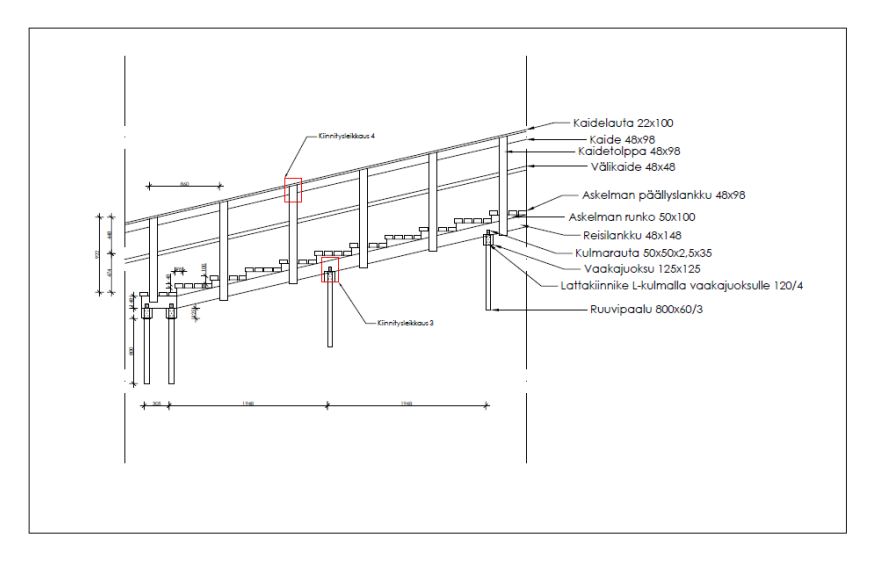

KUVA 28. Rakenneleikkaus 1–1, jossa näkyy portaiden materiaaleja ja mittoja. Leikkaus on kuvattu portaiden aloituspäästä

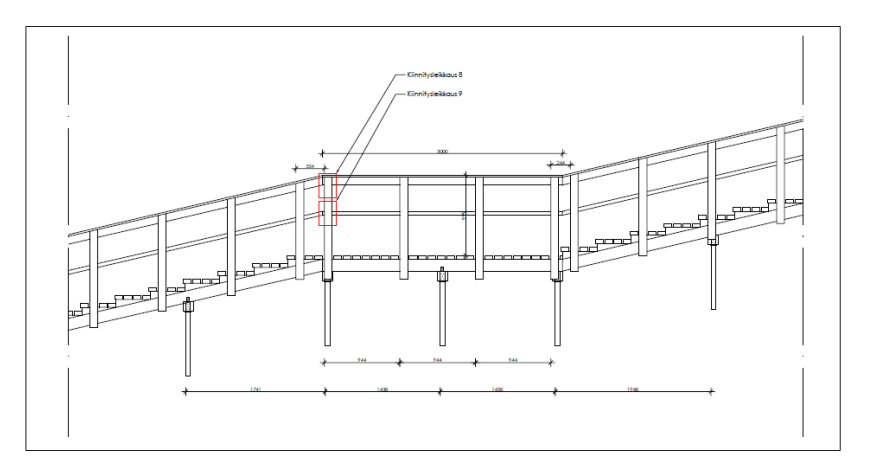

KUVA 29. Rakenneleikkaus 2–2, jossa näkyy portaiden ensimmäinen välitasanne ja mittoja

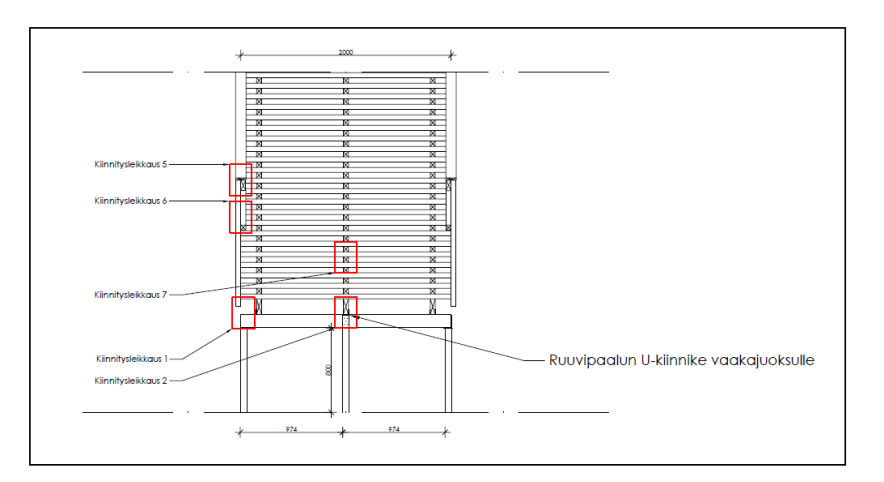

KUVA 30. Rakenneleikkaus 3–3, jossa näkyy useamman kiinnitysleikkauksen paikka sekä mittoja. Leikkaus on kuvattu portaiden aloituspäästä

Kiinnitysleikkauksia piirrettiin yhteensä yhdeksän kappaletta. Näistä kiinnitysleikkauksista kävi ilmi portaiden eri rakennusosien kiinnitystavat toisiinsa. Kiinnitystavat määritettiin sillä perusteella, että vastaavanlaisia rakennelmia tutkittaessa havaittiin, että tämän tyylinen kiinnitystapa oli yleinen.

Olettamus siis oli, että ne toimisivat hyvin tässäkin rakennelmassa (kuva 31). Suurennetut leikkaukset kiinnitysleikkauksista nimiöineen löytyvät opinnäytetyön loppupuolelta (liite 6).

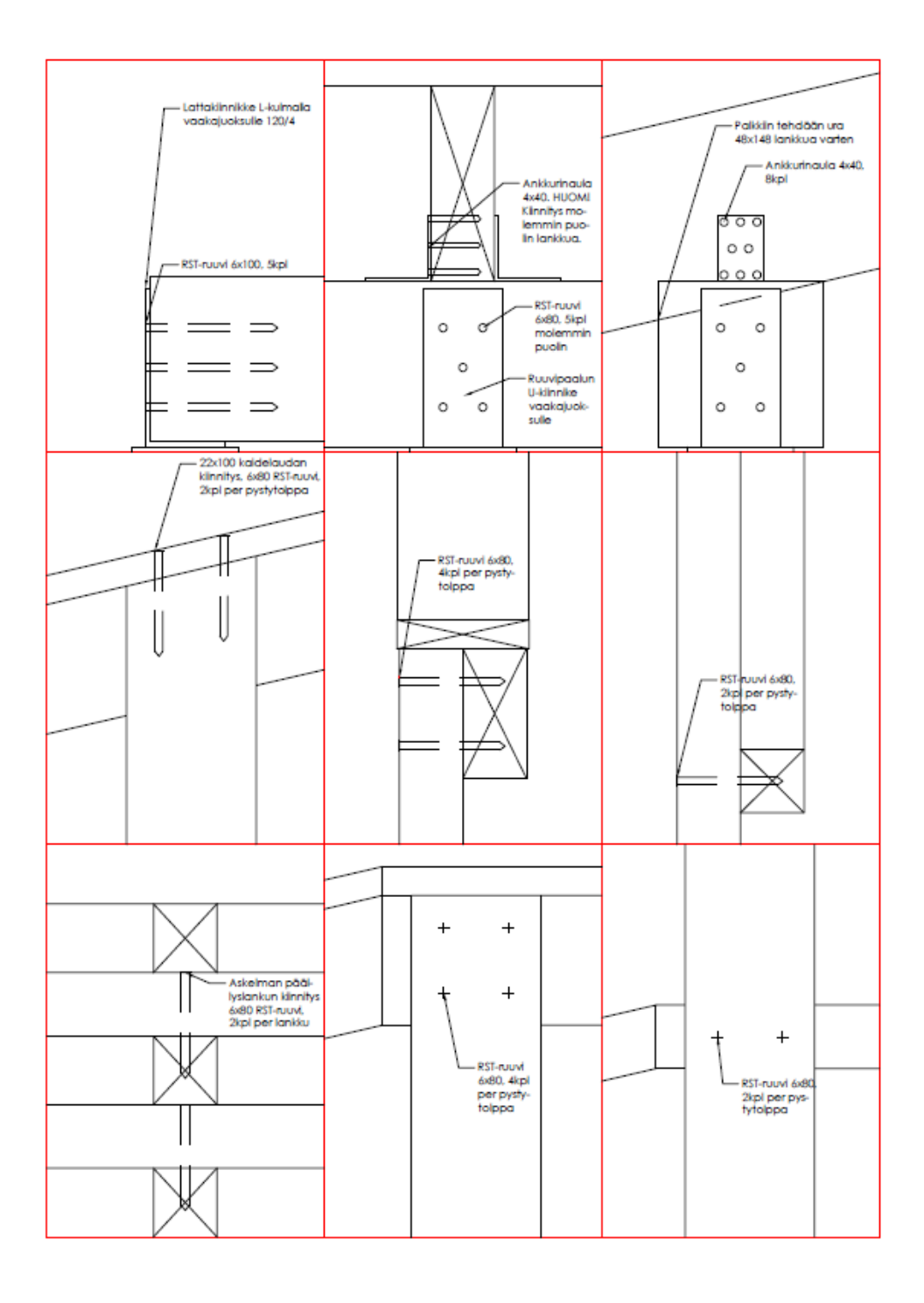

KUVA 31. Kiinnitysleikkaukset 1–9. Portaiden kiinnittämistavoista piirrettiin useita kiinnitysdetaljeja eri kohdista rakennelmaa

# 4 KUSTANNUSLASKENTA

#### 4.1 Kustannuslaskennan menetelmät

Tässä opinnäytetyössä yleisaikataulun laatiminen tehtiin Aikataulukirja 2016:ta hyödyntäen ja Talo 2000 -tuotantonimikkeistön mukaisesti. Aikataulukirjan käytön avulla hankkeelle pystyi tekemään rakentamisen ajallisen suunnittelun kätevästi. Yleisaikataulussa käytetyt työmenekit olivat T4-aikoja eli kokonaisaikoja, jotka sisälsivät vähintään tunnin pituiset keskeytykset. Lisäksi kustannusarvion tekemiseen käytettiin Rakentamistalous-kurssilla opittuja menetelmiä. Näiden menetelmien käyttö valittiin sillä perusteella, että Rakentamistalous-kurssilla kustannuslaskennassa oli opittu hyödyntämään opettajien tekemää Excel-pohjaa, jolla kustannusten laskeminen oli yksinkertaista. Excel-pohja toimi siten, että siihen oli valmiiksi tehty rakennusosanimekkeitä. Nämä nimikkeet olivat (kuva 32):

- Maa- ja pohjarakennus
- Perustukset ja ulkopuoliset rakenteet
- Runko- ja vesikattorakenteet
- Täydentävät rakenteet
- Pintarakenteet
- Kalusteet, varusteet ja laitteet
- Konetekniset työt
- Työmaan käyttökustannukset
- Työmaan yhteiskustannukset.

| Koodi |                |                                |       | Määrätiedot | Kustannustiedot |     |               |          |            |               |            |                    |
|-------|----------------|--------------------------------|-------|-------------|-----------------|-----|---------------|----------|------------|---------------|------------|--------------------|
|       |                |                                |       |             | Tvökustannus    |     |               |          |            | Ainekustannus |            |                    |
|       |                |                                |       |             |                 |     |               |          |            | huk-          |            |                    |
| ro.   | suo            | Nimike ja selitys              | määrä | <b>vks</b>  | tth/yks         |     | $\epsilon$ /h | $E$ /yks | yht.€      |               | ka % €/vks | $y$ ht. $\epsilon$ |
|       |                |                                |       |             |                 |     |               |          |            |               |            |                    |
|       |                |                                |       |             |                 |     |               |          |            |               |            |                    |
|       |                | <b>YHTEENVETO</b>              |       |             |                 |     |               |          |            |               |            |                    |
|       |                |                                |       |             |                 |     |               |          |            |               |            |                    |
|       |                | Maa- ja pohjarakennus          |       |             |                 | 24  | 40,00 €       |          | 942.40 €   |               | #JAKO/0!   | 71,92 €            |
|       |                | Perustukset                    |       |             |                 | 25  | 40,00 €       |          | 1014,98€   |               | #JAKO/0!   | 3 717,90 €         |
|       | 3 <sup>1</sup> | Runko                          |       |             |                 | 153 | 40.00 €       |          | 6 111,40 € |               | #JAKO/0!   | 5942,37€           |
|       |                | Täydentävät rakennusosat       |       |             |                 |     | 0 #JAKO/0!    |          | $0.00 \in$ |               | #JAKO/0!   | $0,00 \in$         |
|       | 5 <sup>1</sup> | Pintarakenteet                 |       |             |                 |     | 0 #JAKO/0!    |          | $0.00 \in$ |               | #JAKO/0!   | $0,00 \in$         |
|       | 6 <sup>1</sup> | Kalusteet, varusteet, laitteet |       |             |                 |     | 0 #JAKO/0!    |          | $0.00 \in$ |               | #JAKO/0!   | 689,60 €           |
|       |                | Konetekniset aputyöt           |       |             |                 |     | 0 #JAKO/0!    |          | 0.00E      |               | #JAKO/0!   | 150,00 €           |
|       | 8              | Työmaan käyttökustannukset     |       |             |                 |     | 0 #JAKO/0!    |          | $0,00 \in$ |               | #JAKO/0!   | $0,00 \in$         |
|       | $\mathbf{Q}$   | Työmaan yleiskustannukset      |       |             |                 |     | 0 #JAKO/0!    |          | $0.00 \in$ |               | #JAKO/0!   | $0,00 \in$         |

KUVA 32. Kustannuslaskennassa käytetyn Excel-pohjan nimikkeistö

Näiden valmiiksi nimettyjen rakennusosanimikkeiden alle lisättiin niille sopivia työlajeja. Esimerkiksi Maa- ja pohjarakennus rakennuosan alapuolelle lisättiin työlajeiksi (kuva 33):

- Kasvillisuuden suojaus
- Kasvillisuuden kaataminen
- Maankaivu
- **Täyttö**
- Suodatinkankaan asennus.

| Koodi           |                                                                                                    | Määrätiedot                                                |                  | <b>Kustannustiedot</b> |                     |        |               |               |                   |      |                |                       |
|-----------------|----------------------------------------------------------------------------------------------------|------------------------------------------------------------|------------------|------------------------|---------------------|--------|---------------|---------------|-------------------|------|----------------|-----------------------|
|                 |                                                                                                    |                                                            |                  |                        | <b>Tvökustannus</b> |        |               | Ainekustannus |                   |      |                |                       |
|                 |                                                                                                    |                                                            |                  |                        |                     |        |               |               |                   | huk- |                |                       |
| ro <sub>1</sub> | suo                                                                                                    | Nimike ja selitys                                          | määrä            | <b>vks</b>             | tth/yks             |        | $\epsilon$ /h | <b>€/yks</b>  | $h$ t. $\epsilon$ |      | ka % €/vks     | $y$ ht. $\varepsilon$ |
|                 |                                                                                                    | Maa- ja pohjarakennus                                      |                  |                        |                     |        |               |               |                   |      |                |                       |
|                 |                                                                                                    | Kasvillisuuden suojaus (Puut ja pensaat)                   |                  | $15$ kpl               | .200                | 18,000 | 40,00 €       | 48,00 €       | 720,00 €          |      |                | $0.00 \in$            |
|                 |                                                                                                    | Kasvillisuuden kaataminen ja keruu (normaali kasvillisuus) |                  | 4100m2                 | 0.240               | 0.960  | 40.00 €       | 9,60 €        | 38,40 €           |      |                | $0,00 \in$            |
|                 |                                                                                                    | Maankaivu                                                  |                  | 40 m3ktr               | 0,020               | 0,800  | 40.00 €       | $0,80 \in$    | 32.00 €           |      |                | $0,00 \in$            |
|                 |                                                                                                    | Täyttö                                                     |                  | 42.4 m3rtr             | 0.075               | 3.180  | 40.00 €       | $3,00 \in$    | 127.20 €          |      |                | $0,00 \in$            |
|                 |                                                                                                    | Suodatinkankaan asennus                                    | $124 \mathrm{m}$ |                        | 0.005               | 0.620  | 40.00 €       | 0.20 €        | 24.80 €           |      | 0.58 E         | 71.92 €               |
|                 |                                                                                                    |                                                            |                  |                        |                     | 0.000  |               |               |                   |      |                | $0,00 \in$            |
|                 | March the contribution of the contribution of the control of the control of the control of the control of the control of the control of the control of the control of the control of the control of the control of the control |                                                            |                  |                        | $\mathbf{a}$        |        |               | 0.42.40.6     |                   |      | <b>74.00 A</b> |                       |

KUVA 33. Talo 2000 -tuotantonimikkeistön mukaisia työlajeja

Työlajien laatimisen jälkeen niille alettiin laskemaan määriä ja lisäämään yksiköitä rakennesuunnittelussa tehtyjen piirustusten perusteella. Määrälaskennassa oli tärkeää kirjoittaa laskemisen aikana laskentamuistiota, jotta virheitä ei päässyt tapahtumaan. Määrien laskenta totutettiin sekä tietokoneen avulla että käsin laskemalla.

Määrien laskemisen jälkeen aikataulukirjasta etsittiin työlajeille työmenekkejä (tth/yks) ja työryhmien kokoja (RAM/RM), jolloin Excel-pohja laski nimikkeistölle työkustannuksen. Mikäli nimikkeistö sisälsi rakennusmateriaalia tuli sille määritellä myös ainekustannus. Ainekustannusten määrittely tehtiin siten, että materiaalille etsittiin internetistä hinta yksikköä kohden. Tässä työvaiheessa hyödynnettiin Taloon.com-sivustoa sekä K-Raudan internetsivuja. Etenkin K-Raudan internetsivuilta etsityille ainekustannuksille perusteena käytettiin sitä, että Varkaudessa on K-Rauta ja tulevan urakoitsijan ajateltiin hankkivan rakennusmateriaaleja kyseisestä rautakaupasta. Tällöin kustannuslaskennassa päästiin ainekustannusten osalta hyvinkin tarkasti oikeaan summaan. Excel-pohjaan ainekustannus merkittiin yksiköllä €/yks. Lisäksi rakennusmateriaaleille määritettiin hukkaprosentti.

Tilaaja esitti koko opinnäytetyön alussa pidetyssä palaverissa, että portaiden rakentamiseen oli tarkoitus käyttää 50 000 €. Tämä antoi raamit työn tekemiselle ja ohjasi suunnittelua alusta asti. Tässä opinnäytetyössä suunniteltujen kuntoportaiden lopulliset kustannukset olivat verottomana 30 057,72 € ja arvonlisäverollisena 37 271,57 €. Täten voidaan todeta, että kustannusarvio asettui tilaajan asettamien raamien sisäpuolelle (kuva 34). Kustannuslaskennassa käytetyn taulukon perusteella saadut tulokset on esitetty kokonaisuudessaan opinnäytetyön loppupuolella (liite 7).

| Arvonlisävero | 24,00%                                          |                            | 7 213,85 € | <b>B5</b> |
|---------------|-------------------------------------------------|----------------------------|------------|-----------|
|               |                                                 |                            |            |           |
|               |                                                 |                            |            |           |
|               |                                                 |                            |            |           |
|               | Veroton tarjoushinta $B1 + B2 + B3 + B4$        | <mark>_30 057.72 €l</mark> | B6         |           |
|               | <b>Arvonlisäverollinen tarjoushinta B5 + B6</b> | <mark>37 271,57 €</mark>   | <b>B7</b>  |           |

KUVA 34. Kustannuslaskennan lopputulos

Kustannuslaskennan lisäksi portaille tehtiin määräluettelo. Määräluettelon teossa käytettiin Excelohjelmaa, mutta sen tekoon ei hyödynnetty mitään valmista pohjaa vaan se tehtiin itse. Määräluettelo tehtiin Talo 2000-hankenimikkeistön mukaisesti, jolloin jokaiselle rakennusosalle merkittiin kyseisen hankenimikkeistön mukainen koodi. Määräluetteloon määritettiin nimikkeet, määrät ja yksiköt kustannuslaskentapohjan mukaisesti (kuva 35). Määräluettelon tekemiseen tehty taulukko ja sen perusteella saadut tulokset on esitetty kokonaisuudessaan opinnäytetyön loppupuolella (liite 8).

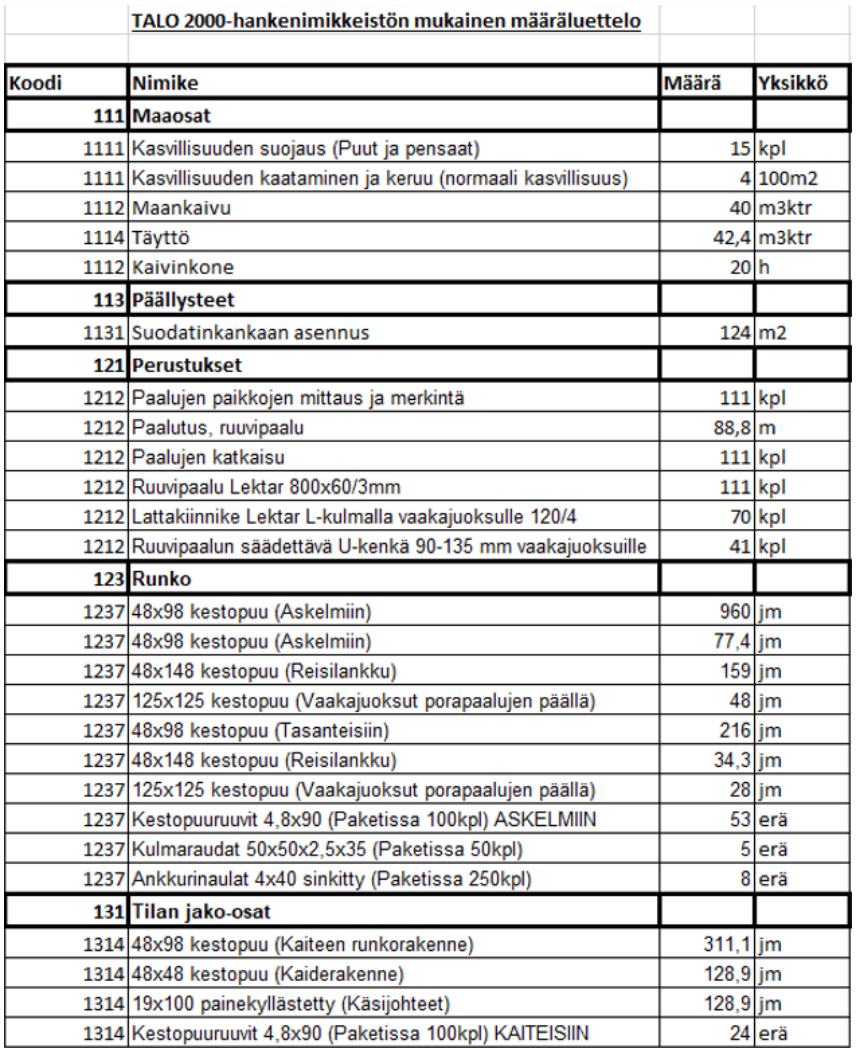

KUVA 35. Talo 2 000 -hankenimikkeistön mukaisesti toteutettu määräluettelo

Tässä opinnäytetyössä esitettyjen suunnitelmien avulla Varkauden kaupnkiin saatiin rakennettua kuntoportaat. Portaiden rakentamispaikan maastoon ei tehty määperätutkimuksia ennen suunnittelua ja tässä opinnäytetyössä suunniteltua perustamistapaa ruuvipaaluilla ei voitu käytännössä toteuttaa. Muita suunnitelmia kuten materiaaleja ja mittoja kuitenkin käytetiin rakentamisvaiheessa.

Kuntoportaista tehty 3d-mallinnus oli lopputuloksen kannalta turha työvaihe, koska portaiden rakentamispaikka muuttui kesken suunnittelun eikä virtuaalimallin tekemiseen uuteen rakentamispaikkaan ollut tarpeeksi aikaa. AutoCad oli työkaluna paremmin hallussa kuin Revit ja tämän takia päädyttiin ratkaisuun, että uudet suunnitelmat tehtiin AutoCadilla. Asemapiirustuksen ja pituusleikkauksen maaston tekemiseen saatiin apua Varkauden kaupungin organisaatiossa työskentelevältä suunnittelijalta. Organisaatiolla oli käytössä Civil 3d-ohjelma, jonka avulla maastomallin tekeminen AutoCadiin oli nopeaa.

Leikkausten piirtäminen AutoCadilla onnistui hyvin ja niiden avulla oli helppo tehdä työtä käytännössä. Piirustuksissa on varmasti ammattisuunnittelijan silmään jonkin verran virheitä, mutta tämän työn tehneen suunnittelijan kokemattomuuteen nähden kuvat olivat hyvät. Kustannuslaskennan ja määräluettelon tekeminen näin pieneen rakennusprojektiin oli hyvin vaivatonta. Erilaisia rakennusmateriaaleja ei ollut paljoa ja se nopeutti kustannuslaskennan tekemistä merkittävästi.

Tämä opinnäytetyö antoi tekijälleen valtavan paljon oppia ja tietoa siitä mitä kaikkea rakentamiseen liittyvä suunnittelu pitää sisällään ja kuinka paljon kaikki selvittely vaatii aikaa ja työtä. Tekijällä ei ollut rakentamiseen liittyvästä suunnitelusta ennen tätä opinäytetyötä minkäänlaista kokemusta vaan kaikki aikaisempi rakennusalalla kerääntynyt työkokemus liittyi käytännön työhön. Tämä toi omat haasteensa tätä opinäytetyötä tehdessä, mutta tämän opinnäytetyön aikana tuli huomattua se, että ihminen kehityy kaikkein eniten menemällä mukavuusalueen ulkopuolelle. Isoin oppi oli se, kun tuli jonkinlaista ymmärrystä näitä suunnittelussa käytettäviä ohjelmia ja työkaluja kohtaan. Lisäksi ymmärrys ja arvostus rakennesuunnittelijan työtä kohtaan nousi tämän opinnäytetyön aikana. Voisi sanoa, että opinäytetyönä tämä oli aika laaja paketti ja tekijä on jälkikäteen tullut siihen tulokseen, että olisi ollut fiksumpaa ottaa aiheeksi pienempi kokonaisuus ja tehdä se huolella alusta loppuun asti.

Kuntoilijan näkökulmasta katsottuna kuntoportaista suunniteltiin sellaiset, että ne palvelivat kaikentasoisia liikkujia. Portaan alkuosan matala askelkorkeus sopii kevyemmin liikuntaa harrastavalle henkilölle, mutta kyseinen askelkorkeus voi olla kovakuntoiselle liikkujalle liian matala. Tähän asiaan kuntoilija voi kuitenkin vaikuttaa itse erilaisia tekniikoita kehittämällä. Esimerkiksi erilaiset loikat tehostavat urheilusuoritusta myös matalammalla askelkorkeudella varustetussa portaassa. Loppuosaan tehdyssä jyrkemmässä osuudessa otettiin huomioon myös kovakuntoisemmat liikkujat.

Työn tavoitteena oli tehdä suunnitelmat ja kustannusarvio kuntoportaiden rakentamista, joita Varkauden kaupungin asukkaat olivat jo pitkään toivoneet. Tässä opinnäytetyössä esitettyjen asioiden pohjalta kuntoportaat saatiin rakennettua Vattuvuoren maastoon. Opinnäytetyölle asetettuun tavoitteeseen siis päästiin.

# LÄHTEET

Mynttinen, Oona 2018. Porrastreeni menikin reisille? Löysät pakarat töihin lihasten oikealla hermotuksella. Yle 27.6.2018. Verkkojulkaisu. [https://yle.fi/uutiset/3-10274381 Viitattu 16.2.2021](https://yle.fi/uutiset/3-10274381%20Viitattu%2016.2.2021)

Nyberg, Henrietta 2019. Porrastreeni koukuttaa suomalaisia – muista nämä viisi asiaa ennen porrastreenin aloittamista. Yle 29.8.2019. Verkkojulkaisu.<https://yle.fi/uutiset/3-10942103> Viitattu 16.2.2021

Paunonen, Ari 2017. Vinkit porrastreeniin – voimaa tarjolla! Juoksija -verkkolehti 1.8.2018. <https://www.juoksija-lehti.fi/vinkit-porrastreeniin/> Viitattu 14.10.2020

Puuinfo 2020. Sahatavara ja sen jalosteet. Sahatavaran lujuuslajittelu ja CE-merkintä. Puuinfo 15.7.2020. Verkkojulkaisu. [https://puuinfo.fi/puutieto/sahatavara-ja-sen-jalosteet/sahatavaran-lu](https://puuinfo.fi/puutieto/sahatavara-ja-sen-jalosteet/sahatavaran-lujuuslajittelu-2/)[juuslajittelu-2/](https://puuinfo.fi/puutieto/sahatavara-ja-sen-jalosteet/sahatavaran-lujuuslajittelu-2/) Viitattu 10.2.2021

RT 103027 Portaat ja luiskat 2019. Helsinki: Rakennustieto Oy, Rakennustietosäätiö RTS. <https://www.rakennustieto.fi/> Viitattu 21.1.2021.

RT 14–11005 MaaRyl 2010 Rakennustöiden yleiset laatuvaatimukset. Talonrakennuksen maatyöt 2010. Helsinki: Rakennustieto Oy, Rakennustietosäätiö RTS.<https://www.rakennustieto.fi/> Viitattu 21.1.2021

RT 88–11019 Kaiteet ja käsijohteet 2011. Helsinki: Rakennustieto Oy, Rakennustietosäätiö RTS. <https://www.rakennustieto.fi/> Viitattu 21.1.2021.

# LIITE 1. REVIT 3D-MALLINNUKSEN TULOKSET

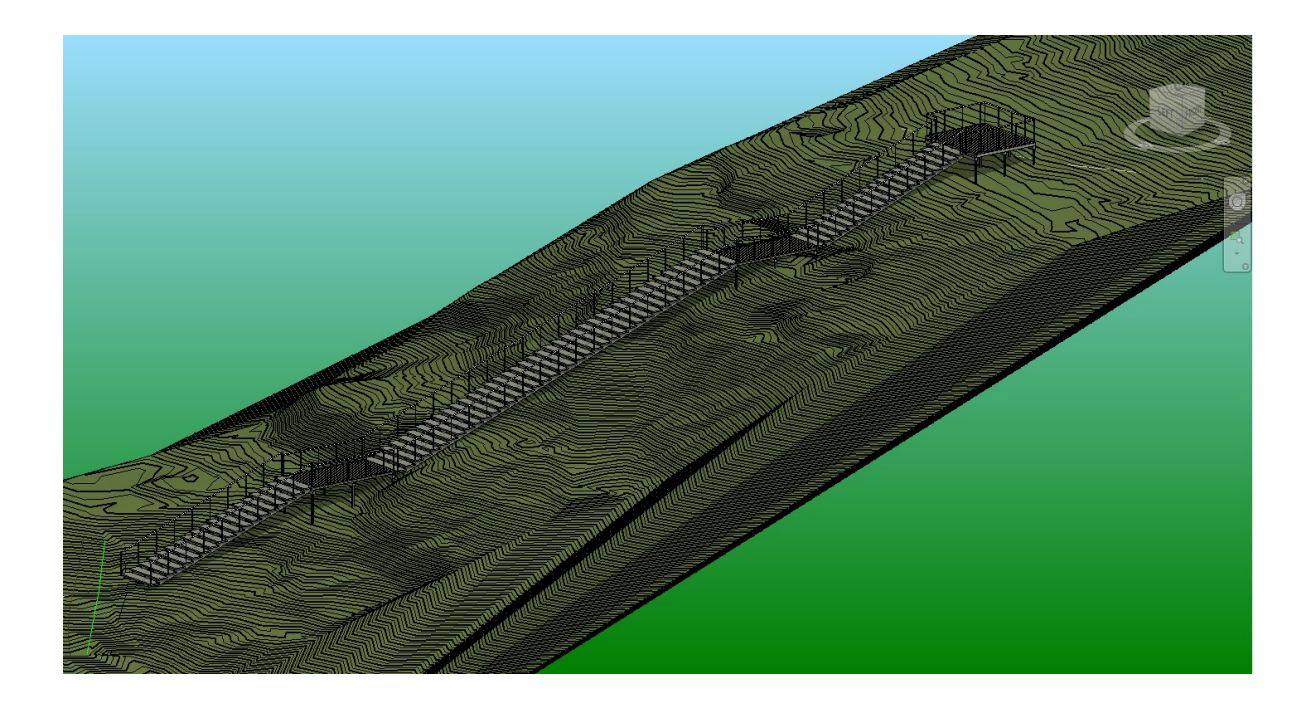

# LIITE 2. FINNWOOD 2.4 TULOSTEET

#### Finnwood 2.4.3 (2.4.088) Savonia ammattikorkeakoulu **Markus Flink**

#### © Copyright 2019 Metsäliitto Osuuskunta, Metsä Wood Opinnäytetyö, Vattuvuoren kuntoportaat 22.2.2021

 $\frac{1}{z}$   $\sum_{z}$   $x \sum_{z}$ 

Laskelmat on tehty alla olevilla lähtötiedoilla vain kyseiselle rakenneosalle. Laskelmissa esitetty rakenneosan pituus ei ole tilausmitta. Tilausmitassa on otettava huomioon esim. tuennan vaatima lisäpituus.

Finnwood 2.4.3 (2.4.088) RIL 205-1-2017 (04.12.2019) Rakennemitoitus ilman onnettomuus-/palotilannetta

PROJEKTITIEDOT:

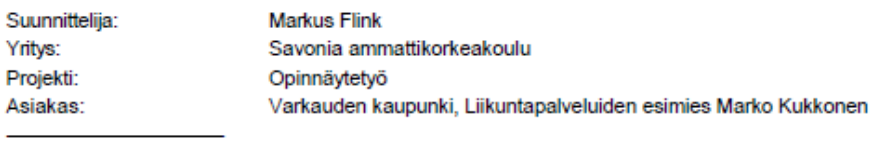

Nimi: Vattuvuoren kuntoportaat

D:\Opinnäytetyön palkin mitoitus UUSIN KORJATTU.s01

#### **RAKENNETIEDOT:**

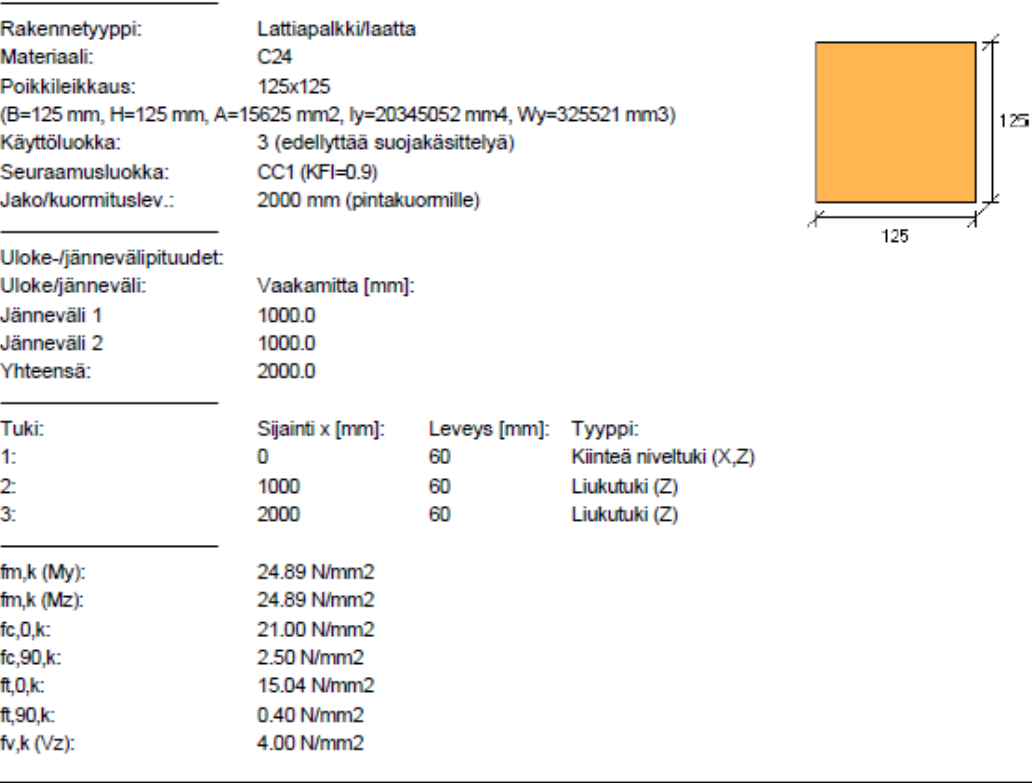

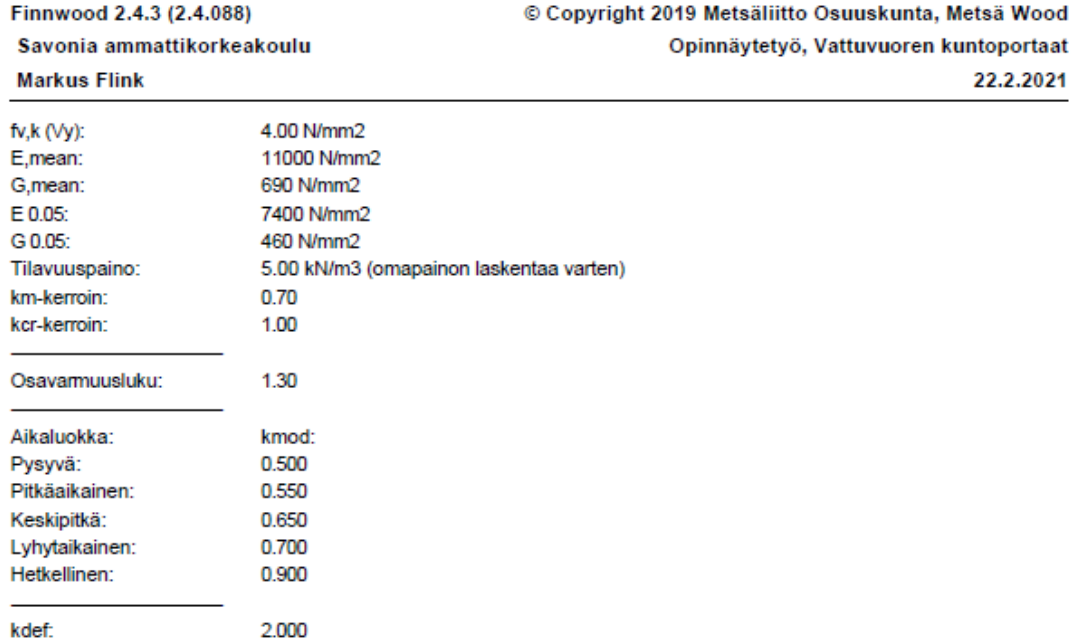

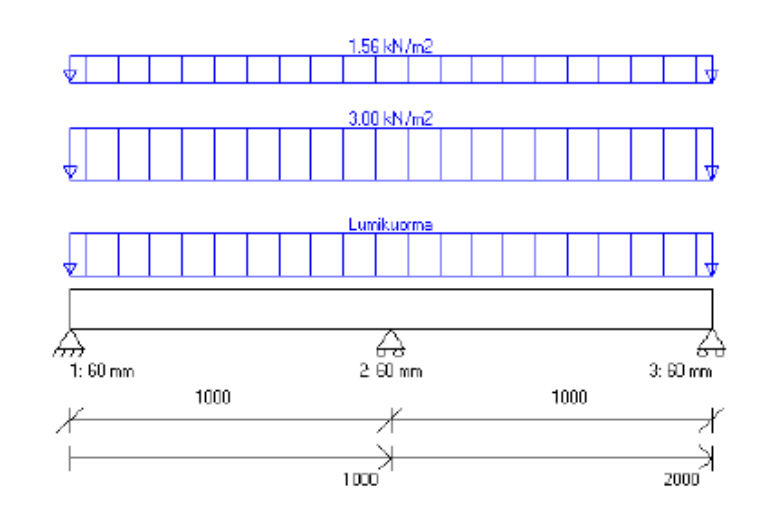

#### KUORMITUSTIEDOT:

Omapaino (Omapaino, Pysyvä):<br>Rakenneosan paino: QZ = 0.078 kN/m x = 0 - 2000 mm

Sivu<sub>2</sub>

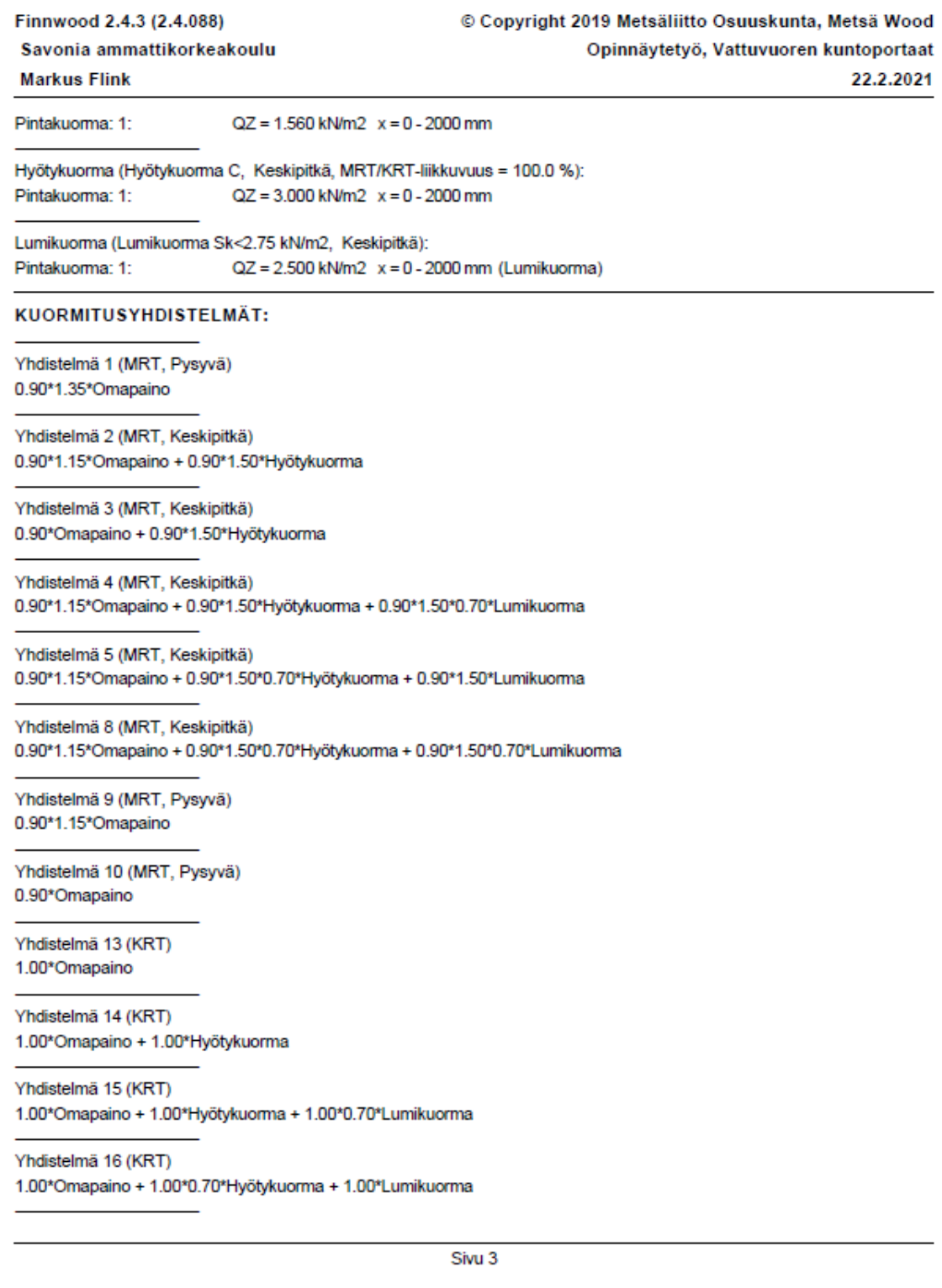

Finnwood 2.4.3 (2.4.088) Savonia ammattikorkeakoulu **Markus Flink** 

#### © Copyright 2019 Metsäliitto Osuuskunta, Metsä Wood Opinnäytetyö, Vattuvuoren kuntoportaat 22.2.2021

Yhdistelmä 17 (KRT) 1.00\*Omapaino + 1.00\*0.70\*Hyötykuorma + 1.00\*0.70\*Lumikuorma

**MITOITUS:** 

Mitoitusstandardi: EN 1995-1-1:2004 + A1:2008 + A2:2014 + RIL 205-1-2017 Kokonaiskäyttöaste: 71.7% MITOITUSPARAMETRIT:  $L/400$ Taipumaraia Winst: Taipumaraja Wnet, fin:  $L/300$ Korotuskerroin, vasen uloke: 2.00 Korotuskerroin, oikea uloke: 2.00 Nurjahdus z-suuntaan:  $Lc = 1.00*L$ Nurjahdus y-suuntaan:  $Lc = 1.00$ <sup>\*</sup>L Kiepahdus taivutuksesta My (y-askelin suhteen): Kiepahdustukiväli rakenteen yläpuolella: Lk1 = 300.00 mm Kiepahdustukiväli rakenteen alapuolella: Lk2 = Päätukien välimatka Lef1 = Lk1 ja Lef2 = Lk2 (Esim. kuormitus neutraaliakselilla/kiepahdustukien kautta) HUOM! Lk1:ta käytetään, kun My>0 ja Lk2:ta, kun My<0

VÄRÄHTELYN LASKENTA-ASETUKSET:

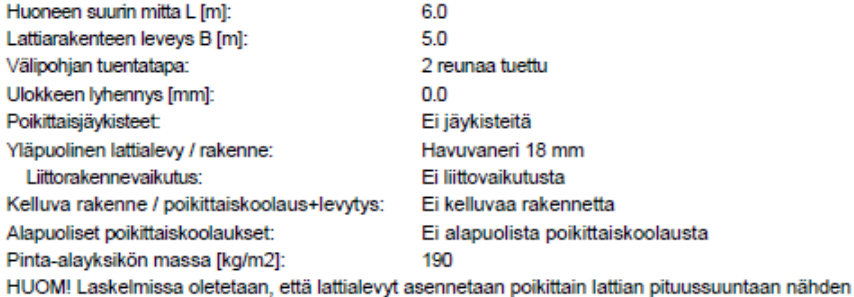

HUOM! Lattiapalkin jatkuvuus on huomioitu laskelmissa käyttämällä ekvivalentteja jännevälejä seuraavasti: Reunajännevälit 0.90xL

MITOITUKSEN ÄÄRIARVOT:

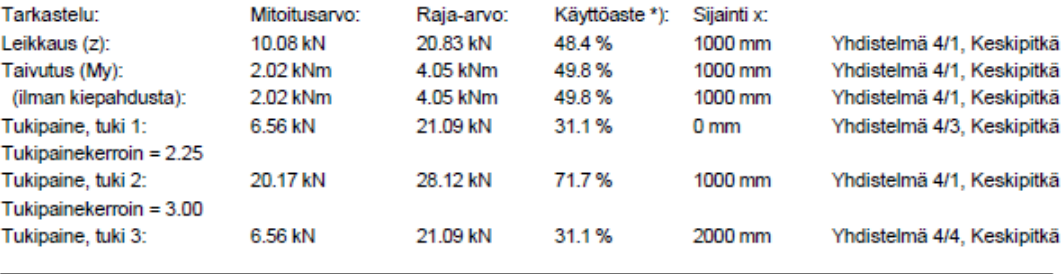

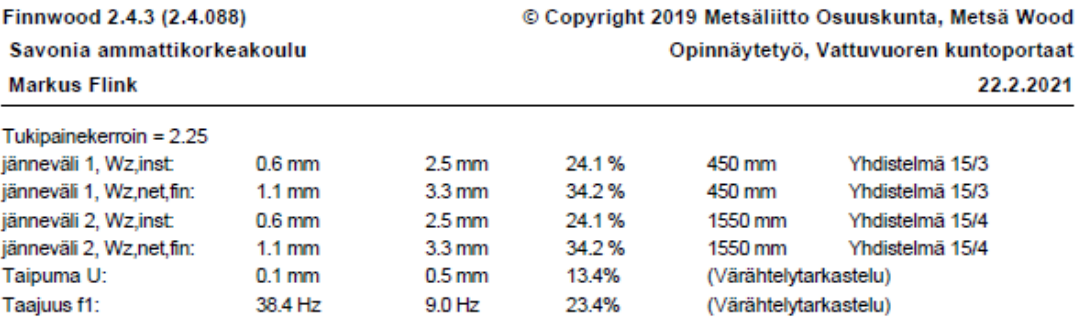

ÄÄRIARVOJEN KUORMITUSYHDISTELMÄT Yhdistelmä 4/1 (Keskipitkä): 1.03\*Omapaino + 1.35\*Hyötykuorma, jänneväli 1 + 1.35\*Hyötykuorma, jänneväli 2 + 0.94\*Lumikuorma Yhdistelmä 4/3 (Keskipitkä): 1.03\*Omapaino + 1.35\*Hyötykuorma, jänneväli 1 + 0.94\*Lumikuorma Yhdistelmä 4/4 (Keskipitkä): 1.03\*Omapaino + 1.35\*Hyötykuorma, jänneväli 2 + 0.94\*Lumikuorma Yhdistelmä 15/3 : 1.00\*Omapaino + 1.00\*Hyötykuorma, jänneväli 1 + 0.70\*Lumikuorma Yhdistelmä 15/4 : 1.00\*Omapaino + 1.00\*Hyötykuorma, jänneväli 2 + 0.70\*Lumikuorma

VOIMASUUREIDEN ÄÄRIARVOT:

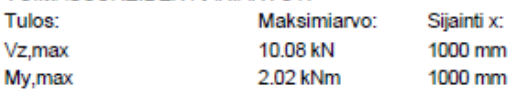

**TUKIREAKTIOT:** 

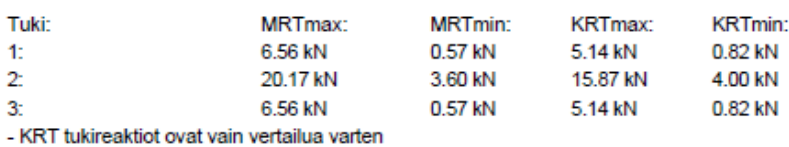

TUKIREAKTIOT KUORMITUSTAPAUKSITTAIN (OMINAISARVOT):

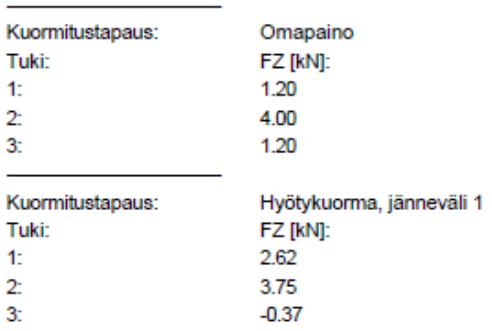

Finnwood 2.4.3 (2.4.088) Savonia ammattikorkeakoulu **Markus Flink** 

© Copyright 2019 Metsäliitto Osuuskunta, Metsä Wood Opinnäytetyö, Vattuvuoren kuntoportaat 22.2.2021

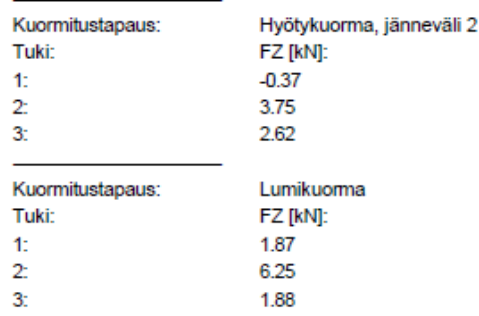

#### **HUOMIOT:**

- EN 1995-1-1-standardin, sen täydennysosien A1:2008, A2:2014 ja Suomen kansallisten liitteiden sekä RIL 205-1-2017 -suunnitteluohjeen mukainen laskenta

- VTT on tehnyt kolmannen osapuolen tarkistuksen ohjelmalle (VTT-S-03665-17 ja VTT-S-05393-17)

- MRT = Murtorajatila, KRT = Käyttörajatila

- \*) Yhteisvaikutustarkasteluissa %-luku tarkoittaa mitoitusarvon ja raja-arvon suhdetta,

ei todellista käyttöastetta

- Liittyvän alapuolisen rakenteen tukipainekestävyys tulee tarkistaa erikseen

- Mitoituksessa ei huomioida ulokkeiden alle 20 mm taipumaa ylöspäin

- Värähtely- ja taipumatarkastelua ei tehdä alle 200 mm pituisille ulokkeille

- Leikkausmuodonmuutos on mukana käyttörajatilamitoituksessa

- Leikkausmuodonmuutos ei ole mukana voimasuureiden laskennassa

- Värähtelyn minimoimiseksi tulee varmistaa ankkurointi myös välituella/tuilla

- Rakenneosan koon vaikutus lujuuteen on otettu huomioon ominaisarvoissa kertoimilla kh ja kl

- Kertopuu-, liimapuu- tai muita puutuotteita ei saa käyttää Käyttöluokassa 3 ilman lisäsuojakäsittelyä

- Suunnittelijan tulee kiinnittää huomiota myös rakennedetaljeihin ja varmistaa,

ettei rakenteisiin muodostu vesitaskuja

Laskelmissa ei ole huomioitu rakennusaikaisia kuormia eikä kosteusolosuhteita. Mahdolliset rakennusaikaiset lisätuennat on mitoitettava erikseen. Rakennuksen kokonaisjäykistystä ja siitä johtuvia vaakavoimia ei ole huomioitu. Rakenneosan (palkki, pilari, laatta) soveltuvuus kokonaisuuteen on päärakennesuunnittelijan tarkistettava erikseen.

Finnwood-ohjelmistolla tehdyt laskelmat ja tulosteet ovat voimassa vain ohjelmistoon tallennettujen Metsäliitto Osuuskunta. Metsä Woodin tuotteiden kanssa. Nämä tuotteet on tarvittaessa osoitettava rakennuspaikalla hankkeen osapuolille sekä viranomaisille. Metsäliitto Osuuskunta, Metsä Wood tai sen tytäryhtiöt eivät vastaa käyttäjälle tai kolmannelle osapuolelle muiden valmistajien tuotteista tai niiden käytöstä Finnwood-ohjelmistossa, ohjelmiston perusteella näin tehdyistä laskelmista ja tulosteista tai kolmansien valmistajien tuotteista tai niiden käytöstä aiheutuneista virheistä, menetyksistä tai vahingoista. Näitä ehtoja ei saa poistaa tulosteesta.

# LIITE 3. ASEMAPIIRUSTUS

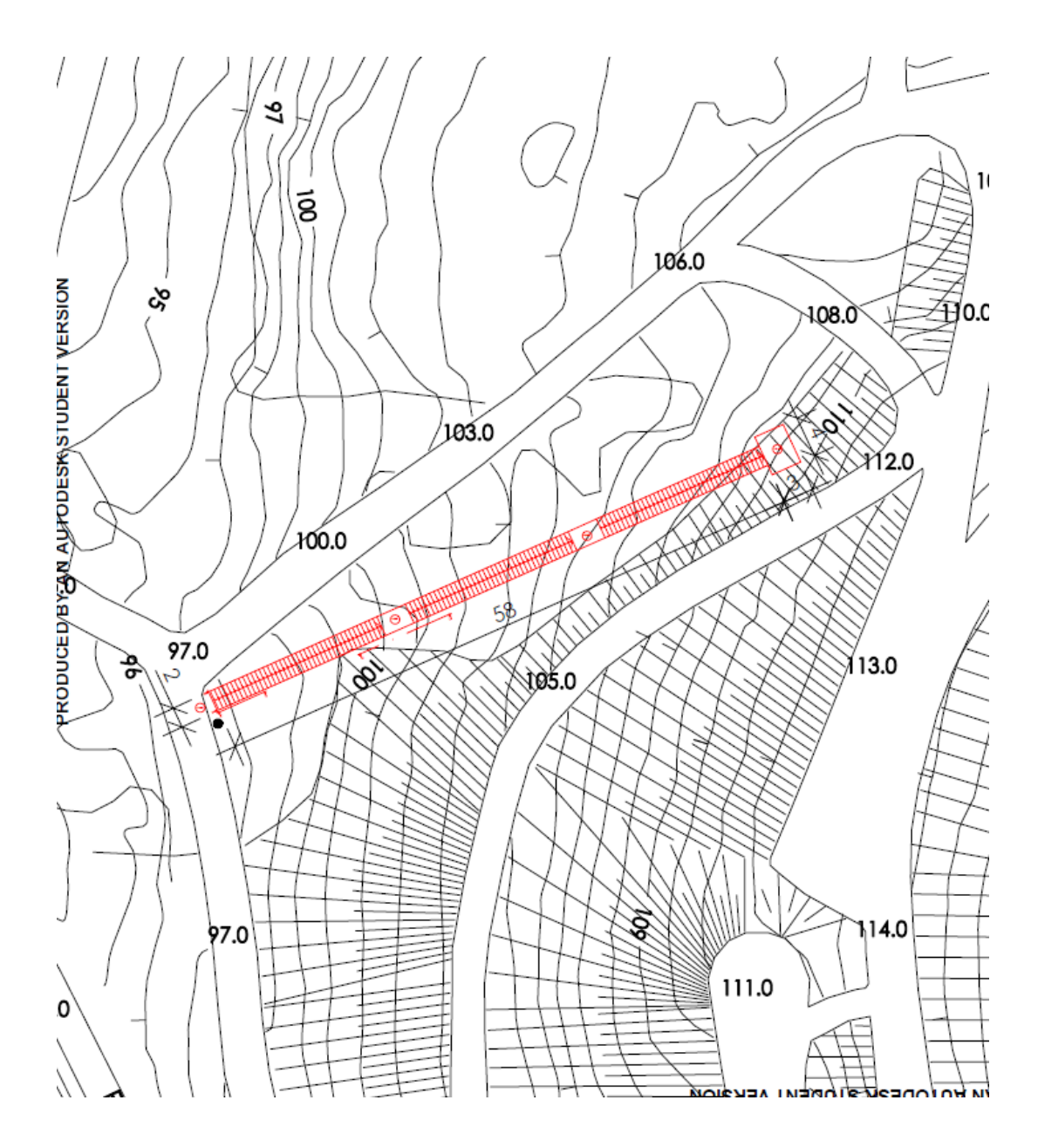

# LIITE 4. PITUUSLEIKKAUS

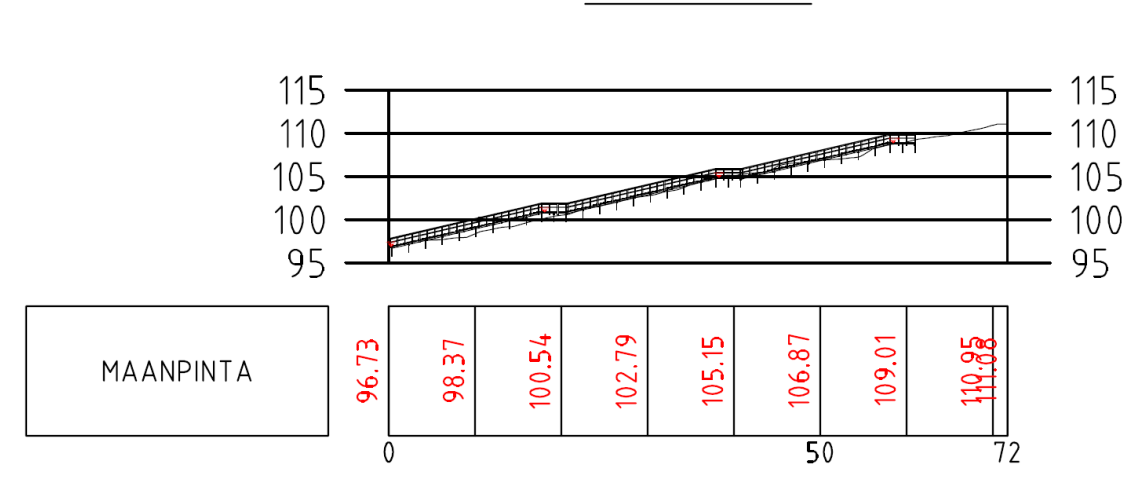

# PITUUSLEIKKAUS:  $1:1000/1:1000$

# LIITE 5. RAKENNELEIKKAUKSET

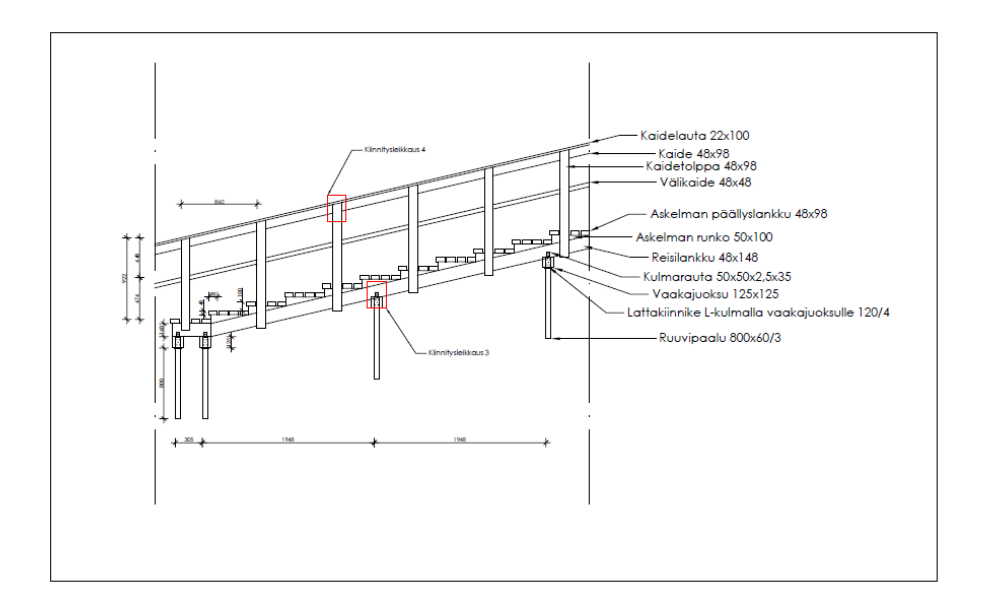

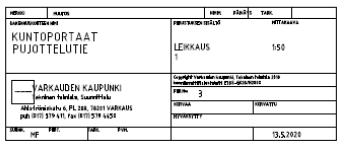

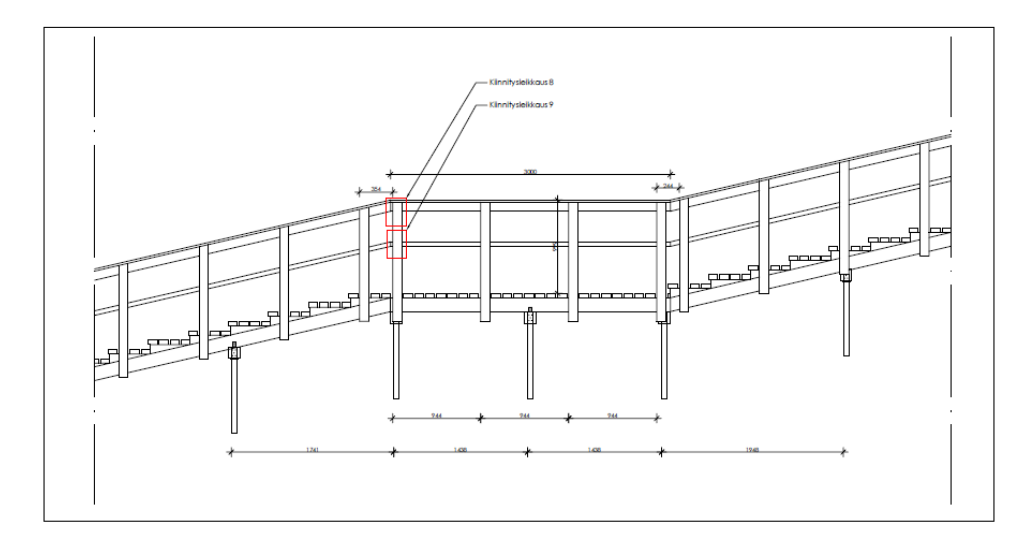

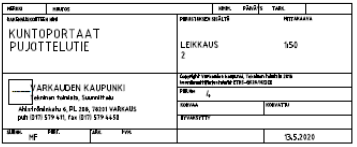

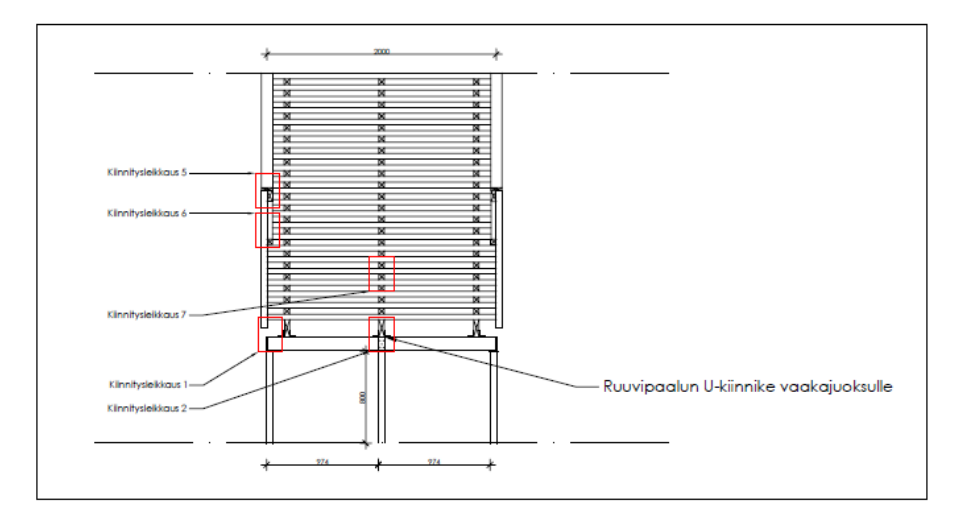

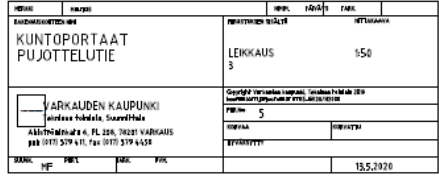

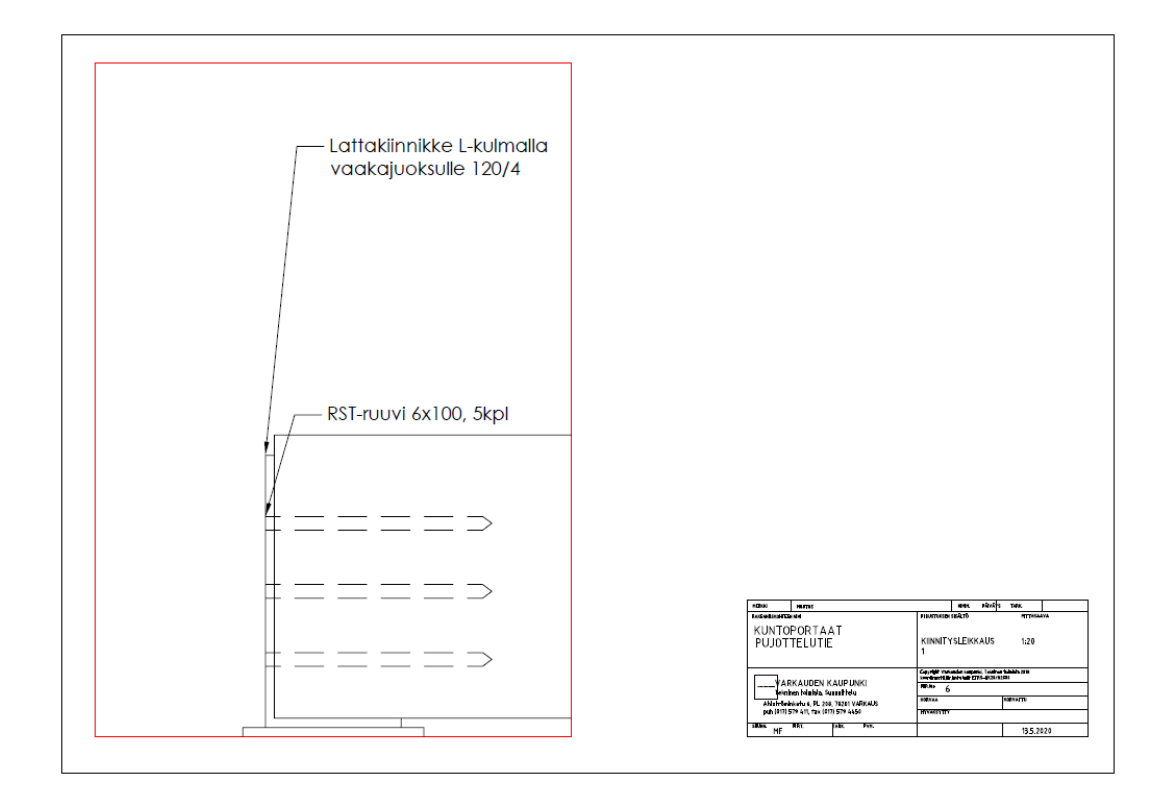

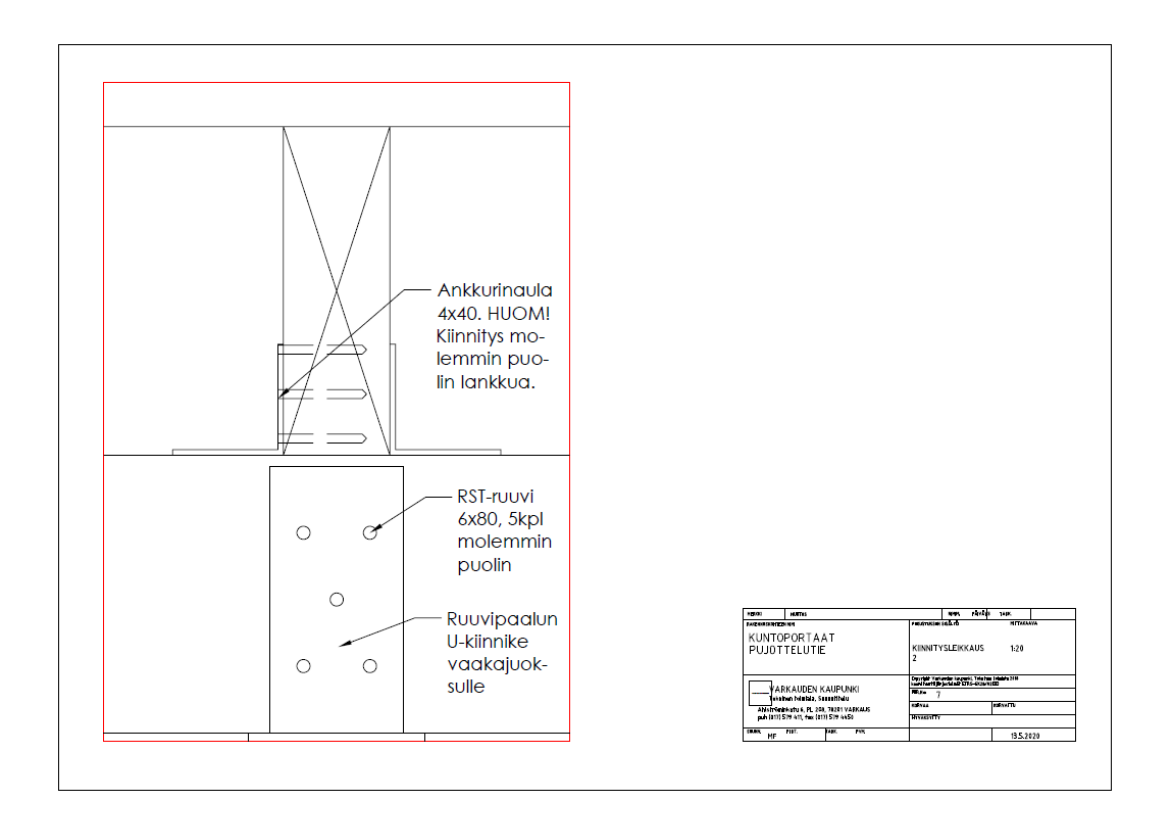

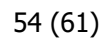

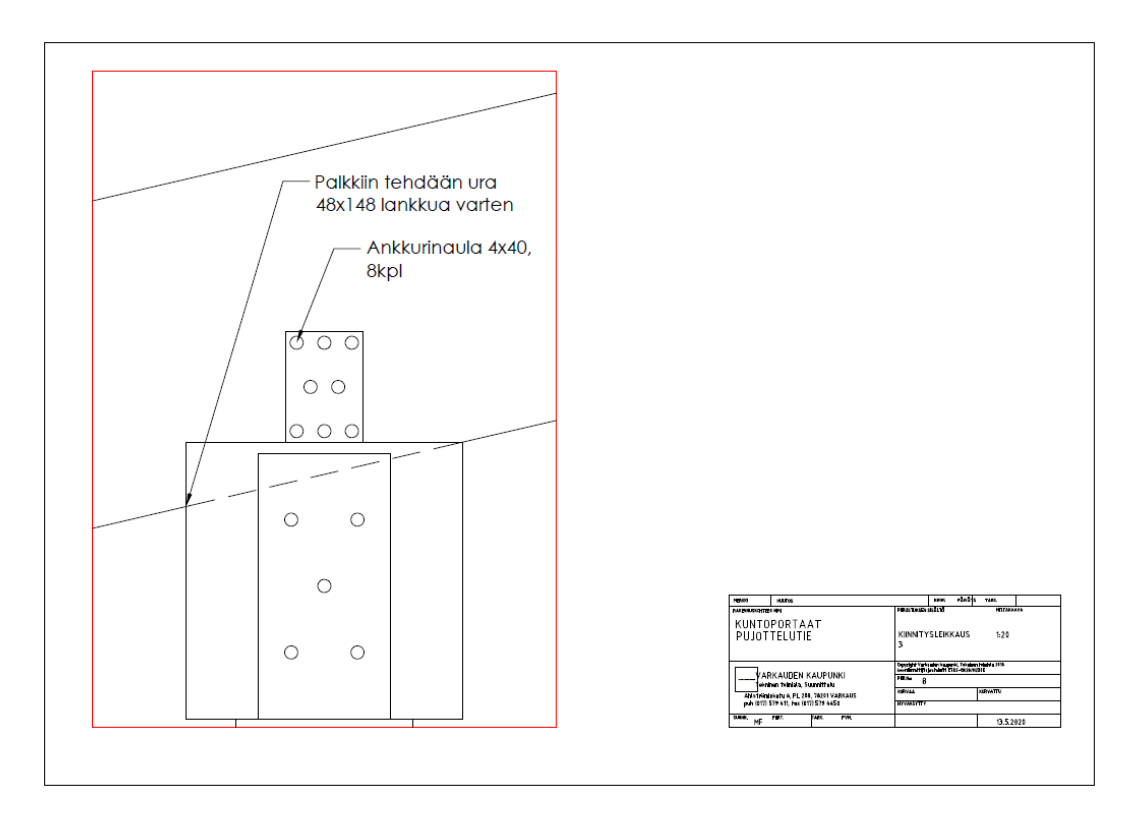

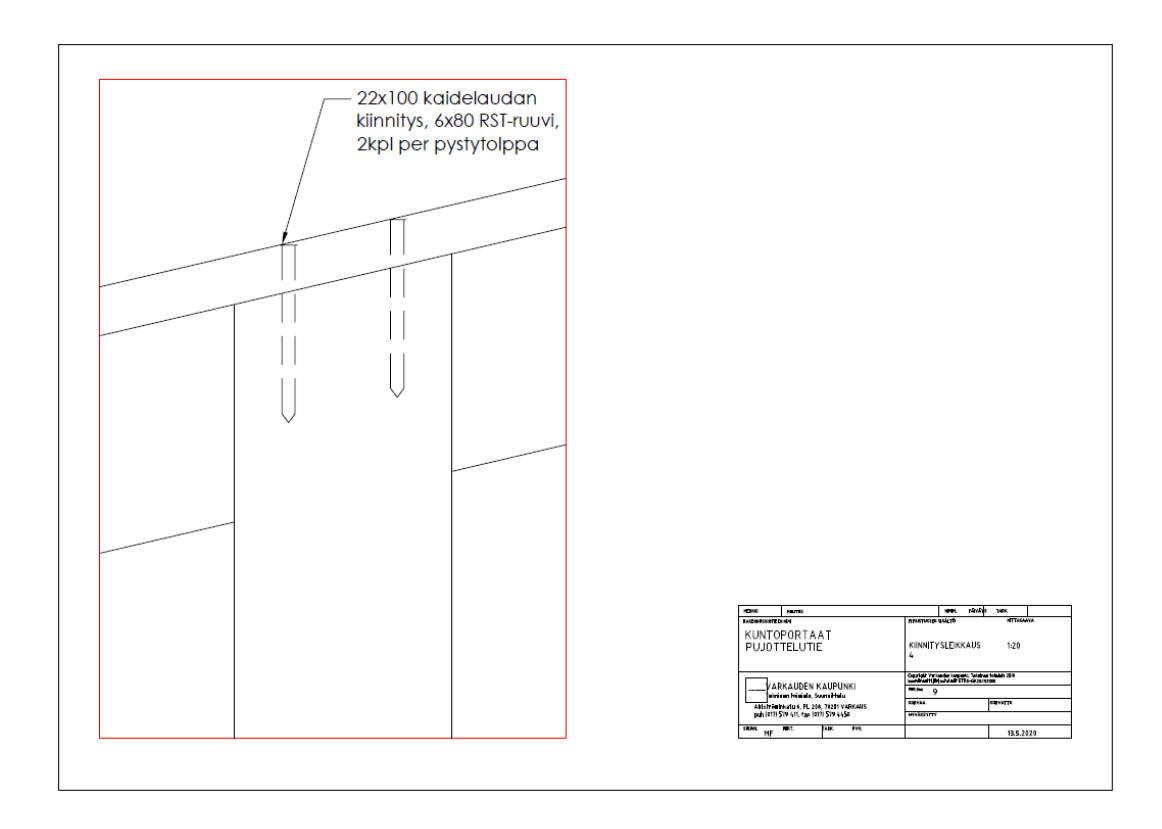

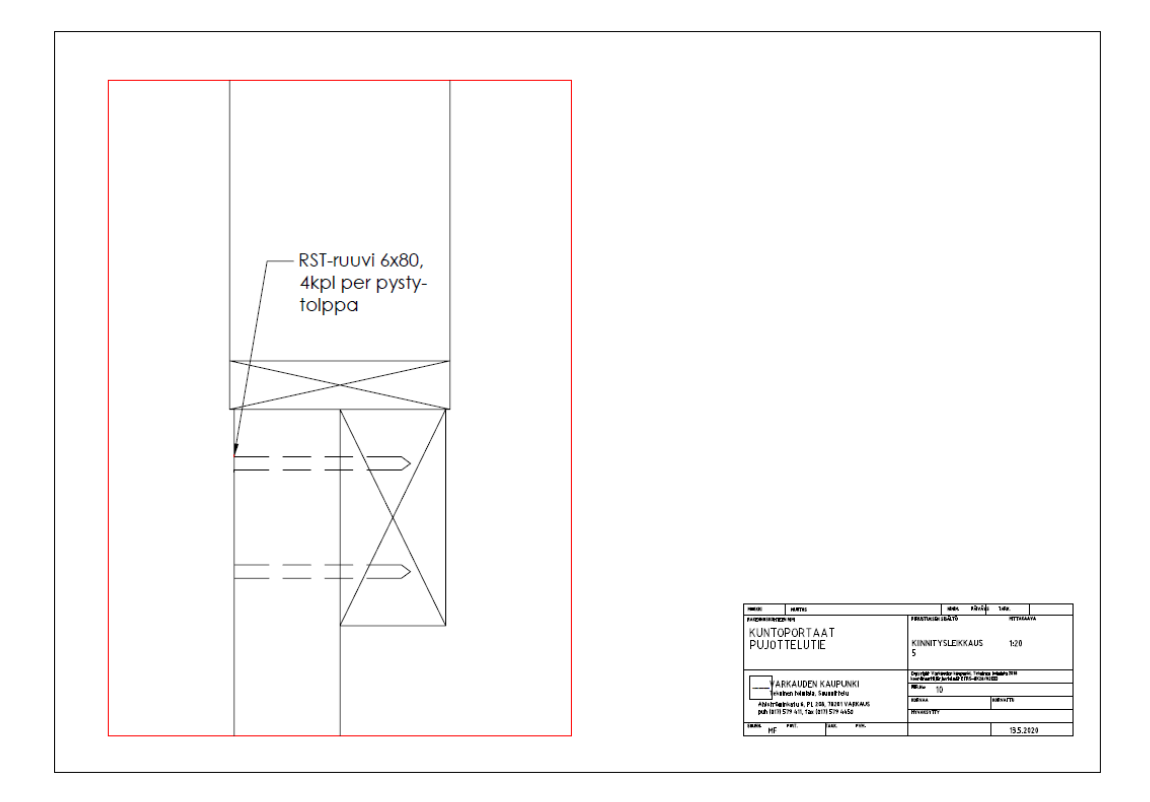

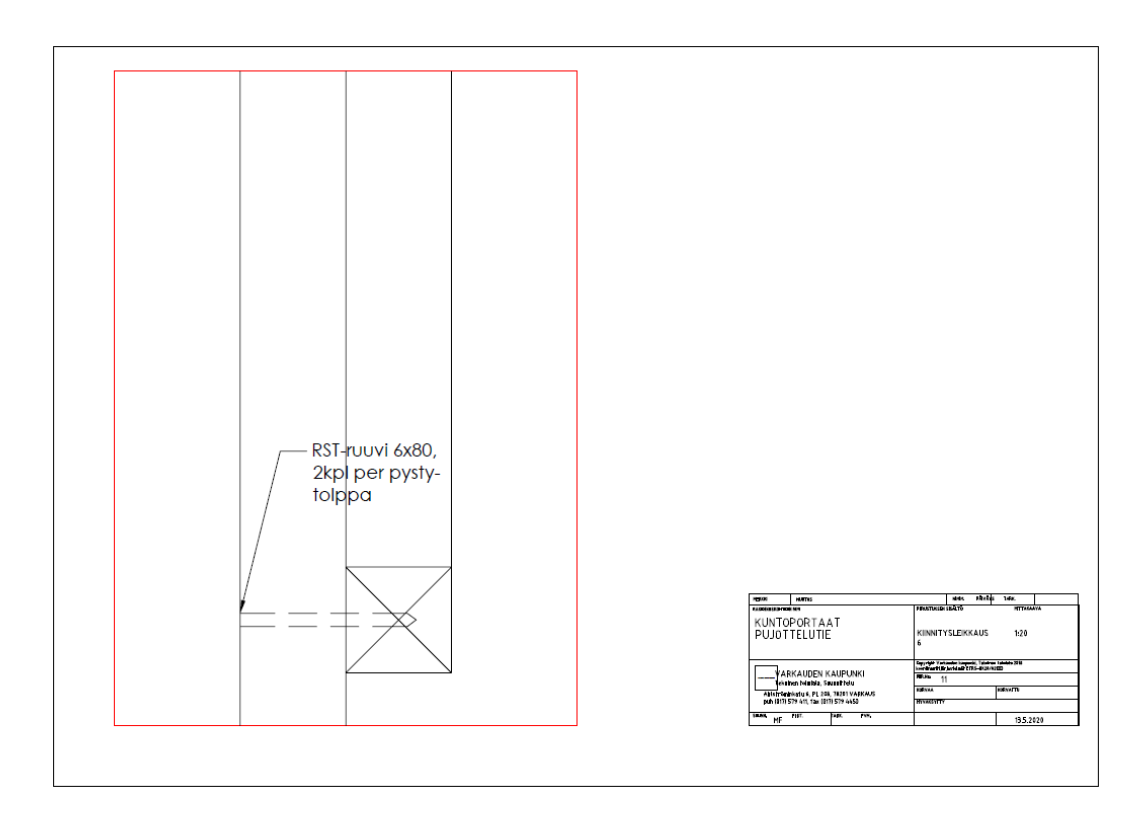

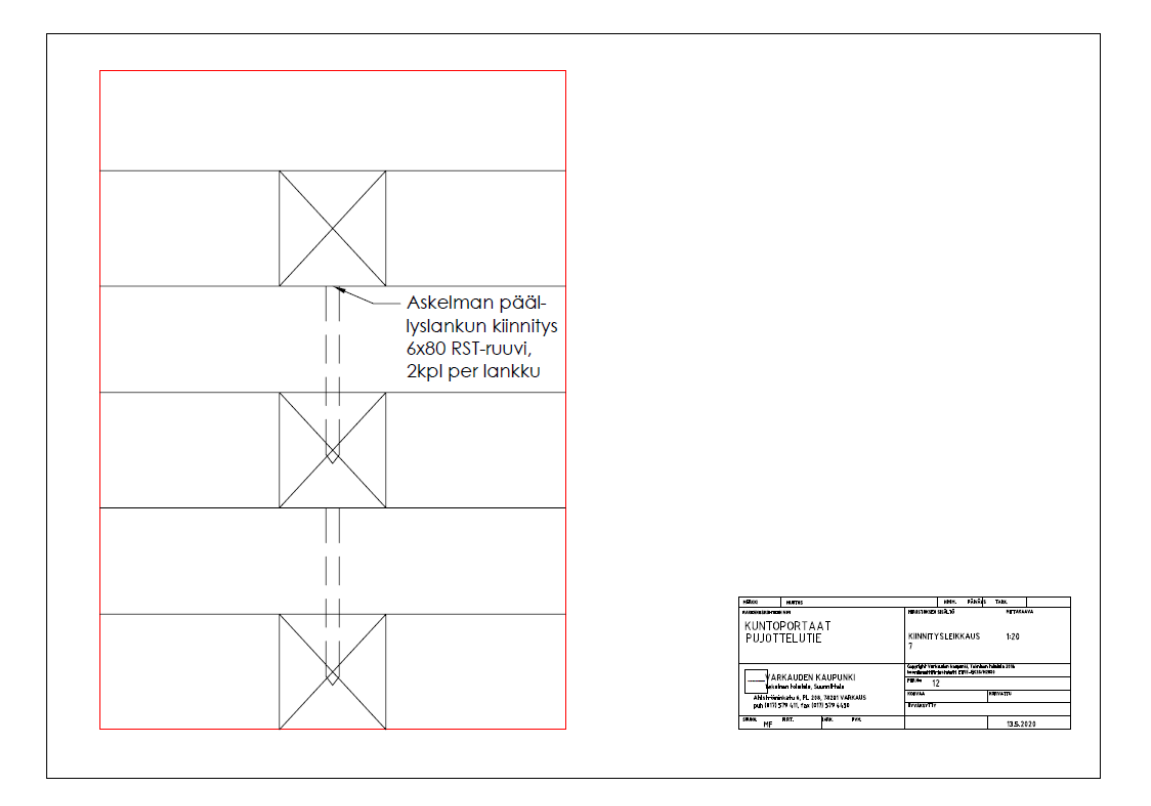

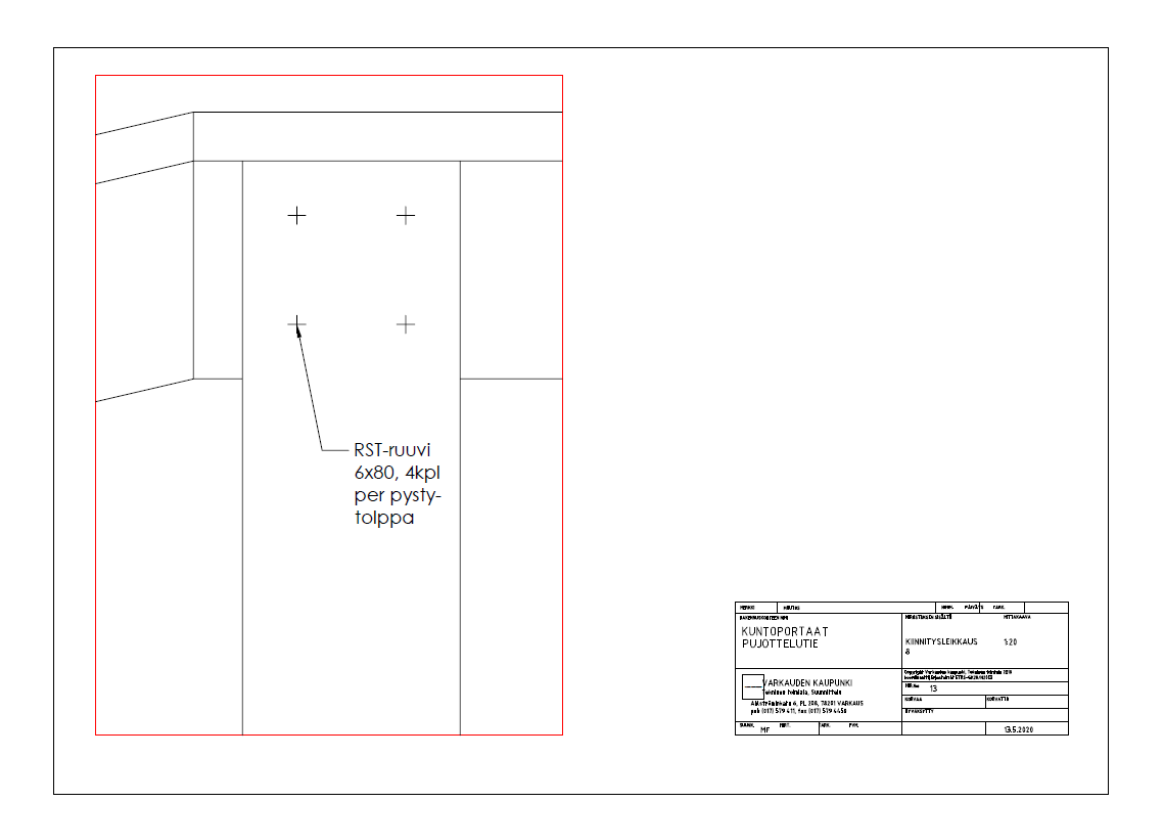

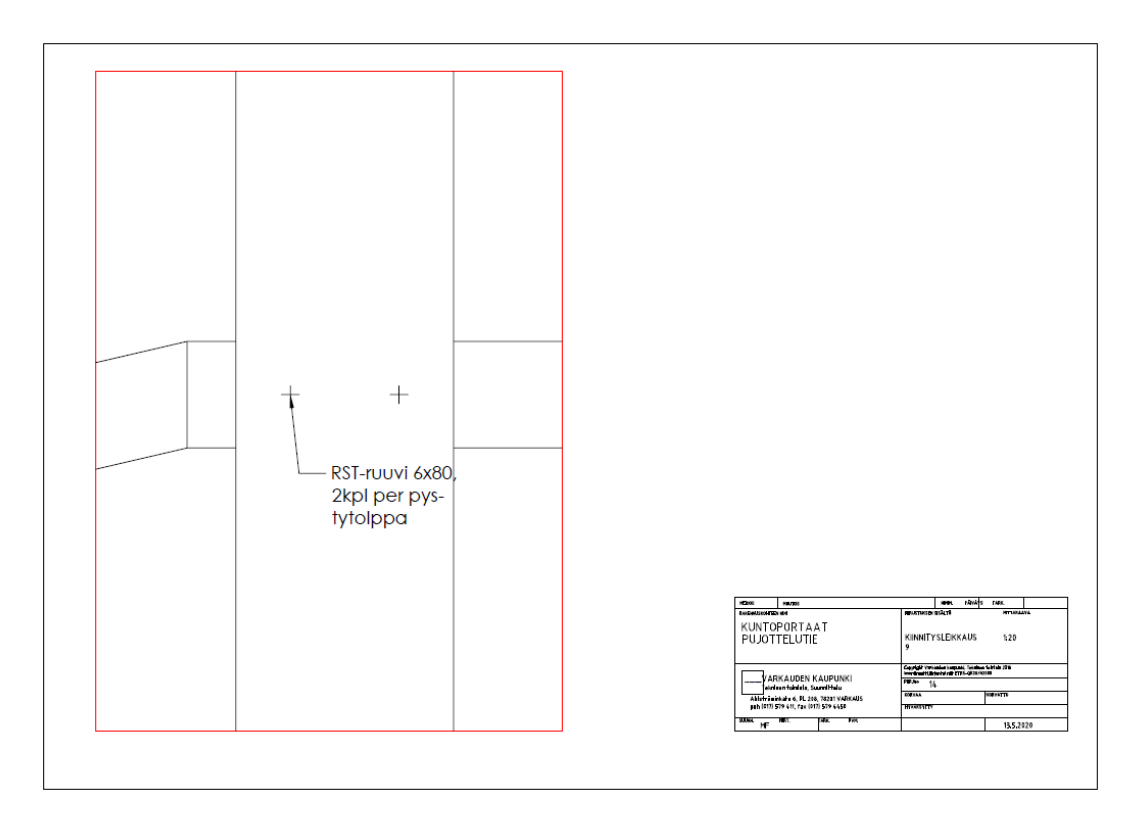

# LIITE 7. KUSTANNUSLASKENNAN TULOKSET

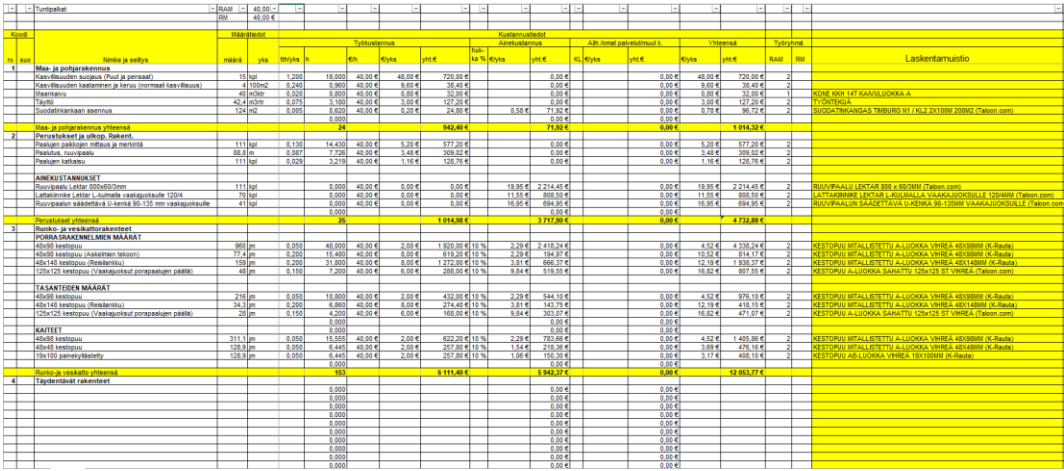

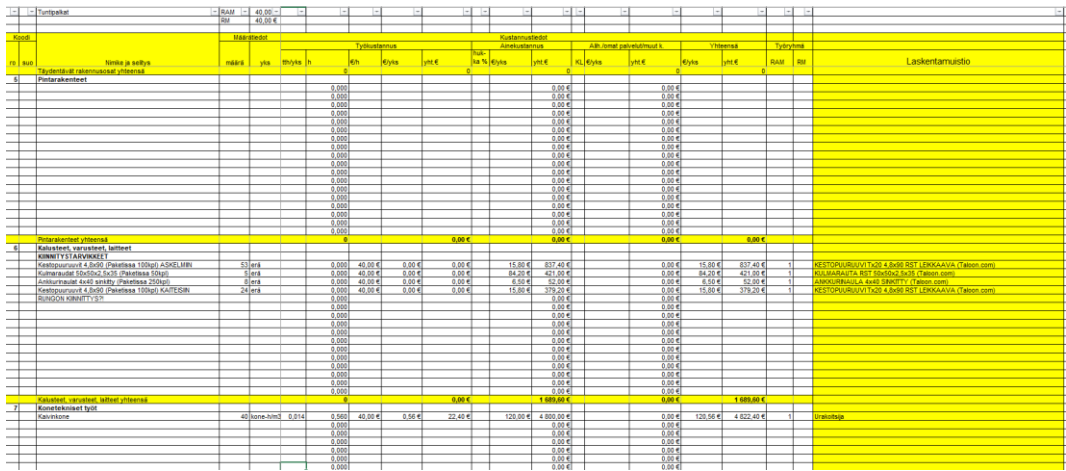

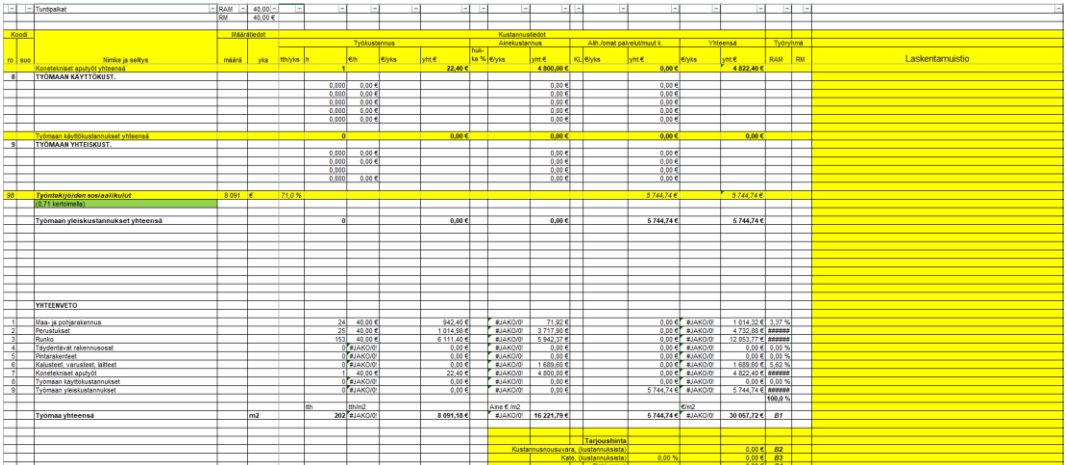

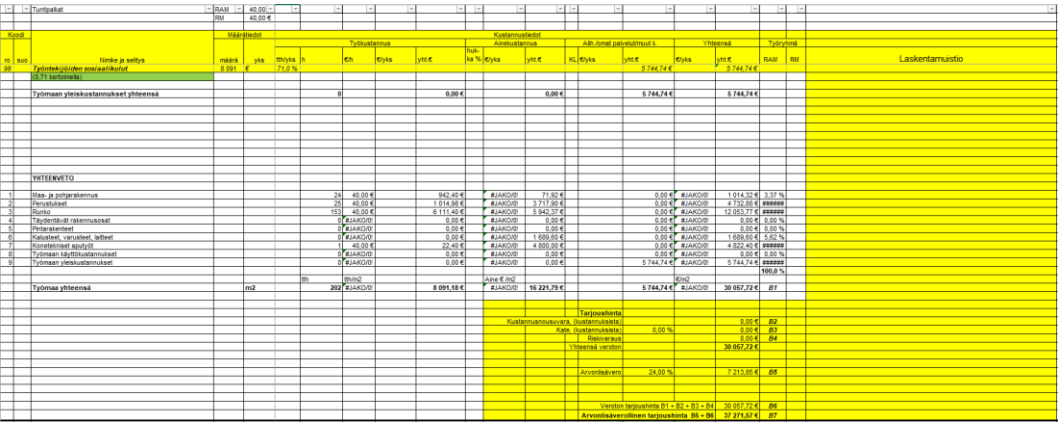

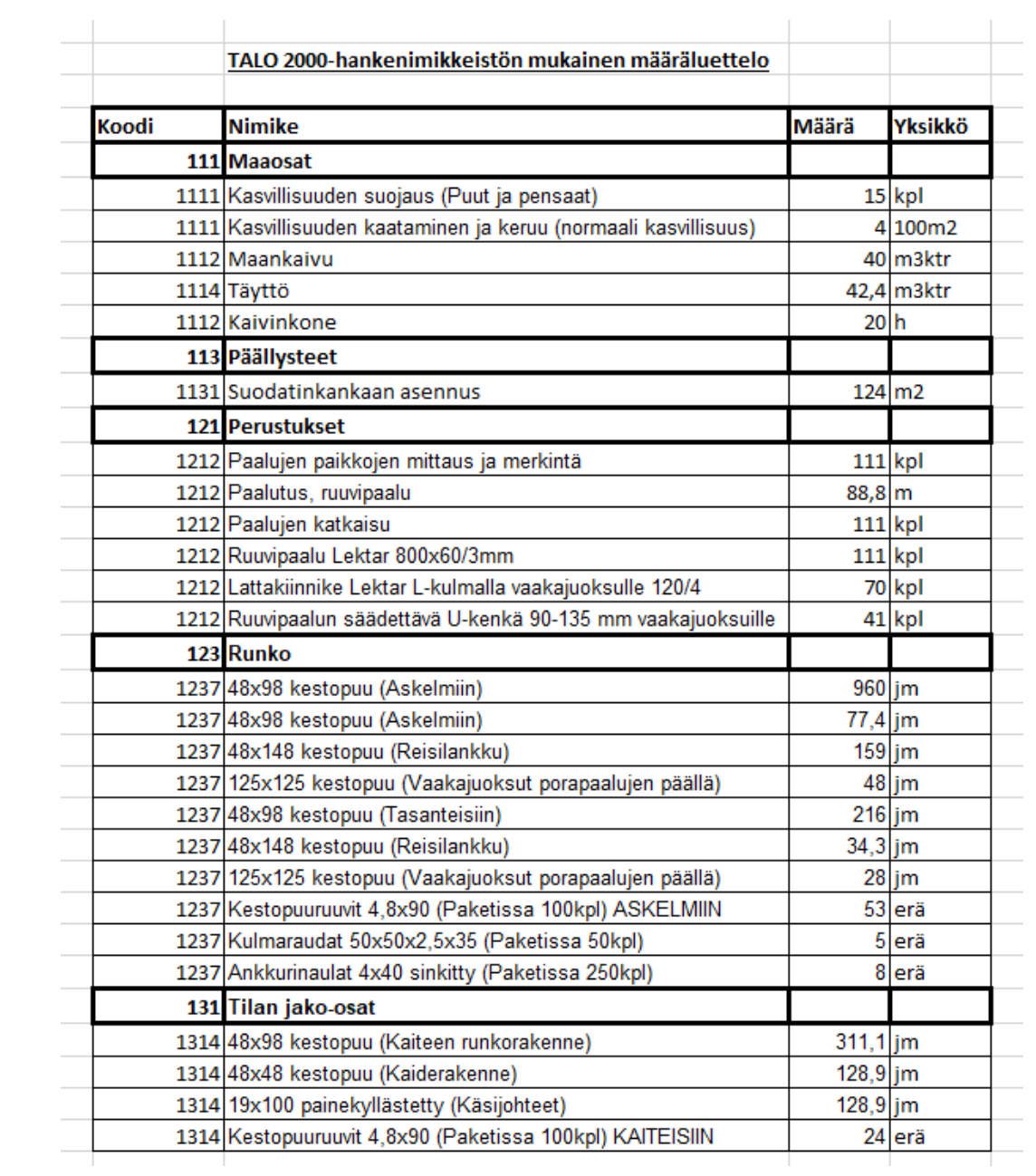